## **Univerzita Pardubice Fakulta ekonomicko-správní Ústav systémového inženýrství a informatiky**

## **Využití geoinformačních technologií pro zhodnocení stavu v oblasti bezpečnosti na úrovni kraje**

**Bc. Lubomír Švorčík** 

**Diplomová práce 2012** 

Univerzita Pardubice Fakulta ekonomicko-správní Akademický rok: 2012/2013

# ZADÁNÍ DIPLOMOVÉ PRÁCE

(PROJEKTU, UMĚLECKÉHO DÍLA, UMĚLECKÉHO VÝKONU)

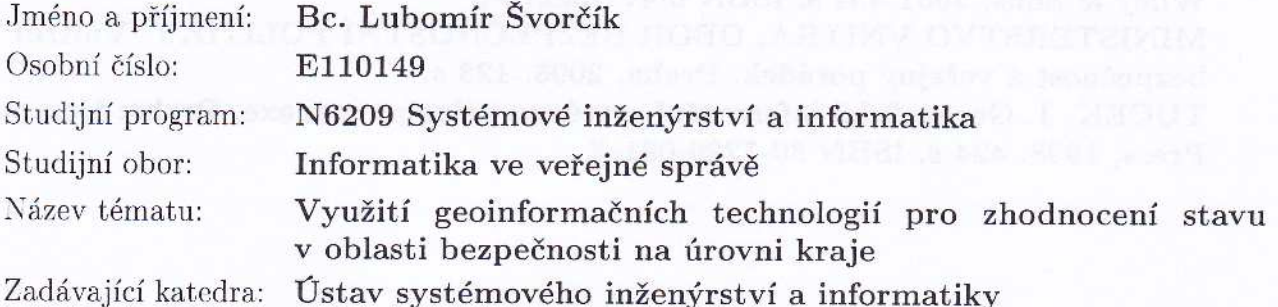

#### Zásady pro vypracování:

Cílem práce je s využitím dostupných dat zhodnotit stav v oblasti bezpečnosti na úrovni krajů. Práce se bude zaměřovat na kriminalitu a související faktory. Bude zpracována s využitím geoinformačních technologií. Bude navržen vhodný postup pro zpracování dat. Na závěr budou definovány způsoby využití geoinformačních technologií pro danou problematiku a přínosy z jejich využití.

#### Zásady:

- Charakteristiky kriminality.

- Geoinformační technologie a analýzy využité v dané problematice.

- Dostupná data na krajské úrovni tykající se bezpečnosti a jejich zpracování.

- Využití geoinformačních technologií a zhodnocení vybraných skutečností stávajícího stavu na základě dostupných dat.

Rozsah grafických prací:

Rozsah pracovní zprávy:

Forma zpracování diplomové práce: tištěná/elektronická

Seznam odborné literatury:

KOMÁRKOVÁ, J., KOPÁČKOVÁ, H. Geografické informační systémy: pro kombinovanou formu studia. Vyd. 1. Pardubice: Univerzita Pardubice, 2005. ISBN 80-7194-819-5

LONGLEY, P. A. Geographic informatik systems and science. Chichester: John Wiley & Sons, 2001 454 s. ISBN 0-471-89275-0

MINISTERSTVO VNITRA, OBOR BEZPEČNOSTNÍ POLITIKY. Vnitřní bezpečnost a veřejný pořádek. Praha, 2005. 123 s.

TUČEK, J. Geografické informační systémy: principy a praxe. Praha: Computer Press, 1998. 424 s. ISBN 80-7226-091-X.

Vedoucí diplomové práce:

ğ,

Datum zadání diplomové práce: Termín odevzdání diplomové práce:

doc. Ing. Jitka Komárková, Ph.D. Ústav systémového inženýrství a informatiky

1. října 2012 30. dubna 2013

Az

doc. Ing. Renáta Myšková, Ph.D. děkanka

L.S.

prof. Ing. Jan Čapek, CSc. vedoucí ústavu

V Pardubicích dne 3. října 2012

## **PROHLÁŠENÍ**

Prohlašuji, že jsem tuto práci vypracoval samostatně. Veškeré literární prameny a informace, které jsem v práci využil, jsou uvedeny v seznamu použité literatury.

Byl jsem seznámen s tím, že se na moji práci vztahují práva a povinnosti vyplývající ze zákona č. 121/2000 Sb., autorský zákon, zejména se skutečností, že Univerzita Pardubice má právo na uzavření licenční smlouvy o užití této práce jako Školního díla podle § 60 odst. 1 autorského zákona, a s tím, že pokud dojde k užití této práce mnou nebo bude poskytnuta licence o užití jinému subjektu, je Univerzita Pardubice oprávněna ode mne požadovat přiměřený příspěvek na úhradu nákladů, které na vytvoření díla vynaložila, a to podle okolností až do jejich skutečné výše.

Souhlasím s prezenčním zpřístupněním své práce v Univerzitní knihovně Univerzity Pardubice.

V Pardubicích dne 30. 4. 2013 Bc. Lubomír Švorčík

## **PODĚKOVÁNÍ**:

Tímto bych rád poděkoval svému vedoucímu práce doc. Ing. Jitce Komárkové, Ph.D. za její odbornou pomoc, cenné rady a poskytnuté materiály, které mi pomohly při zpracování diplomové práce.

#### **ANOTACE**

*V této práci jsou ukázány některé metody, které je možné využít pro zhodnocení stavu bezpečnosti na úrovni krajů v rámci geografických informačních systémů. Každá z metod je znázorněna na konkrétním příkladě. Příklady obsahují zadání, postup řešení v ArcGIS Desktop a interpretaci výsledků. Každý příklad je doplněn o mapový výstup. Většina příkladů je zaměřena na analýzy prostorových statistik. Pro vypracování jsou použita data z veřejně dostupných zdrojů Českého statistického úřadu a Policie České republiky.* 

## **KLÍČOVÁ SLOVA**

*Bezpečnost, geografické informační systémy, prostorové analýzy*

### **TITLE**

The use of geoinformation technologies for condition assessment of security at the regional level

### **ANNOTATION**

*In this work, there are presented methods, which can be used to assess the security situation at the regional level in the framework of geographic information systems. Each of the methods is illustrated on specific example. Examples include the entry task, solving process in ArcGIS Desktop and interpretation of results. Each example is accompanied by a map output. Most of the examples are focused on spatial statistics analysis. The examples development is based on data from publicly available sources of the Czech Statistical Office and the Police of Czech Republic.* 

## **KEYWORDS**

*Security, geographic information system, spatial analysis* 

## **OBSAH**

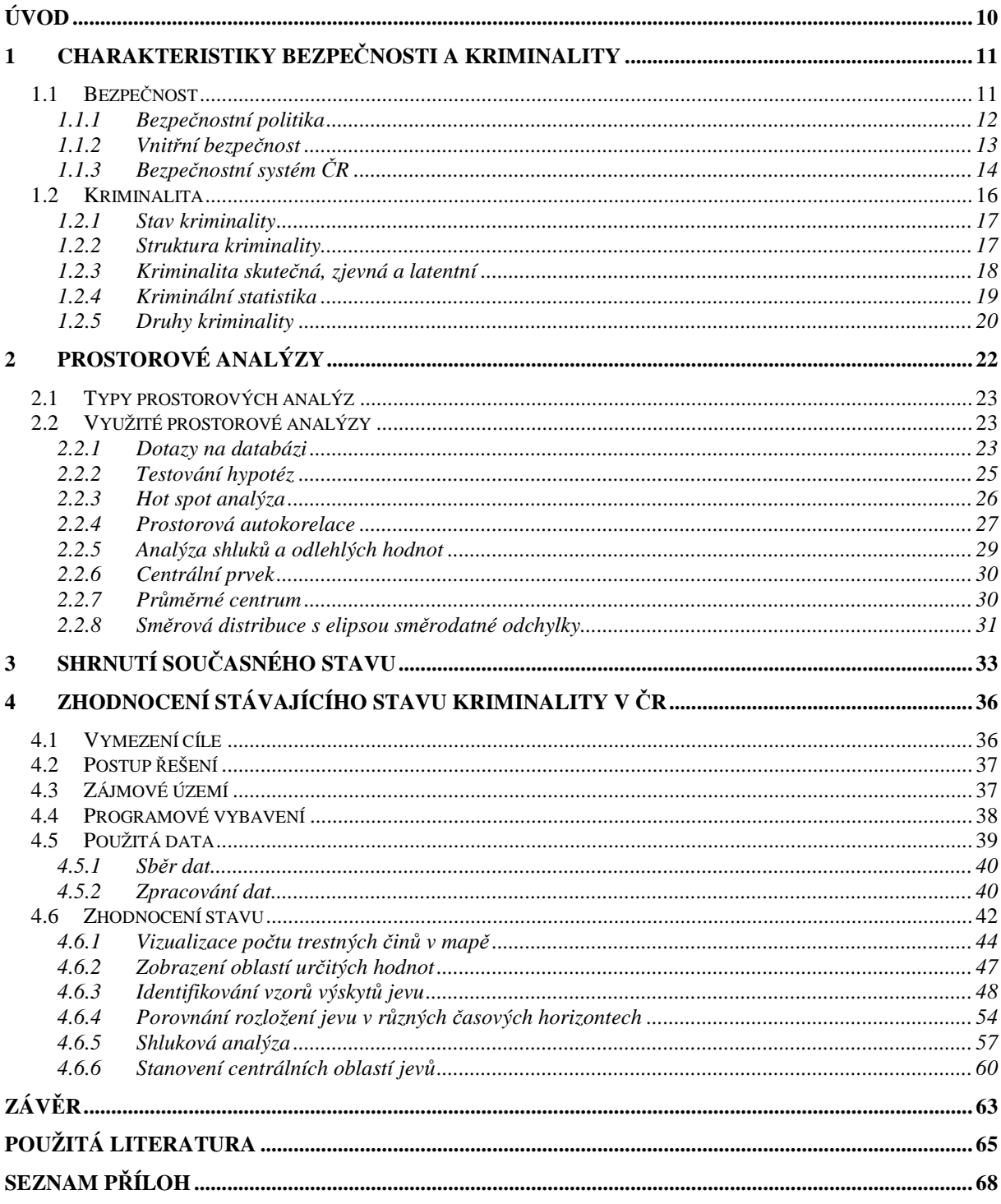

## **SEZNAM OBRÁZKŮ**

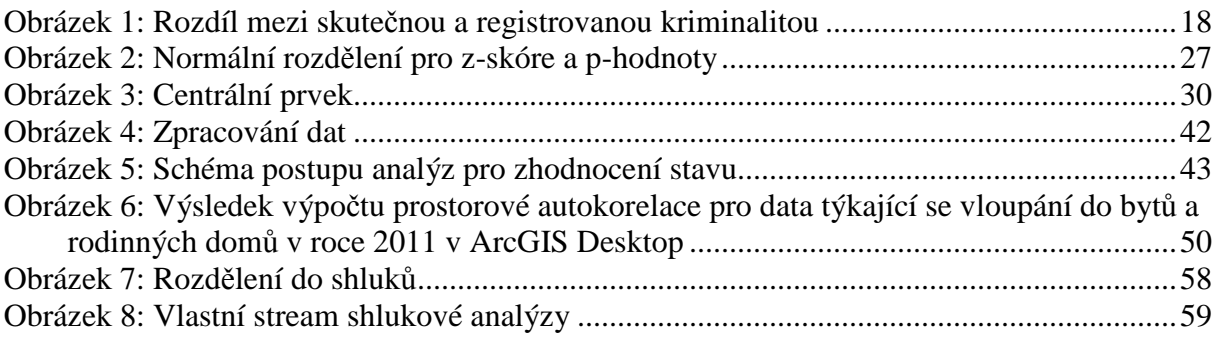

### **SEZNAM ZKRATEK**

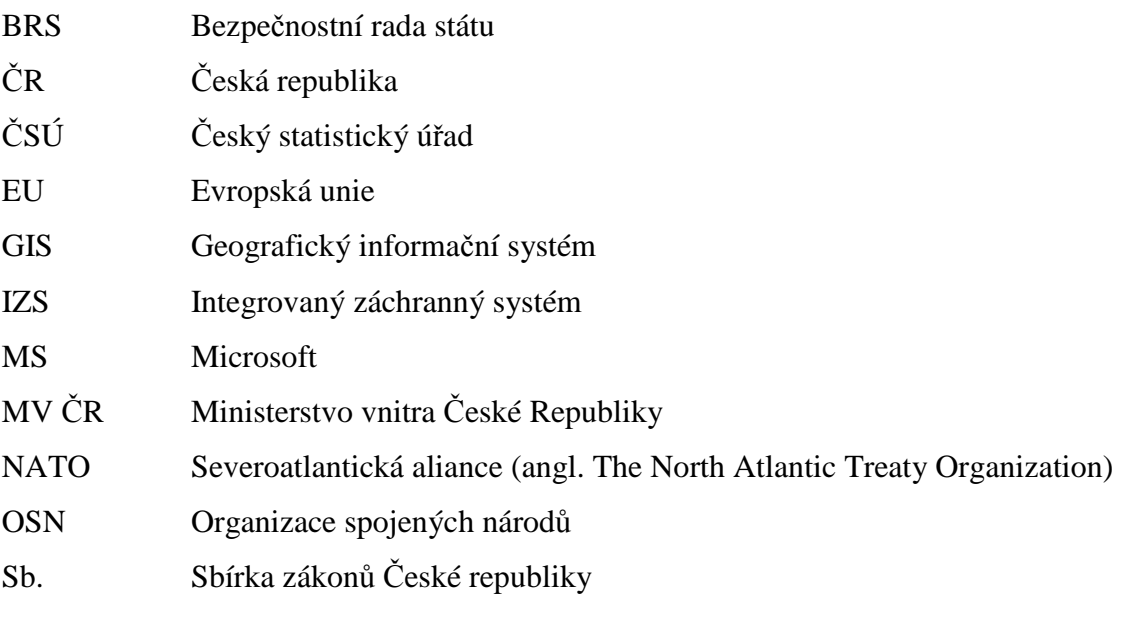

## **ÚVOD**

Již od dávných dob dochází k výskytu trestných činů a jiných aktů omezujících lidskou bezpečnost. Možná že v současnosti, než kdy jindy dochází ke vzniku většího množství takovýchto nekalých a nemorálních činů. Zvyšuje se počet lidí na planetě, dochází k větší koncentraci obyvatel na jednom místě, existuje větší množství různých věcí a předmětů v osobním vlastnictví a celkově se zvyšuje agresivita lidí. Toto vše a mnohé další faktory přispívá ke vzniku trestné činnosti. Z tohoto důvodu by měly příslušné složky a orgány vytvářet preventivní plány a jinými způsoby chránit obyvatelstvo.

Jedním z kroků prováděných za účelem zvýšení bezpečnosti v určité oblasti je i hodnocení stavu. Na jeho základě pak jsou vytvářeny plány pro budoucí jednání. Toto hodnocení vychází zpravidla ze zaznamenaných údajů o určitých typech činností. Jsou to statistické údaje o kriminalitě. Pro hodnocení stavu bezpečnosti jsou ve většině případů tyto statistické údaje zpracovány ve formě různých tabulek a jim odpovídajícím grafům. Tato forma zpracování může být často nepřehledná a může docházet ke ztrátě nadhledu nad daným jevem a jeho dalším kontextem k okolí. Pro přehledné zpracování takovýchto dat je možné využít geoinformačních systémů. Takovéto systémy umožňují mapovat určité jevy a následně i odhalovat další zákonitosti s těmito jevy spojenými. Jde o přeměnu množství dat do více srozumitelné formy. Nad daty zpracovávanými v takovýchto systémech je také možné provádět různé analýzy vázané na jejich prostorové rozmístění. Takto zpracovaná data mohou poskytnout spoustu užitečných informací pro orgány činné v dané problémové oblasti.

Cílem práce je za pomoci dostupných dat v oblasti bezpečnosti zhodnotit stav na území České republiky. Data jsou zaměřena na kriminalitu v zemi, konkrétně na jednotlivé počty trestných činů. Za jejich pomoci budou zpracovány zvolené prostorové analýzy v prostředí geografického informačního systému (GIS). V závislosti na výuce fakulty byla vybrána aplikaci ArcGIS Desktop. Práce se snaží poskytnout ukázku použitelných metod včetně prostorových analýz, které je možné využít v dané problematice za pomoci daného programového prostředí. Jednotlivé metody budou ukázány na konkrétních příkladech, kde bude uveden účel, postup zpracování a interpretace získaných výsledků. Tyto metody pak mohou být využity příslušníky odpovědných institucí pro budoucí hodnocení stavu bezpečnosti. Úvodní část práce bude zaměřena na seznámení se s problémovou oblastí, následně pak bude popsána konkrétní práce s daty a tvorba analýz.

## **1 CHARAKTERISTIKY BEZPEČNOSTI A KRIMINALITY**

V každodenním životě se člověk setkává se skutečnostmi, které ohrožují jeho život nebo majetek. Je ale i svědkem mimořádných událostí ohrožujících jeho právní jistoty i celkový pocit bezpečí. Ochranu před těmito událostmi zajišťuje v současném systému stát a jeho orgány. Jeho úkolem je řešit problémy ochrany, jak z vnitřního, tak mezinárodního hlediska. K tomu využívá svých orgánů, ochranu a bezpečnost pak zajišťují úředníci veřejné zprávy, policisté a další bezpečnostní složky.

#### **1.1 Bezpečnost**

Při zabývání se pojmem bezpečnosti, je možné zjistit, že tento pojem není jednotně vymezen. Při vnímání tohoto pojmu z pohledu státu je možné říci, že: *"Bezpečnost je stav, kdy jsou na efektivní míru omezeny hrozby pro objekt a jeho zájmy a tento objekt je k omezení stávajících i potenciálních hrozeb efektivně vybaven a ochoten při něm spolupracovat." [35]* Jako další definici pojmu bezpečnosti je možné uvést následující: *"Stav, kdy je systém schopen odolávat známým a předvídatelným vnějším a vnitřním hrozbám, které mohou negativně působit proti jednotlivým prvkům (případně celému systému) tak, aby byla zachována struktura systému, jeho stabilita, spolehlivost a chování v souladu s cílovostí."* [24] Obecně se dá říci, že bezpečnost představuje určitou schopnost, která zabraňuje tomu, aby dané riziko přesáhlo určitou mez. K docílení tohoto stavu se využívá různých metod a opatření.

Protože s pojmem bezpečnosti jsou spojeny pojmy jako hrozba a riziko je nutné se o nich zmínit. Tyto pojmy jsou pro danou problematiku klíčové. Oba výrazy jsou bohužel často zaměňovány, jejich obsah je překrýván a celkově jejich použití je nesprávné. Podle zdroje [42] se tyto pojmy mohou definovat následovně.

- *Hrozba* vnější činitel, který může nebo chce poškodit nějakou konkrétní hodnotu. Závažnost hrozby je přímo úměrná povaze hodnoty a tomu, jak si danou hodnotu ceníme. Takovou hrozbu považujeme za úmyslnou – intencionální. Hrozba může být i přírodním jevem, tu pak nazýváme neintencionální.
- *Riziko* pravděpodobnost, že dojde ke škodlivé události, ztrátě, jež postihne určité cíle. Riziko je možnost, že s určitou pravděpodobností vznikne událost, jež se liší od toho, co si přejeme. Riziko je reakce na hrozbu a na stav naší připravenosti.

V některých případech může být kvantifikovatelné nebo mu může být přiřazena škála. Neznačí však kauzální závislost, ale souvislost stochastickou.

V rámci jednotlivých států je obsah bezpečnosti dán konkrétním zákonem, pro podmínky České republiky se jedná o ústavní zákon č. 110/1998 Sb. Pro bezpečnost státu pak využíváme dvou termínů a to vnější bezpečnost státu a vnitřní bezpečnost státu. Tyto dva termíny můžeme podle [24] vysvětlit níže uvedenými definicemi.

- *Vnitřní bezpečnost státu* Stav, kdy jsou na nejnižší možnou míru eliminovány hrozby ohrožující stát a jeho zájmy zevnitř a kdy je tento stát k eliminaci stávajících i potenciálních vnitřních hrozeb efektivně vybaven a k ní ochoten. Je to rovněž souhrn vnitřních bezpečnostních podmínek a legislativních norem a opatření, kterými stát zajišťuje demokracii, ekonomickou prosperitu a bezpečnost občanů, a jimiž stanoví a prosazuje normy morálky a společenského vědomí.
- *Vnější bezpečnost státu* Stav, kdy jsou na nejnižší možnou míru eliminovány hrozby ohrožující stát a jeho zájmy zvnějšku a kdy je tento stát k eliminaci existujících i potenciálních vnějších hrozeb efektivně vybaven a ochoten. Hrozby mohou být vojenské nebo ekonomické povahy, mohou mít charakter migrační vlny apod. Je to také souhrn mezinárodněpolitických, ekonomických a vojenských vztahů státu s okolními státy a koalicemi, jejichž prostřednictvím prosazuje své státní zájmy.

Hranice mezi jednotlivými typy bezpečnosti není zcela zjevná a mnohdy se oba typy prolínají. Tato práce se snaží zaměřit na problematiku týkající se vnitřní bezpečnosti státu.

Při pohledu na bezpečnostní systém je zapotřebí ho chápat komplexně. Takovýto systém zajišťuje propojení různých rovin, od politické, zákonodárné, vojenské až po zajišťování vnitřní bezpečnosti, roviny hospodářské, finanční, sociální a ochrany obyvatel. Bezpečnostní systém musí vhodně reagovat na hrozby a rizika a být připraven dlouhodobě reagovat na měnící se bezpečnostní prostředí. K tomu využívá základní funkce jako plánování, řízení koordinace a jiné činnosti zajišťující bezpečnost státu. Bezpečnost České republiky vychází z bezpečnostních dokumentů přijatých vládou ČR a dalšími dokumenty v rámci NATO a EU. V České republice je bezpečnostní systém tvořen prvky zákonodárné, výkonné a soudní moci, dále pak územní samosprávou a odpovědnými fyzickými a právnickými osobami. [35]

#### **1.1.1 Bezpečnostní politika**

Bezpečnostní politika je činnost sloužící k hájení státních zájmů, jedná se tedy o zajištění vnitřní a vnější bezpečnosti státu. Slouží k zajištění územní celistvosti a svrchovanosti státu,

demokratických základů, ekonomickému a sociálnímu rozvoji státu, ochraně zdraví a života občanů, jejich majetku a dalších závazků. Bezpečností politika je nejvyšším typem strategie obsahující souhrn opatření za účelem prevence a eliminace hrozeb a rizik s cílem zajistit vnitřní a vnější bezpečnost, obranu občanů a státu. Prostřednictvím bezpečnostní politiky stát integruje politické, diplomatické, technologické, ekonomické, ekologické a morální faktory a aspekty. Při zajišťování bezpečnosti je kladen důraz na aktivní a zejména preventivní působení v celém spektru bezpečnostní politiky. V současné době není bezpečnostní politika jen výhradní doménou národního státu, ale je značně propojena s mezinárodními celky a uspořádáními jako EU či OSN. [35], [42]

Následující text se zabývá zejména vnitřní bezpečností z důvodu specifikace tématu této práce. Bezpečnostní politiku státu tvoří podle [25] pět hlavních komponent:

- zahraniční politika v oblasti bezpečnosti státu,
- obranná politika,
- politika v oblasti vnitřní bezpečnosti,
- hospodářská politika v oblasti bezpečnosti státu,
- politika veřejné informovanosti v oblasti bezpečnosti státu.

#### **1.1.2 Vnitřní bezpečnost**

Vymezení pojmu vnitřní bezpečnosti je problematické, je ho třeba vnímat jako týkající se určitého celku nebo osoby. Celek, jehož vnitřního stavu se bezpečnost týká, je zpravidla národní stát. V současnosti se pojem vnitřní bezpečnosti často váže na mezinárodní organizace, jako je EU. Vnitřní bezpečnost by měla zabezpečovat mírové soužití občanů ve svobodném právním státě. Jejím cílem je vytváření lidsky důstojného a svobodného života občanů v právním řádu. Umožňuje chránit občany a jejich svobodu před nebezpečím a zajišťovat materiální základy lidské existence s prostory pro individuální rozvoj. Vnitřní bezpečnost má za úkol nastolit a udržet takové poměry, v nichž bude respektován právní pořádek, a státní orgány budou schopny vykonávat své funkce. Není však zcela jasné, zda se vnitřní bezpečnost týká komplexní bezpečnosti uvnitř státu, jako je bezpečnost ekonomická, sociální, ekologická apod., či se jedná spíše o vztah ke kriminalitě a protisystémovým aktérů uvnitř státu. [42]

Z důvodu výše uvedeného problému je pro pojem vnitřní bezpečnosti v legislativě užíván pojem bezpečnost v širším nebo užším významu. Při pojetí *v širším významu* je bezpečnost odvozována ze zákona č. 110/1998 Sb. Vnitřní bezpečnost je pak v tomto podání definována tím, že hrozby mají svůj původ a působení na území státu na rozdíl od bezpečnosti vnější. Na základě tohoto pojetí vnitřní bezpečnost obsahuje krom ohrožení zákonnosti a veřejného pořádku i ochranu obyvatelstva včetně záchranných, humanitárních, ekologických pomocí či péči o jadernou bezpečnost. Výraz vnitřní bezpečnosti je častěji užíván v *užším významu*, kdy vychází z pojmu bezpečnosti uvedeném v zákoně č. 2/1969 Sb. o působnosti Ministerstva vnitra a dále v zákoně č. 283/1991 Sb. o Policii ČR. Pak je tento pojem vázán k vnitřnímu pořádku a vztahuje se zejména k působnosti MV ČR, Policii ČR a dalším bezpečnostním sborům. [35]

#### **1.1.3 Bezpečnostní systém ČR**

Bezpečnostní systém ČR je tvořen institucemi, které odpovídají za zajištění základních funkcí státu při běžném i mimořádném stavu událostí a celkově je nástrojem pro tvorbu a realizaci bezpečnostní politiky ČR. Bezpečnostní systém je zaměřen zejména na ČR, ale je i úzce spjat s mezinárodními organizacemi jako EU, NATO a OSN. Pro rozhodování jednotlivých prvků bezpečnostního systému jsou vytvářeny kvalifikované podklady a aktualizace, které vycházejí z legislativy a respektují mezinárodní smlouvy. Tyto prvky disponují příslušnými kompetencemi a jsou centrálně řízeny a koordinovány, jejich připravenost je pak ověřována cvičením. Prvky bezpečnostního systému jsou seskupeny do hierarchické struktury, ve které jsou vymezeny vzájemné funkční vztahy a působnosti. Celá struktura je organizována tak, aby umožňovala rychlý přechod z běžného do krizového stavu. [28]

Při pohledu na bezpečnostní systém ČR je možno ho chápat na dvou úrovních. Na úrovni ústřední, kde se jedná o prezidenta republiky, Parlament ČR, vládu, Bezpečnostní radu státu a ústřední správní úřady, a dále na úrovni územních prvků zahrnujících hejtmana kraje, starostu obce, krajské úřady, obecní úřady obcí s rozšířenou působností a ostatních obcí.

V oblasti vnitřní bezpečnosti je ochrana zákonnosti vykonávána Ministerstvem vnitra, Ministerstvem spravedlnosti ČR a dalšími subjekty. Konkrétní úkoly proti negativním jevům plní nejen ministerstva a orgány státní správy, ale i zpravodajské služby, orgány samospráv, akademické obce a také každý občan státu. Speciální strukturu v činnosti bezpečnostního systému tvoří Integrovaný záchranný systém. Ten je tvořen složkami Hasičského záchranného sboru, Zdravotní záchranné služby, Policie ČR a ostatními specializovanými složkami. Jeho poslání je v rámci systému ochrany obyvatelstva koordinovat záchranné a likvidační práce při mimořádných událostech. V závislosti na zkušenostech získaných při řešení vážných ohrožení a krizových situací v poslední době je možné říci, že bezpečnostní systém ČR je schopen úspěšně plnit své poslání. Z řady analýz však vyplývá, že je zapotřebí průběžně zkvalitňovat a zefektivňovat bezpečnostní systém státu v oblasti vnitřní bezpečnosti a veřejného pořádku. [35]

Pokud se bude vycházet z Bezpečnostní strategie České republiky [28] je možné uvést, že struktura bezpečnostního systému se skládá z následujících prvků.

- *Prezident republiky* je vrchním velitelem ozbrojených sil a má zvláštní postavení k vládě a BRS.
- *Parlament ČR* schvaluje zákony týkající se bezpečnosti státu, spolurozhoduje o orientaci bezpečnostní politiky státu, rozhoduje o vyhlášení stavu ohrožení státu, válečného stavu a o účasti ČR v obranných systémech mezinárodních organizací, jejíchž jsme členy a dává souhlas k vyslání ozbrojených sil mimo území republiky a k pobytu cizích vojsk na území republiky.
- *Vláda* je vrcholným výkonným orgánem státní moci, který uskutečňuje bezpečnostní politiku státu. Vláda je odpovědná za řízení a funkčnost celého bezpečnostního systému. Je oprávněna vyhlašovat nouzový stav v případě závažných krizových situací, které ve značném rozsahu ohrožují životy, zdraví, majetek či vnitřní pořádek a bezpečnost. Vláda za stanovených podmínek rozhoduje o vyslání ozbrojených sil mimo území ČR a o pobytu ozbrojených sil jiných států na území ČR, a to nejdéle na dobu 60 dnů.
- *Bezpečnostní rada státu* je stálým pracovním orgánem vlády v oblasti bezpečnosti, koordinuje a vyhodnocuje tuto problematiku a připravuje vládě návrhy opatření k jejímu zajišťování. V oblasti zajišťování bezpečnosti ČR může BRS žádat informace a analýzy od všech ministrů a vedoucích jiných správních úřadů a ukládat jim úkoly spojené se zajišťováním bezpečnosti ČR. BRS posuzuje a následně předkládá vládě ČR k projednání pravidelné zprávy o stavu zajištění bezpečnosti ČR s návrhy opatření. Spolupracuje s bezpečnostními radami krajů. Je koncipována jako orgán pro přípravu opatření v této oblasti, ale současně i pro řešení vzniklé krizové situace. Součástí systému BRS jsou její meziresortní orgány a Ústřední krizový štáb, který je určen k řešení krizových situací v době přímé hrozby a předkládá návrhy na její řešení BRS.
- *Ministerstva a ostatní ústřední správní úřady* vycházejí z platných zákonů a dalších norem, zřizují jako svůj pracovní orgán k řešení krizových situací krizové štáby.
- *Územní prvky* Na úrovni krajů a určených obcí jsou jako koordinační orgány zajišťující přípravu na krizové situace bezpečnostní rady krajů a obcí. Při řešení krizových situací jsou pak pro hejtmana nebo starostu pracovními orgány krizové štáby daného správního celku. Kromě uvedených orgánů se bezpečnostní problematikou zabývají i dekoncentrované správní úřady jako je např. IZS v rámci MV ČR.
- *Hlavní výkonné prvky bezpečnostního systém* sem spadají ozbrojené síly, ozbrojené bezpečnostní sbory, záchranné sbory, záchranné a havarijní služby, přičemž tyto složky jsou součástí IZS. Na obecní úrovni bezpečnost zajišťuje obecním zastupitelstvem zřízená obecní policie.

#### **1.2 Kriminalita**

Při zabývání se bezpečností, se není možné nezmínit o pojmu kriminalita. Definování pojmu kriminality není podle dostupné literatury zcela jednoznačné. Výraz vychází z latinského slova *crimen*, které znamená zločin. Kriminalitou se rozumí souhrn trestných činů spáchaných na určitém území za určité období. Z vědeckého hlediska se kriminalitou zabývá kriminologie. Může se chápat dvojím způsobem, prvním je striktně ve smyslu trestného práva s omezením na jednání, jež naplnila znaky skutkové podstaty trestného činu nebo jako společensky škodlivé jevy, jež platný trestní zákon nekriminalizuje. Výše uvedené vysvětlení pojmu vychází z juristického pojetí. V pojetí sociologickém je kriminalita souhrn společenských, antisociálních nebo jako sociálně deviantních jednání. Hlavním rozdílem jednotlivých pojetí je určitost na straně legálních definic a neurčitost na straně druhé. Z pohledu kriminologie je pak kriminalita a jednotlivé trestné činy chápána jako sociálně patologický jev, pro který je příznačná nejvyšší společenská škodlivost. Kriminalita není jen součtem trestních činů, ale je jejich organickým souhrnem. Rozdíl mezi pojmy je takový, že součet představuje kvantitativní stránku kriminality a souhrnu stránku kvalitativní. Pojem kriminality se může zaměňovat s výrazy jako zločinnost nebo trestná činnost. [40]

Ke zkoumání kriminality a kriminologických faktorů, které jsou spojeny s pácháním trestné činnosti, se využívá kriminologický výzkum. Z kriminologických faktorů je možné zjišťovat důvody vzniku trestné činnosti a vyvozovat závěry pro kontrolu kriminality. Při zjišťování příčin určitého společenského jevu je třeba jej nejdříve pozorovat a popsat. K tomuto počátečnímu zkoumání se využívá kriminální statistiky. V souvislosti s tím se někdy rozlišuje kriminografie, zabývající se jevovou stránkou kriminality, a kriminální etiologie, která se snaží vysvětlit vznik a vývoj kriminality. Informace o kriminalitě na určitém území a její vývoj v určitém časovém období můžou přispět k objasňování příčin kriminality a ověřování kriminologických teorií. Tyto informace mohou také sloužit pro hledání vhodných forem trestní politiky a následně i k hodnocení jejich efektivity. [21]

#### **1.2.1 Stav kriminality**

Stav kriminality je dán kvantitativní charakteristikou trestných činů nebo pachatelů. Je reprezentován obvykle v absolutních číslech, která vyjadřují celkový počet trestných činů, k nimž došlo na určitém území za určitou časovou jednotku. Většinou se jedná o území státu, kraj nebo obec, jednotky času jsou pak z pravidla v měsících či rocích. Je třeba rozlišit mezi údaji o rozsahu kriminality a její úrovni (intenzitě). Rozsah je dán počtem jednotek daného souboru představující výskyt trestné činnosti. Tyto údaje nevypovídají nic o úrovni kriminality, ale jen o jejím výskytu. Stav kriminality je značně ovlivněn demografickými procesy, a proto jsou za přínosnější považovány údaje o úrovni kriminality. Ty vyjadřují relativní velikost výskytu kriminality, jsou dány rozsahem poměřeným četností možných nositelů určitého jevu. [40]

Stanovení úrovně kriminality nám při sledování dynamiky kriminality umožňuje přesnější porovnání. Úroveň kriminality je vyjádřena indexem, který udává počet trestných činů na 100 000 obyvatel, jak uvádí [37].

$$
I = \frac{pocet\_trestných\_činů * 100000}{pocet\_obyvatel\_starších\_15\_let}
$$
\n(1)

Jako zdroje informací o kriminalitě slouží především statistiky publikované objekty kontroly kriminality. Doplňující údaje pak poskytují viktimologické výzkumné statistiky.

#### **1.2.2 Struktura kriminality**

Struktura kriminality je dalším, pro kriminologii významným ukazatelem. Znázorňuje rozložení kriminality podle určitých hledisek. Může se jednat o hledisko geografické, druhu kriminality, věku, pohlaví pachatele, podle podílu recidivistů apod. Znalost struktury kriminality výrazně zvyšuje celkové poznání charakteru kriminality. Protože se příčiny kriminality a typy pachatelů mohou u jednotlivých druhů kriminality značně lišit, je důležité zabývat se její strukturou při interpretaci informací. [21]

Struktura kriminality se považuje za kvalitativní ukazatel, který umožňuje v závislosti na jednotlivých hlediscích poznat jaká je kvalita kriminality na určitém teritoriu, z jakých forem se skládá, kdo jsou pachatelé a další poznatky. Pokud je na daném území stav

a struktura kriminality nerovnoměrná, je nejčastěji spojována s rozdíly v ekonomické struktuře státu, hustotou složení obyvatelstva, různou kulturní, životní úrovní a úrovní kontroly. Vysoký výskyt kriminality je z pravidla ve velkoměstech a průmyslových oblastech, kde je vysoká hustota obyvatelstva a vysoký stupeň migrace. [40]

#### **1.2.3 Kriminalita skutečná, zjevná a latentní**

Ze statistických údajů se získávají informace o kriminalitě, je však zapotřebí si uvědomit, že tyto údaje se týkají pouze kriminality zjevné. Kriminalita zjevná nebo také registrovaná je ta, která vyšla najevo a byla evidována v oficiálních statistikách. Jedná se tedy pouze určitou část kriminality skutečné. Další část kriminality skutečné je pak ta, která najevo nevyšla, a proto nebyla registrována ve statistikách. Tento druh kriminality se nazývá kriminalita latentní – skrytá. Je ale nutné chápat tuto situaci jako ideální model. V praxi mohou být do registrované kriminality v závislosti na správnosti zařazení trestných činů zahrnuty i ty, které do ní nepatří. [21]

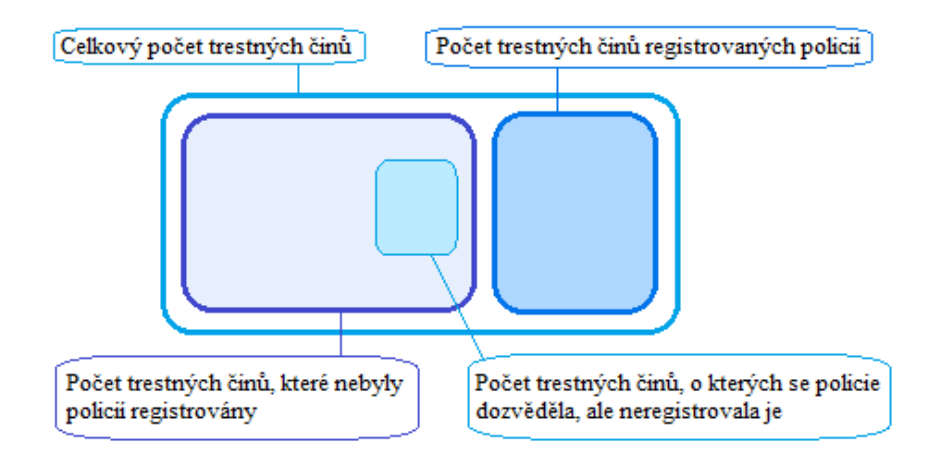

**Obrázek 1:** Rozdíl mezi skutečnou a registrovanou kriminalitou

#### *Zdroj: vlastní zpracovaní podle [21]*

K výše uvedenému pojetí kriminality se vztahují i dva následující výrazy. Jedná se o černá a šedá čísla, kde jako černé číslo chápeme trestnou činnost, o níž se orgány činné v trestním řízení nedozvěděly. Šedá čísla představují trestné činy, o nichž se sice dozvěděli, ale nepodařilo se jim vypátrat jejich pachatele. Ve spojení s černým číslem charakterizovaným jako přirozená latence se můžeme setkat s pojmem latence umělá. Ta je chápána jako trestné činy, o kterých se orgány dozvědí, ale z nějakého důvodu je neregistrují. [40]

Latentnost se může u jednotlivých druhů kriminalit značně lišit. Některé z trestních činů je objasnit snadnější než jiné, z důvodů zatajování můžeme podle [33] uvézt například neochotu zaměstnavatelů oznamovat trestné činy svých zaměstnanců, obavu ze msty pachatele, stud nebo nedůvěru v možnosti a schopnosti policie.

#### **1.2.4 Kriminální statistika**

Kriminální statistika je základním zdrojem informací o registrované kriminalitě. Obsahuje údaje orgánů zabývajících se kontrolou kriminality. Jedná se o decentralizované statistiky, tedy o relativně autonomní statistické soustavy. V rámci České republiky jsou kriminální statistiky vytvářeny třemi konkrétními institucemi, jedná se o Policejní prezidium ČR, Ministerstvo spravedlnosti ČR a Generální ředitelství Vězeňské služby ČR. Statistika kriminality v ČR není dostatečně sjednocena, okruh sběru a zpracování dat je vymezen podle postavení těchto orgánů příslušnými předpisy, a proto mezi jednotlivými soustavami zůstávají značné rozdíly. Její primární funkcí je informovat orgány i veřejnost. Tyto údaje jsou však dostupné občanům až od roku 1992. [40]

- *Policejní kriminální statistika* poskytuje informace o registrované kriminalitě a známých pachatelích. Tyto údaje pak třídí podle místa spáchání. Jednotlivé údaje o skutcích zahrnují počty registrovaných skutků, jejich objasněnost. Také je brán ohled na to, zda se jednalo o recidivisty, cizince, mládež, jaké bylo pohlaví pachatele a jestli byl čin proveden pod vlivem alkoholu. Údaje o stíhaných a vyšetřovaných osobách pak udávají počet takovýchto osob, jejich věkové členění apod. Zdrojem informací jsou jednotlivé záznamy o trestném činu a záznamy o známém pachateli. [37]
- *Statistiky ministerstva spravedlnosti ČR* sleduje statistiku státních zastupitelství a soudů přičemž jsou zaznamenávány informace ohledně počtu pachatelů, obžalovaných a pravomocně odsouzených osob. Dále jsou zaznamenávány uložené tresty a jejich počty a ochranná opatření. [40]
- *Statistiky vězeňské služby ČR*  zahrnuje demografické a související informace s vazbou a výkonem trestu odnětí svobody. Výstupní sestavy jsou jako u statistik ministerstva spravedlnosti roční a obsahují časové řady stavů obviněných a odsouzených, délky trestu a některé další údaje. [40]

Při zabývaní se kriminální statistikou je také potřeba se zmínit o vypovídací hodnotě statistik. Ta je u statistik kriminálních ovlivněna řadou objektivních i subjektivních faktorů. Jednotlivé faktory je pak zapotřebí zohlednit při sledování vývoje určitého druhu kriminality. Jako první faktor můžeme zmínit legislativní změny, kde se může jednat například o zpřísnění trestní represe, zavedení nových skutkových podstat anebo naopak jejich zrušení. Dále

můžeme zmínit demografické změny, amnestii prezidenta republiky, trendy v trestní politice a různé způsoby statistického vykazování. [37]

V závislosti na kriminální statistice pro oblast vnitřní bezpečnosti a veřejného pořádku je v rámci Ministerstva vnitra vypracována výroční zpráva o situaci. Cílem zprávy je podat soubor informací související s problematikou vnitřní bezpečnosti a ucelený pohled na kriminalitu. Ta pak má sloužit k využití poznatků pro vytváření účinné ochrany proti kriminalitě ve všech jejích aspektech, poznatky jsou převedeny do podoby legislativy a dalších opatření. Analýza bezpečnostní situace pak vede ke stanovení určitých priorit bezpečnostní politiky, na které je třeba se zaměřit. Z dlouhodobého hlediska patří mezi priority boj proti kriminalitě zločineckých organizací, korupci, daňovým únikům, nelegální migraci, loupežím, krádežím vloupáním, krádežím aut a věcí z nich a třeba porušování pravidel provozu na pozemních komunikacích. [26]

#### **1.2.5 Druhy kriminality**

Tato část textu popisuje některé vybrané druhy kriminality. Uvedené informace jsou založeny na publikacích [40] a [37].

- **Obecná kriminalita** tvoří nejvýznamnější část celkové kriminality a zahrnuje v sobě jak jednání ve formě násilné tak i nenásilné. Kromě hospodářské kriminality v sobě zahrnuje všechny následující druhy kriminality.
- **Násilná kriminalita** je v pojetí trestního práva chápána jako úmyslné užití fyzického násilí nebo pohrůžky vůči osobě a bývá ztotožňována s pojmem agrese. Jev násilné kriminality ohrožuje právo občanů na osobní bezpečnost, vyvolává strach a velmi negativně ovlivňuje kvalitu života. Stav této kriminality a jeho vývoj lze považovat za určitý ukazatel míry úspěšnosti státu v kontrole kriminality. Do tohoto druhu kriminality patří činy jako vraždy, loupeže, vydírání a úmyslné ublížení.
- **Majetková kriminalita** představuje v ČR a vyspělých zemích až dvě třetiny registrované kriminality. Charakteristikou majetkových trestných je útok proto cizímu majetku. Takovouto kriminalitu je možné rozdělit do tří skupin, na ty, jejichž cílem je obohacení pachatele, jejichž cílem je poškození cizího majetku, anebo na ty spojené s praním špinavých peněz.
- **Hospodářská kriminalita** zastupuje specifický druh trestné činnosti, vykonávaný často tzv. *bílými límečky.* Z pravidla se jedná o porušování zákonů proti hospodářskému systému nebo hospodářské kázni. Je možné jmenovat např. bankovní

podvody, pojišťovací podvody, falešné firmy nebo daňová trestná činnost. Hospodářský zločin je možné definovat jako jednání, které spáchala vážená, vysoce postavená osoba v rámci svého povolání.

- **Mravnostní kriminalita** tvoří nejmenší část celkové registrované kriminality. Její podstatou je ukájení pohlavního pudu společností netolerovanými způsoby. Jedná se o znásilnění, kuplířství, pohlavní zneužívání, obchodování s lidmi apod.
- **Kriminalita mládeže** se zabývá páchanou trestnou činností dětí. Spáchá-li osoba mladší 15 let jinak trestný čin, není tento čin považován za trestný, ale jedná se o tzv. *dětskou kriminalitu*. Tyto osoby se dopouštějí zejména drobných krádeží.

V následujících částech práce bude tato skupina vynechána a bude se zabývat pouze trestnou činností osob starších 15 let.

## **2 PROSTOROVÉ ANALÝZY**

Téma prostorových analýz je těsně spjato s využitím geoinformačních systémů. Proto je dobré zmínit se o tom, co takovéto systémy jsou. Je možné říci, že GIS je prostorově orientovaná počítačová technologie zabývající se zpracováním právě prostorových analýz. Databáze takovéhoto systému obsahuje údaje o prostorově rozmístěných objektech reprezentovaných body, čarami nebo plochami. Geograficky zaměřený informační systém spravuje, zpracovává a vizualizuje prostorová data, která jsou určitým způsobem vázána k povrchu Země. Vysvětlení pojmů jako data, úroveň chápání GIS, geoprvek nebo datové modely nebude v této práci uvedeno. Předpokladem je, že čtenář má povědomí o tom, co geografické informační systémy jsou, nebo že si tyto a podobné informace zjistí z dostupných zdrojů. Pojem GIS je současnosti již značně zažitý a proto by v tom neměl být žádný problém. [19], [38]

Možnost provádět prostorové analýzy je jedním z hlavních důvodů neustále rostoucí obliby používání GIS. Naproti analýzám v tradičních databázích, kde je možné je provádět pouze na základě atributové složky, GIS umožňuje navíc analýzu údajů na základě jejich geometrických vlastností. Může jít o vyhledání prvků s odlišnou polohou, tvarem, velikostí, ale také se shodou hodnot atributů. Analýzy v GIS mohou brát v úvahu geometrii prvku, statistické chování nebo vlastnosti prvku, povrch i digitální modely terénu. [19]

Následující odstavce jsou založeny na informacích dostupných v literárním zdroji [15]. Prostorové analýzy jsou kolekcí technik, které vznikly v mnoha různých oborech. Přičemž jejich cílem je analýza dat s důrazem na jejich prostorové vztahy. Z použitých oborů je možné uvést zejména statistiku, z dalších oborů pak například geografii, geostatistiku, ekonometrii, epidemiologii, územní plánování a urbanistiku.

Definice prostorových analýz pak zní následovně: "*Prostorové analýzy jsou souborem technik pro analýzu a modelování lokalizovaných objektů, kde výsledky analýz závisí na prostorovém uspořádání těchto objektů a jejich vlastností.*"

Obecně se dá říci, že prostorové analýzy představují sadu analytických metod, které vyžadují jak atributová data, tak geografickou lokalizaci objektů. Tyto analýzy se zabývají zejména vyhledáváním nových vztahů mezi uspořádáním a atributy objektů s cílem jejich lepšího porozumění. Díky prostorovým analýzám je možné řešit množství rozdílných prostorových problémů. Jejich rozmanité zaměření však postrádá jistý systém kodifikace. Při jejich členění je nutné brát v potaz různé způsoby organizace dat, to dále vede k omezení jejich aplikace právě podle daného typu dat.

## **2.1 Typy prostorových analýz**

U dělení prostorových analýz na jednotlivé typy se můžeme v literatuře setkat s mnoha náhledy. Jejich dělení tedy není nijak přesně definováno. Můžeme je dělit například podle aplikovaných technik, způsobu zpracování dat nebo typu prostorové reprezentace. Některé prostorové analýzy se pak mohou vyskytovat ve více skupinách v závislosti na daném způsobu dělení. Pro tuto práci je zvoleno rozdělení uváděné ve zdroji [38].

- **Statistické analýzy**
- **Analýza modelů terénu**
- **Analýzy obrazů**
- **Měřící funkce**
- **Geografické analýzy** 
	- Nástroje na dotazování databáze
	- Mapová algebra
	- Vzdálenostní analýzy
	- $\triangleright$  Analýzy sítí

## **2.2 Využité prostorové analýzy**

Z důvodu velkého množství prostorových analýz se tato část práce zabývá pouze popisem jednotlivých prostorových analýz využitých v praktické části. Popis ostatních prostorových analýz by značně přesáhl rozsah této práce, a proto bude vynechán. Využité analýzy byly zvoleny na základě níže uvedených studií v oblasti hodnocení bezpečnosti a na základě vlastního zkoumání metod využitelných pro tuto oblast.

## **2.2.1 Dotazy na databázi**

Údaje uložené v GIS mohou uživatele zajímat tak, jak jsou uložené nebo mohou sloužit k odvození údajů nových. Informaci uživatel získá prohledáním databáze – data retrieval. Pro odvození údajů nových je vykonána analýza na stávajících údajích, jejím základem je ale opět vyhledávání údajů. Všem analýzám a jednoduchým operacím na údajích předchází operace prohledávání, která je tedy základem všech analytických nástrojů v prostředí GIS. Dotazováním vybíráme údaje z databáze, které odpovídají konkrétní podmínce. Operace dotazování se skládá z třech následujících kroků: specifikace údajů týkajících se dotazu, formulace podmínky a nakonec instrukce říkající, co se má s vybranými daty vykonat. [38]

Dotazy na databázi se dělí na:

- **prostorový dotaz na databázi** výsledkem jsou objekty, které mají požadovanou vlastnost. Vykonání prostorového dotazu výrazně závisí na programovém prostředí. Zadání dotazu může být interaktivní s použitím kurzoru nebo stanovením polohy zadáním souřadnic *x* a *y*. Při vektorové reprezentaci údajů se prostorové dotazy na databázi vykonávají na základě údajů atributových tabulek objektů. Při rastrové reprezentaci údajů se identifikují konkrétní označené buňky a zjišťují se v nich uložené atributy. Poloha je zadána systémem řádků a sloupců nebo uvedením souřadnic v daném souřadnicovém systému. [38]
- **atributový dotaz na databázi** odpovědí na takovýto dotaz jsou prvky, které mají atributy odpovídající zadané hodnotě. Při atributových dotazech se nevyužívá prostorové informace o geoprvku, ale pracuje se s popisnými informacemi prvku. Jednou z častých variant je vyhledání – identifikace geoprvku v prostoru na základě jeho jména nebo ID. Nejčastěji se však vyhledávají prvky, jejichž atributy mají požadované hodnoty či spadají do intervalu splňujícího danou podmínku. Při využívání rastrové reprezentace se atributové dotazy na databázi vykonávají deklasifikací hodnot uložených v buňkách příslušné informační vrstvy. U vektorové reprezentace se nejdříve zpracovávají data z atributových tabulek a následně jsou vykresleny nalezené výsledky. Pokud se dotaz týká několika vlastností, které jsou uloženy ve více sloupcích atributových tabulek, je nutné využít matematických a logických operátorů  $(=, \le, >, AND, OR, NOT)$ . [19]

Výše uvedené typy dotazů pracují pouze s jednou informační vrstvou. Je možné využít i třetí typ dotazů na databázi a to dotazy kombinované. Kombinované dotazy umožňují práci i s více vrstvami, tedy s více množinami objektů. Využívá se zde, stejně jako u atributových dotazů, operátorů Booleovské logiky. U kombinovaných dotazů je také zčásti možné využít tzv. topologické překrytí vrstev. Výsledkem tohoto překrytí pak mohou být nové geoprvky, jejichž atributy jsou kombinací atributů prvků ze zdrojových vrstev. [39]

#### **2.2.2 Testování hypotéz**

Protože následně popisované analýzy jsou založeny na hypotézách a jejich testování, je zapotřebí vysvětlit jejich teoretický princip. Tato znalost následně umožní správné interpretování výsledků prostorových analýz. Testování statistických hypotéz je základním statistickým nástrojem a nachází uplatnění v mnoha vědních oborech. Základní pojmy spojené s problematikou testování hypotéz jsou uvedeny níže. Pokud není uvedeno jinak, pocházejí ze zdroje [22].

**Statistická hypotéza** je podle tvrzení o vlastnostech základního souboru, případně více základních souborů, o jehož pravdivosti se chceme přesvědčit. Přičemž předem nevíme, jestli je tvrzení pravdivé nebo ne. Při testování statistických hypotéz proti sobě vždy stojí **testovaná hypotéza**, kterou označujeme jako H<sub>0</sub>, a **alternativní hypotéza** značící se H<sub>1</sub> [14]. Následně říkáme, že testujeme H0 proti H1. Testování má za úkol ověřit příslušné tvrzení. To zjišťujeme testováním platnosti hypotézy. Rozhodnutí o tom, jestli hypotézu zamítneme nebo nikoliv, provedeme na základě statistického testu.

**Statistický test** je jednoznačné pravidlo, které na základě realizace náhodného výběru určuje podmínky, za kterých hypotézu  $H_0$  zamítneme nebo nezamítneme. Pro testování hypotézy je potřebné zvolit funkci náhodného výběru, díky které rozhodneme o její platnosti. Touto funkcí je testovací kritérium.

**Testovací kritérium** je funkce náhodného výběru, jejíž tvar je závislý na testované hypotéze a rozdělení pravděpodobností základního souboru.

**Kritická oblast** je podmnožina množiny hodnot testovacího kritéria, jejíž pravděpodobnost α je za předpokladu platnosti hypotézy tak malá, že jev pokládáme za jev nemožný – hodnota testovacího kritéria padne do kritické oblasti.

**Hladina významnosti** je pravděpodobnost kritické oblasti α. Zpravidla se volí α = 0,05 nebo  $α = 0.01$ . Hladina významnosti rovna 0.05 znamená, že na 95 % předpokládáme vztah  $Z H_0$ .

**P-hodnota** je obvyklým výstupem z počítačových programů provádějících testování hypotéz. Z důvodu dále realizované práce je nutné se o ní zmínit. P-hodnota je pravděpodobnost, s jakou testovací statistika nabývá hodnot více svědčících proti testované hypotéze, než je pozorovaná hodnota statistiky. Tato hodnota udává mezní hladinu významnosti, při které bychom hypotézu ještě zamítali. Hypotézu  $H_0$  zamítáme na hladině α, právě když *p*-hodnota je menší než α a naopak. [11]

25

#### **2.2.3 Hot spot analýza**

Hot spot analýza je analýza *horkých* a *studených* prvků v datové sadě a slouží k určení rozmístění prostorových shluků vysokých a nízkých hodnot. Analýza počítá statistiku  $G_i^*$ pro každý prvek v sadě. Výsledkem jsou *z*-skóre a *p*-hodnoty, které nám říkají, kde se shlukují prvky s vysokými nebo nízkými hodnotami. Tato analýza nahlíží na každý prvek s ohledem na jeho okolí. To, že má prvek vysokou hodnotu, ještě nemusí znamenat, že je  $G_i^*$ statisticky významným. Aby byl prvek považován za statistický významný, musí být obklopen dalšími prvky s vysokými hodnotami. [3]

**Z-skóre** je testem statistické významnosti pomáhající při rozhodování zda zamítnout nulovou hypotézu či ne. *Z*-skóre je měřením odchylky, pokud hodnota *z-*skóre dosáhne 2,5, můžeme říci, že je tato hodnota hodnotou odchylky od průměru. Hodnoty *z*-skóre jsou spojeny s normálním rozdělením. [41]

Statistika  $G_i^*$ , jejíž matematické vyjádření je uvedeno níže (2), vypočítaná pro každý prvek v sadě navrací hodnotu *z*-skóre. Výstupem analýzy jsou tedy z-skóre, která jsou uvedena v atributové tabulce. Další výpočty pro testování statistické významnosti nejsou zapotřebí, jsou určeny *z*-skóry a *p*-hodnotami. Pro statisticky významná pozitivní *z*-skóre (vysoká *z*-skóre) je slučování vysokých hodnot intenzivnější (hot spot – horká místa). A pro významná negativní *z*-skóre je intenzivnější shlukování hodnot nízkých (cold spot – místa studená). [3]

$$
G_i^* = \frac{\sum_{j=1}^n w_{i,j} \cdot x_j - \overline{X} \cdot \sum_{j=1}^n w_{i,j}}{\sqrt{\left[n \cdot \sum_{j=1}^n w_{i,j}^2 - \left(\sum_{j=1}^n w_{i,j}\right)^2\right]}}, \quad \overline{X} = \frac{\sum_{j=1}^n x_j}{n}, \quad S = \sqrt{\frac{\sum_{j=1}^n x_j^2}{n}} - \left(\overline{X}\right)^2 \tag{2}, (3), (4)
$$

Kde *x<sup>j</sup>* je hodnota atributu prvku *j*, *wi,j* je prostorová váha mezi prvky *i* a *j*, *n* je rovno celkovému počtu prvků. *X* značí průměr a *S* je rozptylem.

Z-skóre pomáhá při rozhodování, zda přijmout nebo zamítnout nulovou hypotézu H<sub>0</sub>. Ta zní následovně: "Hodnoty prvků jsou v daném území rozmístěny náhorně". P-hodnota je pak pravděpodobnost, se kterou zamítneme nulovou hypotézu. Při vysoké hodnotě *z*-skóre a nízké *p*-hodnotě u daného prvku můžeme říci, že existuje prostorový shluk vysokých hodnot (hot spot). Existence prostorového shluku nízkých hodnot v okolí daného prvku (cold spot) má hodnoty *z*-skóre nízké a záporné, *p*-hodnota je též malá. Čím je *z*-skóre větší nebo menší,

tím je shlukování intenzivnější. Pokud je blízké nule, znamená to, že se zde nevyskytuje žádný zjevný shluk. [18]

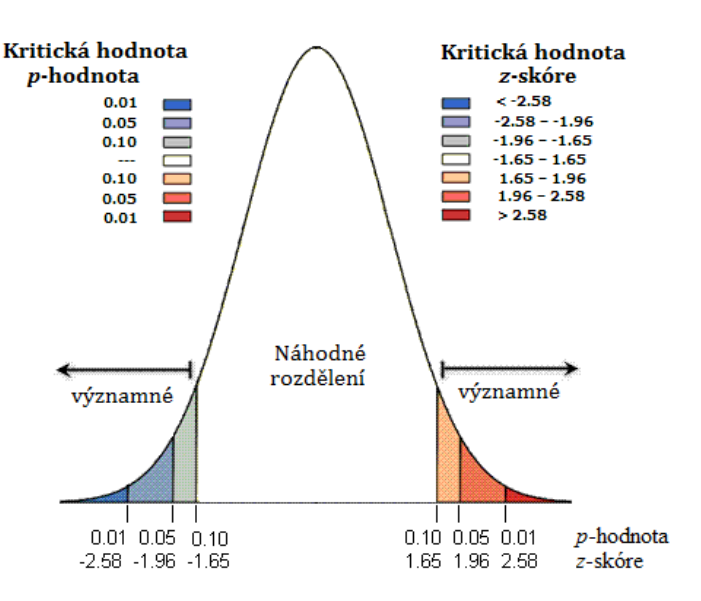

Pro jednodušší interpretaci a pochopení statistické významnosti slouží následný obrázek.

**Obrázek 2:** Normální rozdě lení pro z-skóre a p-hodnoty

*Zdroj: vlastní zprac zpracování podle [3]* 

#### **2.2.4 Prostorová autokorelace**

Další analýzou, která je zde uvád ěna je analýza týkající se autokorelace prostorových jev ů. Jeden z velmi obecných pohledů na tuto problematiku uvádí Luc Anselin jako existenci určitého vztahu mezi pravd ěpodobností výskytu určitého jevu v prostorové jednotce *i*  a pravděpodobnost výskytu tohoto jevu v jednotkách *j*, které jsou jí prostorově blízké [1]. Podle Doc. Kubanové [22] je možné říci, že autokorelace vzniká, není-li splněn předpoklad, že náhodné složky a tedy i rezidua mají kovariance rovny nule  $E(\varepsilon_i, \varepsilon_j) \neq 0$  pro  $i \neq j$ .

Zkoumání prostorové autokorelace a prostorových vzorců přispívá v mnoha ohledech k porozumění procesům, které tyto prostorové vzorce vytvá řejí. Studium prostorové autokorelace uvádí, že charakteristiky ur čitého místa nejsou závislé pouze na ostatních charakteristikách dané lokality, ale jsou také ovlivňovány vazbami k ostatním místům. Prostorová autokorelace je do prostoru modifikovaná statistická metoda č asové autokorelace, kterou zpracovali autoři Cliff a Ord. I další p řístupy k této problematice byly ovlivn ěny rozšířením postupu časové autokorelace. Avšak problém prostorové autokorelace je zásadně odlišný. [36]

Měření prostorové autokorelace je založeno na umíst ění prvku a sou časně na jeho hodnotách. Při dané sadě prvk ů a s nimi spojenými atributy, analýza vyhodnocuje, zda jsou vzory náhodnými prvky, zda tvoří shluky nebo zda jsou prvky rozptýlené. Analýza prostorové autokorelace vypočítá tzv*. globální Moranův index* a dále hodnoty *z*-skóre a *p*-hodnotu. Tyto dva poslední údaje slouží k ohodnocení významnosti Moranova indexu, vztah pro jeho výpočet je uveden níže. Hodnoty tohoto indexu spadají do intervalu <-1;1>. Nelze je však interpretovat přímo, mohou být interpretovány pouze v kontextu nulové hypotézy. Kde  $H_0$ říká, že *prvek má náhodné rozdělení*. Níže uvedené odstavce vysvětlují interpretaci možných výsledků této analýzy. [3]

Když *p*-hodnota není statisticky významná, pak nemůžeme zamítnout nulovou hypotézu a je s vysokou pravděpodobností možné, že prostorové rozdělení prvků je výsledkem náhodného procesu.

Pokud bude vypočítaná *p*-hodnota statisticky významná a zároveň *z*-skóre je kladné, je možné tuto nulovou hypotézu zamítnout. Prostorové rozdělení vysokých hodnot nebo nízkých hodnot v sadě je více prostorově shlukováno, než by se čekalo od procesu náhodného.

Poslední možností je pak situace, kdy *p*-hodnota je statisticky významná a *z*-skóre je negativní. Pak se zamítá nulová hypotéza a prostorové rozdělení vysokých a nízkých hodnot v sadě je více prostorově rozptýleno než při náhodném procesu. Rozptýlené prostorové vzory často značí určitý druh výběrového procesu. Prvky s vysokými hodnotami odpuzují ostatní prvky s takovýmito hodnotami a pro hodnoty nízké je tomu naopak.

$$
I = \frac{n}{S_0} \cdot \frac{\sum_{i=1}^{n} \sum_{j=1}^{n} w_{i,j} z_i z_j}{\sum_{i=1}^{n} z_i^2}, \quad S_0 = \sum_{i=1}^{n} \sum_{i=1}^{n} w_{i,j}, \quad z_I = \frac{I - E[I]}{\sqrt{V[I]}}
$$
(5), (6), (7)

*I* značí Moranův index, kde  $z_i$  je odchylkou atributu pro prvek *i* z jeho průměru  $(x_i - \overline{X})$ , *wi,j* je prostorová váha mezi prvky *i* a *j*, *n* je rovno celkovému součtu všech prvků. *S<sup>0</sup>* je agregací všech prostorových vah. Proměnná *z<sup>I</sup>* je *z*-skóre vypočítané následujícími vztahy:

$$
E[I] = \frac{-1}{n-1}, \quad V[I] = E[I^2] - E[I]^2
$$
\n(8), (9)

Jestliže bylo uvedeno co autokorelace je a jakým způsobem se počítá, bylo by dobré uvést i příčiny jejího vzniku. Jak uvádí zdroj **Chyba! Nenalezen zdroj odkazů.** autokorelace může nastávat, pokud náhodná složka obsahuje nějaký systematicky se měnící faktor. Například nějakou ekonomickou veličinu, která se explicitně neuvažovala při formulaci modelu, pak je nutné specifikovat další proměnné. Dále může autokorelace nastávat při nesprávné formulaci hypotézy projevující se v chybné specifikaci formy matematického modelu, špatné specifikaci

časového posunu, nebo ve faktu, že data neumožňují ověření hypotézu z důvodu malého počtu pozorování. Autokorelace je typickým znakem vývoje veličin v čase. Jako poslední příčinu, můžeme uvést odhad modelu z vyrovnaných dat.

#### **2.2.5 Analýza shluků a odlehlých hodnot**

Analýza shluků a odlehlých hodnot provádí na množině zadaných prvků identifikaci prostorových shluků prvků s podobně velikými atributovými hodnotami a také určuje prvky s prostorově odlehlými hodnotami. Pro výpočet používá *Moranův index*, nikoli však *globální*, jako u předešlé metody, ale index *lokální*. K určení statistické významnosti Moranova indexu je opět využito *z*-skóre a *p*-hodnoty. [8]

Kladná hodnota Moranova indexu znamená, že má prvek sousedící prvky s podobně vysokými nebo nízkými hodnotami a je součástí shluku. Při záporné hodnotě indexu má prvek odlišné hodnoty se svými sousedícími prvky, tento prvek je pak odlehlý (angl. outlier). V obou případech musí být *p*-hodnota dostatečně malá pro shluk i odlehlou hodnotu, aby byla považována za statisticky významnou. Jako u předešlé analýzy je Moranův lokální index relativní měrou a proto může být interpretován pouze v kontextu s jemu odpovídajícím *z*-skóre a *p*-hodnotami. [3], [29]

Lokální Moranův index popisují následující vztahy [3]:

$$
I_{i} = \frac{x_{i} - \overline{X}}{S_{i}^{2}} \cdot \sum_{j=1, j \neq i}^{n} w_{i,j} \left( x_{j} - \overline{X} \right), \quad S_{i}^{2} = \frac{\sum_{j=1, j \neq i}^{n} \left( x_{j} - \overline{X} \right)^{2}}{n - 1} - \overline{X}^{2}
$$
\n(10), (11)

kde *x<sup>i</sup>* je atributem prvku *i*, *X* je průměrem korespondujících atributů, *wi,j* je prostorová váha mezi prvkem *i* a *j* a *n* je celkový počet prvků. Statistická hodnota  $z_{I_i}$  je pak dána následujícím vzorcem:

$$
z_{I_i} = \frac{I_i - E[I_i]}{\sqrt{V[I_i]}}
$$
, kde  $E[I_i] = -\frac{\sum_{j=1, j \neq i}^{n} w_{i,j}}{n-1}$  a  $V[I_i] = E[I_i^2] - E[I_i]^2$  (12), (13), (14)

Podobně jako u výše zmíněné autokorelace hodnoty Moranova indexu, které se blíží 1, značí, že se prvky nacházejí poblíž dalších podobných geografických prvků. Jestliže se hodnota indexu blíží -1, prvky jsou situovány v blízkosti odlišných geografických prvků. Nulová hodnota tohoto indexu naznačuje, že prvky jsou nezávislé a byly vytvořeny na základě náhodného procesu. [4]

 Pokud použijeme analýzu shluků a odlehlých hodnot v aplikaci ArcGIS Desktop, vytvoří se čtyři skupiny prvků, které jsou statisticky významné. První skupina označená jako **HH** představuje statisticky významné shluky s vysokými hodnotami, skupina **LL** je skupinou pro shluky nízkých hodnot. Tyto dvě skupiny shluků nastávají, pokud je vypočítané *z*-skóre kladné a vyšší než 1,96. Pro odlehlé hodnoty je pak vytvořena skupina **HL**, ve které jsou vysoké hodnoty obklopeny hodnotami nízkými. Opakem skupiny HL je **LH**, kde je prvek s nízkou hodnotou obklopen prvky s hodnotami vysokými. Tyto dvě skupiny jsou také statisticky významné, ale jejich *z*-skóre je záporné nižší než -1,96. [3]

#### **2.2.6 Centrální prvek**

Centrální prvek je jedním z nástrojů měření geografického rozdělení, které umožňují vypočítat charakteristické hodnoty, jako jsou centra, kompaktnost nebo orientace. Často se používají pro sledování nějakého vývoje v čase. Analýza centrálního prvku odpovídá na otázku, kde se nachází nejcentrálněji umístěný prvek v dané třídě. Je porovnávána vzdálenost středu prvku ke všem ostatním. Ten, u kterého je součet vzdáleností nejmenší, je považován za centrální prvek. [29]

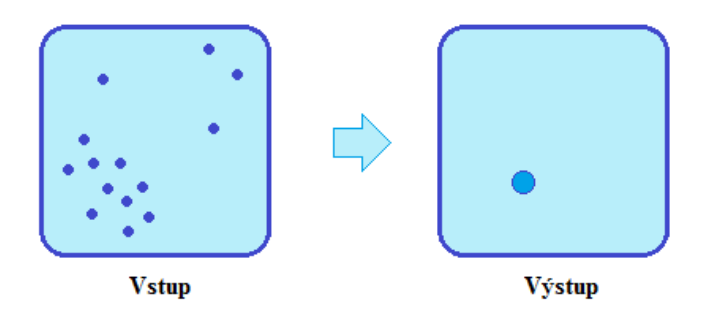

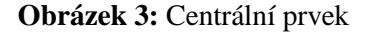

#### *Zdroj: vlastní zpracovaní podle [3][21]*

Tato analýza může určit například město, které je nejblíže těžiště. Ale jistě zajímavější možností této analýzy je využití dodatečných vah. Díky nim je možné lehce pozměnit základní otázky. Otázkou již není, které město je nejcentrálnější, ale které je například nejvíce přístupné velkému počtu lidí. [34]

Obecně je možné říci, že váhy pomáhají k stanovení toho, které prvky jsou více důležité než ostatní.

#### **2.2.7 Průměrné centrum**

Dalším z nástrojů geografického rozdělení je metoda určení průměrné geografického středu. Pro stanovení takovéhoto středu metoda vypočítá průměrné *x*-ové a *y*-ové souřadnice ze všech prvků ve zkoumané oblasti. Výsledkem je pak nový bodový prvek reprezentující průměrný střed prvků. Rozdíl oproti metodě centrálního prvku spočívá v tom, že metoda centrálního prvku určí prvek nejblíže těžišti dané množiny, naproti tomu metoda průměrného centra vytvoří zcela nový objekt reprezentující průměrný střed prvků. Takováto metoda může být užitečná pro sledování změn v rozdělení nebo při porovnání různých typů prvků. Danou metodu popisují následující vzorce, kde  $x_i$  a  $y_i$  jsou souřadnice pro prvek *i* a *n* je rovno celkovému počtu prvků. [3], [29]

$$
\overline{X} = \frac{\sum_{i=1}^{n} x_i}{n}, \ \overline{Y} = \frac{\sum_{i=1}^{n} y_i}{n}
$$
\n(15), (16)

Dle stejného zdroje je možné metodu rozšířit na vážené průměrné centrum přidáním váhy *wi* pro *i*-tý prvek.

$$
\overline{X}_{w} = \frac{\sum_{i=1}^{n} w_{i} x_{i}}{\sum_{i=1}^{n} w_{i}}, \ \overline{Y}_{w} = \frac{\sum_{i=1}^{n} w_{i} y_{i}}{\sum_{i=1}^{n} w_{i}}
$$
\n(17), (18)

Metodu průměrného centra je možné aplikovat na data týkající se určité populace za několik let. Na získaném výstupu je pak možné sledovat posun bodu, například ze středu státu směrem k jihu, jak tomu bylo v USA při výrobním boomu v letectví, kde se lidé stěhovali za prací. Takovéto a podobné situace je možné za pomoci této metody sledovat. [34]

#### **2.2.8 Směrová distribuce s elipsou směrodatné odchylky**

Při zkoumání rozdělení nějaké množiny prvků je dobré identifikovat její prostorové trendy. K určení prostorových trendů slouží metoda směrové distribuce. Tato metoda je podobná metodě určující směrodatnou odchylku, ale navíc umožňuje vytvořit elipsu, která znázorňuje orientaci a směr daného rozdělení. Zmíněná elipsa je v této metodě označována jako SDE, přičemž tento výraz pochází z anglického názvu *Standard Deviation Ellipse*. Metodu směrové distribuce je možné využít například pro porovnání různých rozdělení, pro jejich sledování v různých časových periodách a pro znázornění kompaktnosti a orientace rozdělení. [34]

Při měření trendu množin bodů nebo ploch se vypočítává odděleně vzdálenost v x-ovém a y-ovém směru. Tyto výpočty pak určují osy elipsy zobrazující dané rozdělení. Konkrétně SDE počítá směrodatnou odchylku pro x-ové a y-ové souřadnice z průměrných středů

k určení os. Takto vypočítaná elipsa ukazuje, zda je rozdělení prvků protáhle, či má zvláštní orientaci. [29]

SDE je aplikována v mnoha studiích současnosti, nicméně zaběhnutý pojem ve skutečnosti nepředstavuje elipsu. Jedná se o uzavřenou křivku, jejíž tvar zůstává nejistý, a proto je často spojován s výrazem *Standard Deviation Curve* (SDC). Podrobný popis mezi SDC a elipsou je možné nalézt například ve zdroji [12].

Výpočet směrové distribuce s elipsou směrodatné odchylky vychází ze vztahů [3]:

$$
SDE_x = \sqrt{\frac{\sum_{i=1}^{n} (x_i - \overline{X})^2}{n}}, \ SDE_y = \sqrt{\frac{\sum_{i=1}^{n} (y_i - \overline{Y})^2}{n}}
$$
(19), (20)

kde  $x_i$  a  $y_i$  jsou souřadnice pro prvky *i* a  $\overline{X}, \overline{Y}$  reprezentují průměrné středy prvků, konečný prvek znaků je značen symbolem *n*.

<u>Úhel rotace elipsy je vypočítán jako tan θ, kde  $\tilde{x}_i$  a  $\tilde{y}_i$  jsou *xy* souřadnice průměrného</u> středu.

$$
\tan \theta = \frac{\left(\sum_{i=1}^{n} \tilde{x}_{i}^{2} - \sum_{i=1}^{n} \tilde{y}_{i}^{2}\right) + \sqrt{\left(\sum_{i=1}^{n} \tilde{x}_{i}^{2} - \sum_{i=1}^{n} \tilde{y}_{i}^{2}\right)^{2} + 4\left(\sum_{i=1}^{n} \tilde{x}_{i} \tilde{y}_{i}\right)^{2}}}{2\sum_{i=1}^{n} \tilde{x}_{i} \tilde{y}_{i}}
$$
(21)

Směrodatné odchylky pro osu *x* a osu *y* jsou následující:

$$
\sigma_x = \sqrt{\frac{\sum_{i=1}^{n} \left(\tilde{x}_i \cos \theta - \tilde{y}_i \cos \theta\right)^2}{n}}, \quad \sigma_y = \sqrt{\frac{\sum_{i=1}^{n} \left(\tilde{x}_i \sin \theta - \tilde{y}_i \sin \theta\right)^2}{n}} \tag{22}, \quad (23)
$$

## **3 SHRNUTÍ SOUČASNÉHO STAVU**

Tato část práce pojednává o některých případových studiích provedených v řešené oblasti. Hodnocením všeobecného stavu kriminality se zabývá mnoho studií a prací nejen v České republice, ale i ve většině ostatních zemí celého světa. Tyto studie byly vybrány za účelem ukázky současného stavu hodnocení kriminality v různých zemích světa, aby nastínily metody a analýzy požívané v této oblasti. Z uvedených prací je vidět, že použité postupy nejsou zcela jednotné a značně se liší.

První studovaná případová studie byla vypracována ve Španělsku na Univerzity of Lisbon. Práce hned na počátku upozorňuje na to, že pro lepší pochopení místních i národních bezpečnostních údajů slouží nově dostupné nástroje, kterými jsou GIS. Díky nim je pak možné nalézt lepší řešení pro zvýšení bezpečnosti v této oblasti za pomoci zpracování statistických údajů. Mapování kriminality hraje pro policii stěžejní roli. Díky němu je možné měřit, analyzovat a interpretovat to, co by mělo být provedeno. Mapování napomáhá k demonstrování stávajících a budoucích trendů a představení vzorů v prostoru a čase. Na základě toho je pak možné předvídat možné situace a připravit různá bezpečnostní opatření. Pro práci jsou využita data týkající se kriminality ve městě Lisabon. Studie uvádí využití analýzy horkých míst, kterou aplikuje za účelem identifikace oblastí s neobvyklým výskytem kriminálních činů. Díky ní pak policie zvyšuje svoji přítomnost v určitých místech a daří se jí dopadnout větší množství provinilců. Práce upozorňuje na to, že velmi podstatným úkolem spojeným s analýzou kriminality je správný sběr přesných informací, protože ty jsou základem všech analýz. Další v práci uvedenou metodou pro zhodnocení stavu je využití tematických map ukazující počty trestných činů s použitím barevných palet. Různé barvy pak představují různou hodnotu počtu spáchaných činů. Obvykle čím tmavší barva, tím vyšší počet spáchaných činů. Také však uvádí, že tento přístup nepřímo koresponduje s realitou a je zapotřebí data prezentovat ve spojení s dalším faktorem. Provedené výstupy jsou následně spojeny s plochou jednotlivých oblastí nebo hustotou obyvatelstva. Mapy pak ukazují počet trestných činů na čtvereční kilometr a množství činů na 1000 obyvatel. [10]

Druhá studie je každoroční zpráva Ministerstva vnitra pojednávající o situaci v oblasti vnitřní bezpečnosti v ČR. Tato práce obsahuje množství kriminálních statistik ve formě jednotlivých tabulek a grafů. Dále jsou uvedeny různé výpočty na datech, většinou se jedná o podrobné procentuální zhodnocení jednotlivých typů kriminality a dalších s kriminalitou spojených údajů v různých krajích. Jsou uváděny počty různých trestných činů vzhledem k různým faktorům, jako je třeba míra registrované nezaměstnanosti apod. Z pohledu

33

geografických informačních systému jsou provedeny pouze metody představující tematické mapové výstupy o počtech trestných činů různých typů kriminality a jejich přepočet na množství obyvatel, nebo v procentech podobně jako tomu bylo v předchozí studii. [27]

Také byl proveden průzkum webových portálů všech 14 krajů ČR. Na těchto portálech bylo možné získat informace o kriminalitě v daném kraji. V dostupných pracích hodnotících stav kriminality v jednotlivých krajích bylo možné ve většině případů pozorovat stejný přístup k hodnocení, tak jako tomu bylo ve studii pro celou ČR. Práce obsahovaly množství statistických tabulek a grafů hodnotících jednotlivé druhy kriminalit v krajích. Pokud bylo využito funkcí GIS, tak pouze pro vizualizaci počtu spáchaných trestných činů pomocí kartogramu, jako v předchozím případě. Jako příklad takovýchto studií je možné uvézt práce [23], [30], [16] a [31]. Ve všech z nich byly podrobně zpracovány tabulky zabývající se trestnou činností, všechny pak obsahují i několik map představující kartogram kriminality pro daný kraj. V poslední z nich je pak uveden i mapový výstup zabývající se Hot spot analýzou příslušného kraje.

Další zkoumaná studie pochází ze Švédska a zabývá se kriminalitou ve venkovských oblastech. Její náplní je zhodnocení úrovně a prostorových vzorů kriminality v těchto oblastech. S využitím vhodných technologií se snaží ukázat, jak se vyvinula kriminalita za poslední desetiletí. Po obecném představení řešeného problému se práce zaměřuje na konkrétní hodnocení stavu. Pro zjištění trendu ve venkovské kriminalitě za období 1996- 2007 je využito prostorové autokorelace pomocí Moranova indexu. Z provedené analýzy je patrné, že ke krádežím a násilí nedochází náhodně. A dále ukazuje, že došlo k významnému přesunu mezi jednotlivými roky. K řešené problematice jsou vypracovány grafy ukazující nárůst počtu trestných činů pro jednotlivá léta. Jako možné příčiny jsou uvedeny demografické a strukturální socioekonomické změny. Následně je ve studii vypočítána statistika Getis-Ord určující shluky horkých a studených míst – Hot spot analýza. Díky ní jsou podle studie určeny centra loupeži automobilů. Ve studii je také proveden regresní model pro různé proměnné a práce je pak doplněna o řadu různých statistických tabulek. [5]

Všechny výše uvedené studie pocházely z evropských zemí, není však od věci podívat se na to, jaká je situace za oceánem. Za tímto účelem byly prozkoumány mnohé vládní portály jednotlivých států v USA. Na webových stránkách organizací zabývajících se vnitřní bezpečností států bylo možné nalézt různé druhy výkazů a reportů shrnujících bezpečnost a stav kriminality v těchto státech. Veškeré dostupné práce byly opět podobného rázu, jako tomu je v ČR, tzn., obsahovaly množství statistických tabulek a grafů. Některé práce pak navíc obsahovaly mapy, ve kterých byly znázorněny spáchané trestné činy pomocí bodů umístěných v mapě. Body byly umístěny přesně v místě spáchání trestného činu. Tento způsob je uveden v práci [13]. V takovýchto výstupech je pak možné identifikovat místa, kde docházelo ke shlukování jistých činů. Tyto studie však neobsahovaly podrobnější prostorové analýzy. Ve většině států USA se ale vyskytují organizace nazývané *Office of GIS*, jejichž náplní je právě vykonávání prostorových analýz týkajících se nejen kriminality. Proto tyto analýzy nebyly uvedeny ve zprávách bezpečnostních organizací. Bohužel z kanceláří geografických informačních systémů nebylo možné získat jakékoli veřejně dostupné analýzy provedené na datech týkajících se kriminality. Jisté ale je, že ve Spojených státech amerických se prostorových analýz pro hodnocení stavu kriminality určitě využívá. Tomu nasvědčuje také konání množství konferencí zaměřujících se přímo na mapování kriminality, jak uvádí například časopis *Directions Magazine.* O využívání analýz v GIS týkajících se veřejné bezpečnosti a kriminality je možné se dovědět také například na portálu národního institutu spravedlnosti (National Institute of Justice) USA.

Následující text práce ukáže, jakým způsobem je možné postupovat při realizaci metod sloužících k ohodnocení stavu kriminality. Uvedené postupy se budou vztahovat k použitým metodám ve výše zmíněných studiích i k metodám dalším.

## **4 ZHODNOCENÍ STÁVAJÍCÍHO STAVU KRIMINALITY V ČR**

Všude tam, kde je možné mít k dispozici data obsahující i informaci o umístění je možné využít technologie geografických informačních systémů. Tak je tomu i v případě analyzování stavu kriminality. Pokud jsou k dispozici, odpovědnými institucemi získaná, tradiční statistická data spojená s jim příslušným administrativním celkům, je možné jejich následnou transformací získat nové informace. Takovéto informace mohou být následně využity pro podporu rozhodování a zvyšování bezpečnosti v analyzované oblasti. Každý trestný čin se vztahuje k nějakému místu, ať už se jedná o adresu nebo širší oblast jako okres. Využití GIS umožňuje lepší pochopení dat a pomáhá při řešení problémů. Čím přesněji je možné lokalizovat vyskytujícího se problému, tím jednodušší je provedení zásahu proti němu.

Výstupem z GIS jsou mapy, které mají mnohem vyšší vypovídací hodnotu než často využívané tabulky. U mapy je na první pohled pochopitelné co se snaží říci, oproti tomu tabulky s velkým množstvím hodnot jsou velice nepřehledné a zorientování v nich je časově mnohem náročnější. Využití GIS technologie zajišťuje efektivnější využití zdrojů v boji proti kriminalitě. Příkladem může být rozmístění policejních jednotek v určité oblasti. Účinnější než rovnoměrné rozprostření těchto jednotek na dané ploše je jejich koncentrace v místech, kde problém vzniká. Sledování určité trestné činnosti v nějaké periodě času může odhalit různé skryté vzory. Takováto zjištění mohou pomoci k vývoji lepších taktik a strategií v boji proti kriminalitě. Využití metod geografických informačních systémů může pomoci pracovníkům veřejné zprávy i policistům nasazeným přímo v terénu nebo vedoucímu personálu.

V předcházejících kapitolách byly vysvětleny základní pojmy týkající se bezpečnosti a kriminality v ČR. Na základě těchto znalostí se práce zaměří na méně obecnou oblast, kterou je konkrétní zhodnocení stavu v oblasti bezpečnosti. Zhodnocení bezpečnosti bude provedeno na úrovni kraje. Tato část práce bude ukazovat praktické provedení některých metod pro hodnocení bezpečnosti.

#### **4.1 Vymezení cíle**

Hlavním cílem této práce je ukázat různé možnosti hodnocení stavu kriminality v České republice na základě dostupných dat s využitím prostorových analýz a metod data miningu. Tyto možnosti hodnocení pak mohou využít příslušní pracovníci organizací a orgánů veřejné zprávy.
V současné době jsou pro hodnocení stavu kriminality využívány převážně statistické tabulky a některé grafy. V práci bude ukázáno jak je možné tuto oblast zhodnotit za pomoci geoinformační technologie. Budou ukázány stávající metody použité pro hodnocení stavu bezpečnosti vycházející z kriminálních statistik ČR. Následně budou prezentovány některé z metod v prostředí GIS, které je možné využít v dané oblasti, ale zatím nebyly v ČR, dle veřejně dostupných zdrojů, praktikovány. U jednotlivých metod bude uvedeno jejich zadání, konkrétní postup provedení s dostupnými daty a následné vyhodnocení jejich výsledků.

## **4.2 Postup řešení**

Dále je zapotřebí určit takové kroky, které povedou k dosažení výše definovaných cílů této práce. Prvním z takovýchto kroku je vymezení zájmového území. Dalším krokem bude definování a získání dostatečného množství vhodných datových zdrojů pro vypracování jednotlivých analýz. Poté bude následovat jejich kontrola a případná úprava do použitelné formy, k čemuž bude využito vhodného softwarového vybavení. Po přípravě dat následuje krok definování konkrétních úkolů pro jednotlivé analýzy. Budou stanovena vstupní data, oblast jejich výskytu a účel dané analýzy. Pokud budou definovány jednotlivé úkoly, je možné přistoupit k jejich zpracování, které bude také popsáno. V posledním kroku pak bude následovat interpretace získaných výsledků z jednotlivých analýz.

Výše zmíněný postup řešení byl uveden tak, aby byla struktura práce více přehledná. Skutečný postup při realizaci jednotlivých metod pro hodnocení stavu bezpečnosti by měl odpovídat diagramu návaznosti procesů, uvedeném v následující kapitole 4.6 této práce.

## **4.3 Zájmové území**

Jako zájmové území byla vybrána celá Česká republika. Česká republika je státem střední Evropy a je členem EU. ČR se rozkládá na rozloze 78 867 km<sup>2</sup>. Z pohledu administrativního členění se od roku 2000 skládá ze 14 vyšších územních celků, jimiž jsou kraje. Dále je stanoveno, že tyto kraje obsahují dohromady 77 okresů. V této zemi žije 10 436 560 obyvatel v celkem 6 251 obcích. Počet obyvatel pochází ze Sčítání lidí, domů a bytů v roce 2011. Hustota zalidnění je 133 ob./km<sup>2</sup> a obecná míra registrované nezaměstnanosti dosahuje ve 4. čtvrtletí 2012 hodnoty 7,2 % [6].

## **4.4 Programové vybavení**

Při práci byly využity různé softwarové aplikace, všechny byly provozovány na počítači s operačním systémem MS Windows XP. Jako geoinformační technologie byla zvolena aplikace ArcGIS for Desktop ve verzi 10. Pro zpracování statistických údajů se využilo tabulkového procesoru MS Excel 2007. Metody data mingu byly realizovány v prostředí SPSS Clementine 10.1.

## **ArcGIS for Desktop 10**

Software ArcGIS je produktem společnosti ESRI, která je největším světovým výrobcem aplikací na poli geografických informačních systémů. ArcGIS je komplexní systém umožňující veškerou práci spojenou s geografickými informacemi. Jedná se o celosvětově využívaný geografický informační systém. Jednou z jeho předností je aplikovatelnost v široké škále odvětví. Hlavním výstupem z takovéhoto systému jsou mapy využívané jak státní správou, tak podniky a médii. Mapy poskytují efektivní způsob jak zpracovat a zprostředkovat velké množství informací takovým způsobem, který je všeobecně pochopitelný.

ArcGIS Desktop je možné rozdělit do tří softwarových úrovní, přičemž tyto úrovně na sebe navazují z hlediska rozsahu funkčnosti. Pro tuto práci bylo z balíčku ArcGIS Desktop využito aplikace ArcMap. ArcMap je centrální aplikací tohoto balíčku. Jedná se o komplexní komponentu pro vývoj map a analýzu dat. Slouží pro dotazování, analyzování editování a mapování dat. Typickou úlohou ArcMapu může být například tvorba různých výběrů, hledání adres nebo zobrazování výsledků analýz. Tato aplikace se často využívá v kartografii pro návrh map. Umožňuje změny symboliky prvků, přidávání popisků, zobrazování různých vrstev a celkovou publikaci provedených analýz. ArcMap poskytuje veškeré nástroje potřebné pro prezentaci geografické informace a je využíván zejména ke specifikaci jednotlivých prvků než celých tříd. [9]

#### **Microsoft Excel 2007**

Microsoft Excel je tabulkový procesor určený pro zpracování množství informací ve formě tabulek. Umožňuje záznam a úpravu dat, jejich analýzu, tvorbu grafů a formulářů, filtrování apod. Jeho nejsilnější stránkou je schopnost aplikovat různé vzorce na uvedená data a tím provádět různé výpočty. Také je ho možné částečně rozšířit o uživatelem definovaná makra vytvořená v jazyce Visual Basic. Tato aplikace nachází časté uplatnění ve firmách, kde slouží jako aplikace pro evidenci financí či při účetnictví. Dále je také široce rozšířen v oblasti státní správy.

#### **SPSS Clementine 10.1**

SPSS Clementine je data miningový software od společnosti IBM. Toto programové vybavení je v současnosti známo pod názvem SPSS Modeler. Je určen pro analýzu dat a pro predikci. Protože se jedná o data miningový software umožňuje Clementine získání detailního přehledu o datech a jejich hlubší pochopení. Pomocí visuálního rozhraní zobrazuje statistické a data miningové výpočty bez nutnosti jejich programování. V prostředí Clementine je možné využít řadu analytických funkcí, je možné realizovat shlukové analýzy, regresní analýzy, využít neuronové sítě nebo rozhodovací stromy.

## **4.5 Použitá data**

Pro následující práci je zapotřebí získat statistická data týkající se kriminality v zájmovém území. Toto zájmové území však není chápáno jako celek, ale jako jednotlivé uzemní celky, na které je děleno. Jako hlavní z takovýchto celků bude považován kraj. V závislosti na podrobnosti získaných dat se pak práce bude snažit o zhodnocení stavu bezpečnosti mezi jednotlivými kraji, anebo spíše v rámci kraje jednoho. K tomu pak budou sloužit nižší územní celky ČR, jako jsou okresy a případně obce.

Dalším potřebným typem dat budou data prostorová, představující jednotlivé celky, ke kterým se budou data statistická vztahovat. Data, která budou vstupem do následujících analýz, budou ve formě jednotlivých atributových hodnot. Tyto hodnoty pak budou přiřazeny daným polygonům reprezentujícím analyzované území. Půjde o polygony představující různé územní celky České republiky. Pro zhodnocení stavu bezpečnosti v uvedeném území budou použita data získaná z portálů Policie ČR [32] a Českého statistického úřadu [6]. Tato data budou ve formě číselných statistik. Jako polygonové vrstvy pak budou využita data z ArcČR 500 [2].

Zásadním požadavkem dat je, aby atributové hodnoty popisující jednotlivé územní celky byly správné a věrně popisovaly daný jev. Od kvality vstupních dat se odvíjí následná kvalita výstupů. Předpokládá se, že se získaná data budou značně lišit v závislosti na vlastnostech území, která budou popisovat. Proto budou doplněna o dodatečné informace vyrovnávající toto zkreslení. Jedná se o počty trestných činů evidovaných na různě velikých oblastech s rozdílnou velikostí populace. Tyto a podobné parametry budou v použitých datech zohledněny.

## **4.5.1 Sběr dat**

Výše bylo uvedeno, že pro potřeby této práce bylo zapotřebí získat data týkající se kriminality. Z portálů ČSÚ a Policie ČR byla získána veřejně dostupná data kriminálních statistik ČR, konkrétně počty jednotlivých trestných činů. Získaná data byla zaznamenávána za určitá časová období. Je možné získat data jak za celý kalendářní rok, tak i za všechny měsíce daného roku. Nevýhodou získaných kriminálních statistik je to, že jsou uvedena pouze data za jednotlivé kraje nebo okresy. Podrobnější členění dat není veřejně dostupné. To v určité míře omezí prováděné analýzy. Protože by však tato práce měla sloužit jako nástin možností, jakými je možné hodnotit stav v oblasti bezpečnosti na určitém území, můžeme předpokládat, že oprávněná osoba, která by chtěla analýzy provádět v podrobnějším měřítku, by měla přístup k lepším zdrojům informací, než jsou veřejně dostupné statistiky. Pro ukázku různých analýz však tato data budou postačovat. Z uvedených zdrojů byla získána data od roku 2007 až po 2011. Nejnovější data jsou pouze z roku 2011, protože byla získávána v listopadu 2012, kdy ještě nebyla dostupná data za celý tento rok. Na ukázku provedení analýz toto nemá žádný vliv. Z uvedených portálů bylo možné získat data ve dvou datových typech, šlo o formát XLS nebo XML. Byla vybrána data ve formě excelovských tabulek.

Kromě statistických dat bylo pro provedení analýz zapotřebí mít data prostorová. Jako prostorová data zahrnující zájmové území byla použita data z ArcČR 500. Tato data byla získána z Ústavu systémového inženýrství Fakulty ekonomicko-správní Univerzity Pardubice. Pojem ArcČR 500 zastřešuje digitální vektorovou geografickou databázi pro území České republiky. Její obsah je zpracován v měřítku 1:500 000. Obsažená prostorová data využívají souřadnicového systému S-JTSK. Data v databázi ArcČR jsou rozdělena do dvou souborových geodatabází, pro tuto práci je důležitá ta druhá. Obsahuje prostorová data týkající se všech úrovní administrativního členění, která jsou doplněna některými statistickými údaji z ČSÚ. Z této databáze jsou vybrány dvě polygonové vrstvy administrativního členění. V závislosti na získaných datech o kriminalitě se jedná o vrstvu "KRAJE" a vrstvu "OKRESY".

## **4.5.2 Zpracování dat**

Při zpracovávání statistických údajů z výše uvedených zdrojů bylo využito aplikace MS Excel. Prvním krokem bylo vyhledání vhodných dat odpovídajících řešené oblasti na serverech zmíněných zdrojů. Na portálu Policie ČR byly kriminální statistiky nalezeny ve složce se stejným názvem. Jednalo se o datové archívy trestné činnosti za jednotlivé roky. Archívy obsahovaly statistiky pro kraje i jim příslušné okresy. Data z ČSÚ byla nalezena v sekci veřejné databáze. Zde byly nalezeny kriminální statistiky evidované podle let, opět byly klasifikovány podle krajů i okresů. K těmto statistikám bylo zapotřebí nalézt i informace o dalších faktorech. Jejich účelem je zvýšení vypovídací hodnoty jednotlivých jevů v analýzách. Těmito dodatečnými faktory byl počet obyvatel a míra registrované nezaměstnanosti. Pokud bude v následujících částech práce použit výraz *nezaměstnanost* nebo její míra, bude vždy myšlen jako nezaměstnanost registrovaná. Míru nezaměstnanosti pro kraje je možné nalézt v jedné přehledné tabulce. Při hledání tohoto faktoru pro okresy je tomu obdobně. Data týkající se počtu obyvatel je možné získat v tabulkách pro jednotlivé okresy za určité roky zvlášť nebo je možné nalézt tabulku shrnující všechny okresy i kraje v konkrétních letech.

Po nalezení potřebných dat na informačních portálech bylo zapotřebí provézt jejich stažení. Stahování dat z portálu Policie ČR bylo velmi snadné, pro každý rok byl získán jeden datový archív obsahující veškeré excelovské tabulky týkající se kriminality. Při získávání informací z portálu ČSÚ byla každá z výše uvedených nalezených tabulek stažena zvlášť. Z nabídnutých možností byl vždy vybrán formát souboru XLS. Stahování informací z tohoto veřejně dostupného zdroje bylo mnohem časově náročnější.

Krokem následujícím po stažení potřebných dat byla samotná tvorba datových souborů využitých v budoucích analýzách. Tyto datové soubory byly dva, jeden pro oblast krajů a druhý pro okresy. Oba byly vytvořeny v prostředí MS Excel a uloženy jako soubory XLS. První sloupec tabulek vždy obsahoval název jednotlivých územních celků. Bylo zapotřebí sjednotit názvy jednotlivých územních celků v tabulkách se statistickými daty s jim odpovídajícími názvy polygonů v prostorových vrstvách. Jako příklad je možné uvézt název kraje v datovém souboru: "Hlavní město Praha" a k němu odpovídající polygon v prostorových datech s názvem v atributové tabulce: "hl. m. Praha". Bylo zapotřebí zajistit, aby byl v obou datových souborech stejný název. Díky tomu byla zabezpečena správnost propojení těchto datových zdrojů v budoucnosti.

Aby připojení statistických dat k prostorovým vrstvám proběhlo správně, bylo také třeba zajistit korektnost formátu názvů jednotlivých sloupců (atributů) v datové tabulce. Názvy byly upraveny tak, aby byly akceptovatelné aplikací ArcGIS tzn., aby neobsahovaly znaky jako je: -, % a podobné.

Ze všech získaných datových podkladů byla vybrána data vhodná pro tvorbu následujících analýz a doplněna do dvou nově vytvořených datových souborů. Tyto soubory pak byly kromě dat o kriminalitě doplněny o další ukazatele. Jednalo se například o míru

nezaměstnanosti a počty osob starších 15 let. Za pomoci těchto ukazatelů byly vypočítány dodatečné údaje o kriminalitě. Zpravidla se jednalo o počet trestných činů jistého typu kriminality na 10 tis. obyvatel v dané oblasti. Pro výpočet těchto relativních hodnot bylo využito následujícího vzorce. Jejich úkolem je lepší pochopení dat o trestných činech. Pokud by se zobrazovaly pouze jednotlivé počty trestných činů, byla by vypovídající hodnota snížena.

> *pocet obyvatel starsich let pocet tresnych cinu relativni hodnota poctu tr cinu*  $\_$ obyvatel  $\_$ starsich $\_$ 15 $\_$  $\_hodnota\_potu\_tr\_cinu = \frac{pocet\_tresnych\_cinu * 10000}{\cdot}$ (24)

V neposlední řadě bylo také provedeno očištění dat od prázdných hodnot. U některých prvků nastala situace, kdy některý z atributů neobsahoval žádnou hodnotu, protože jednoduše u tohoto prvku daný skutek nenastal. Jako příklad je možné uvést atribut *Vraždy*, kde ne ve všech okresech byl tento trestný čin zaznamenán. Tato prázdná hodnota pak často byla nahrazena pomlčkou nebo jinými znaky. Takovýchto znaků je zapotřebí se vyvarovat, a proto byly nahrazeny hodnotou nula. Také ne všechny hodnoty byly ve formě čísel. Ačkoli v nich byla uvedena čísla, ale jejich formát číselný nebyl. Pro funkčnost datových souborů zejména v oblasti výpočtů bylo zapotřebí je převézt do použitelné formy. Celý proces zpracování dat shrnuje následující obrázek.

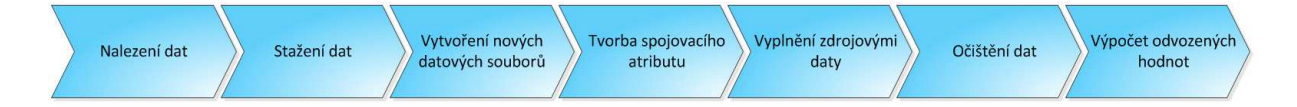

**Obrázek 4:** Zpracování dat

## *Zdroj: vlastní zpracování*

Prostorová data pocházející z ArcČR nebylo zapotřebí nijak upravovat. Jedinou operací bylo vytvoření vrstvy obsahující jediný polygon představující celou ČR a to pouze z důvodu následné grafické prezentace. Toho bylo docíleno za pomocí funkce *merge* na vrstvě krajů v prostředí ArcGIS.

## **4.6 Zhodnocení stavu**

Tato kapitola ukazuje použití konkrétních prostorových analýz na konkrétních příkladech. Některé metody využité v příkladech vycházejí z postupů využitých ve výše uvedených studiích, jiné jsou pak doplněním metod, které nabízí software ArcGIS Desktop.

V uvedených ukázkových příkladech byly využity dva druhy dat. Data byla ve formě absolutních četností výskytu daného jevu nebo relativních. Forma dat využitých při analýze má zásadní vliv na její vypovídací hodnotu. Pokud jsou data uvedená jako absolutní, udávají pouze četnost určitého znaku, tedy kolik hodnot daného znaku se vyskytuje v souboru. Zato data relativní jsou data vztažená k určitému jevu. Jako jednoduchý p říklad je možné uvézt celkový počet trestných činů v ČR. Pokud budou data v absolutní form ě, pak oblastí s největším počtem trestných činů bude pravděpodobně Praha, ale to ještě neznamená, že je v této oblasti největší kriminalita. V Praze je sice největší výskyt trestných činů, ale také se v ní nachází největší počet obyvatel. V jiných krajích mohou být počty trestných činů nižší jen proto, že se v nich nachází menší po čet obyvatel. Proto je lepší využít dat relativních, vztažených například na zmíněný počet obyvatel, a následně je možné pozorovat, že oblastí s nejvyšší kriminalitou nemusí být hlavní m ěsto, ale nějaký jiný kraj. V uvedených příkladech jsou využity oba typy dat, vě tšina z nich je však realizována pomocí dat relativních.

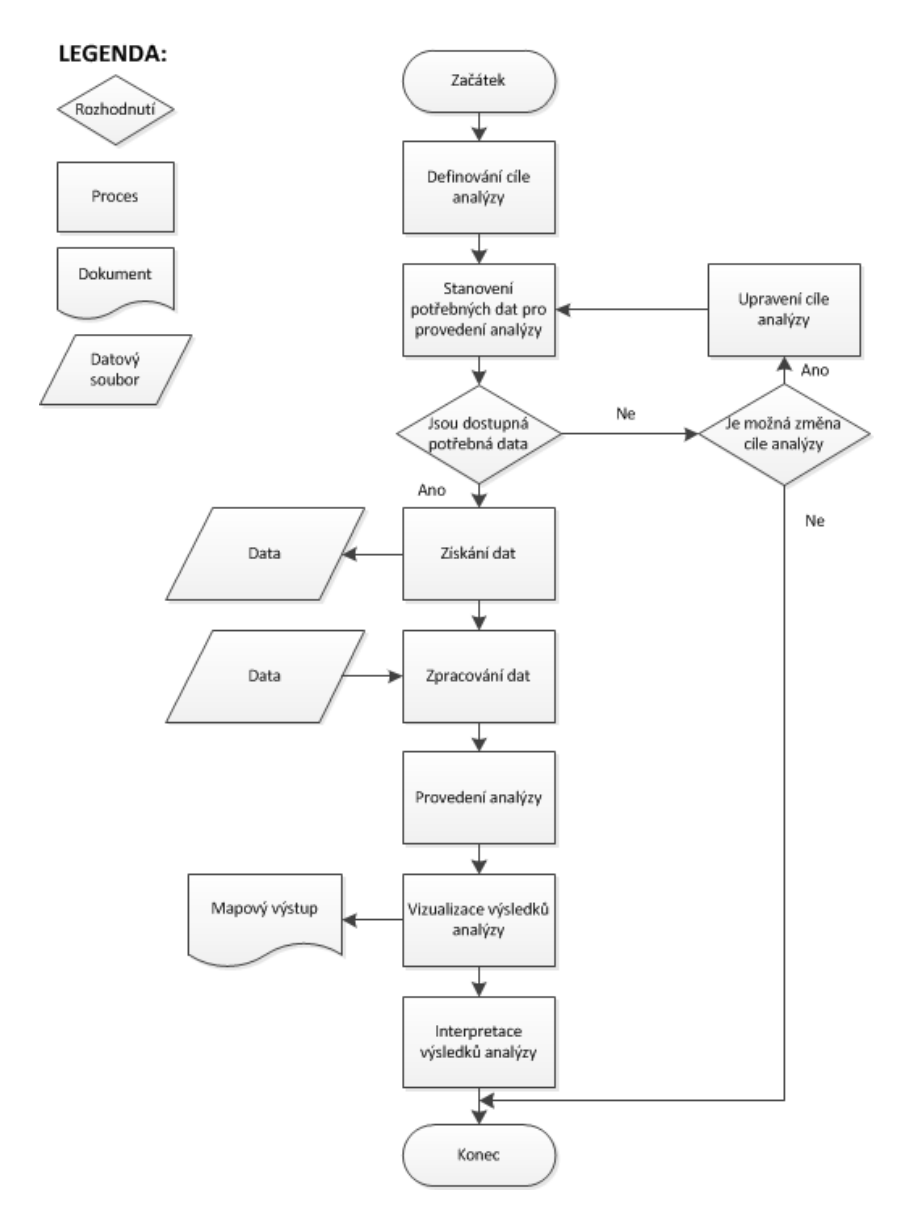

Obrázek 5: Schéma postupu analýz pro zhodnocení stavu

*Zdroj: vlastní zpracování*

Výše uvedené kroky postupu řešení byly zařazeny tak, aby byla struktura práce přehlednější. Skutečný postup při řešení zhodnocení stavu kriminality určitými metodami je uveden na obrázku č. 5. Prvním krokem pak je stanovení toho, co chceme za pomoci různých metod zobrazit a zhodnotit a teprve poté následují další kroky.

## **4.6.1 Vizualizace počtu trestných činů v mapě**

Prvním způsobem, kterým je možné zhodnotit kriminální data v prostředí geografických informačních systémů je provézt jejich prezentaci pomocí tvorby mapového výstupu s jejich kvantitativním rozdělením. Toho je možné dosáhnout dvěma způsoby. Prvním z nich je tvorba kartogramu a druhým pak vytvoření kartodiagramu. Díky těmto metodám je pak velice snadné určit, kde se nachází oblasti s vysokým výskytem určitých jevů, a kde naopak s nízkým. Podle toho je pak možné ohodnotit stav kriminality dané lokaci.

## **Kartogram**

Kartogram je základním a často první způsobem využívaným pro ohodnocení nějaké skutečnosti. Proto je tato metoda také velmi často využívána, byla použita i ve výše zmíněné výroční zprávě MV ČR. Je založena na barevném odstupňování kvantitativních hodnot jistého skutku. Často je využíváno tmavších odstínů jedné barvy pro vyjádření vyššího počtu skutků pro danou oblast. Jinak řečeno, čím vyšší hodnotu daný prvek má, tím tmavší je jeho odstín.

#### *Zadání*

Vytvoření mapového výstupu znázorňujícího celkový počet zaznamenaných trestných činů v krajích ČR za období roku 2011.

#### *Postup*

Pro vytvoření výstupu na uvedené zadání bylo zapotřebí do prostředí ArcGIS Desktop načíst potřebné vrstvy a soubor obsahující požadované kriminální statistiky. V tomto případě byla potřebnou prostorovou vrstvou vrstva *KRAJE*. Následně bylo zapotřebí k uvedené vrstvě připojit datový soubor *Kriminalita\_Kraje.xlsx.* Toho bylo dosaženo tak, že se na vrstvě krajů vyvolalo kontextové menu a následně se vybral příkaz *Join*. V zobrazeném okně se pomocí vyrolovací nabídky vybrala možnost zajišťující připojení atributů z tabulky. Následně se v prvním poli zvolil název atributu v načtené vrstvě, na kterém bude spojení založeno, tím byl atribut *NAZEV*. V druhém poli se určil soubor a list (Excelovský soubor) obsahující data, jež se připojují. Do posledního pole se pak nastavil, obdobně jako v prvním kroku, název atributu z datového souboru, díky kterému se spojení provede.

S připojenými daty již bylo možné provést vlastní grafické znázornění jevu. Jeho realizace je velmi snadná. Ve vlastnostech vrstvy krajů se zvolila záložka *Symbology*. V menu na levé straně bylo zapotřebí zvolit možnost *Quantities – Graduated colors*. Tím se zajistilo barevné odstupňování hodnot jevu. Posledním krokem pak byl výběr atributu, na kterém se škálování založilo a stanovení barevné palety. Jako atribut pro toto zadání byl zvolen atribut *Kriminalita*.

## *Interpretace*

Z přiložené mapy je patrné, že nejvyšší počet trestných činů byl pro dané období zaznamenán v hlavním městě Praze, kde je také největší počet obyvatel. Dalšími kraji s velmi vysokým počtem kriminálních činů je kraj Středočeský a Moravskoslezský. Nejlepších výsledků pak dosahují sousedící kraje Pardubický a Vysočina. Do stejné třídy pak spadá ještě kraj Zlínský a Karlovarský. Obdobným způsobem je možné vytvářet mapové výstupy pro různé druhy kriminality vždy založené jen na jiném atributu.

V uvedeném příkladu bylo využito absolutních dat. Pro porovnání vypovídací hodnoty tohoto výstupu byl celý postup opakován s jediným rozdílem. Tím byla volba atributu *Kriminalita\_10t\_ob.* Tento atribut reprezentuje data relativní, která jsou vztažená k počtu obyvatel. Protože při přepočtu absolutních dat na data relativní byla použita data celkové zaznamenané kriminality, jedná se ve skutečnosti o index kriminality přepočítaný na 10 000 obyvatel. Výpočet pak vychází ze vztahu (1). V závěru je tedy možné říci, že největší počet trestných činů byl zaznamenán v hlavním městě a i při využití relativních dat zůstává tato oblast nejvíce zatížená kriminalitou. Rozdíl je patrný například u kraje Karlovarského, kde počet trestných činů byl poměrně nízký, ale při přepočtu činů na počet obyvatel došlo ke změně a je vidět, že kriminalita v tomto kraji je mnohem výraznější než naznačoval předchozí ukazatel. Přesně obráceně tomu je v kraji Královéhradeckém, Jihočeském a Jihomoravském. Jednotlivé výstupy jsou uvedeny v příloze A a B. Další ukázkové kartogramy zahrnují přílohy C a D.

#### **Kartodiagram**

Další metodou, za pomoci které je možné vyjádřit kvantitativní statistická data, jsou kartodiagramy. Kartodiagramy jsou mapy obsahující vybrané územní celky, v nichž jsou data zobrazena pomocí různých diagramů. Hlavním smyslem kartodiagramů je informování o kvantitě jistého jevu, z toho důvodu jsou ostatní mapové prvky potlačeny. Využité diagramy mohou znázorňovat jevy bodové, liniové i plošné. Z toho pak vyplývá i jejich dělení. Výhodou kartodiagramu je možnost znázornění jednoho nebo více druhů jevů v jediné mapě.

## *Zadání*

Vytvoření kartodiagramu znázorňujícího obecnou kriminalitu v krajích ČR v roce 2011 a všechny její složky.

#### *Postup*

Pro tvorbu kartodiagramu bylo opět využito vrstvy *KRAJE* s připojeným datovým souborem tak, jak bylo uvedeno výše. Aby bylo možné vytvořit vhodné diagramy bylo zapotřebí otevřít dialogové okno vlastností vrstvy krajů. Na záložce *Symbology* je pak možné realizovat tvorbu samotných diagramů. Z nabízených možností v poli *Show* se zvolila možnost *Charts*. Protože záměrem bylo reprezentovat data pomocí koláčového grafu, byl vybrán v nabídnutém stromu příkaz *Pie*.

To umožnilo zobrazení dalších ovládacích prvků pro tvorbu diagramu. V poli *Field Selection* se vybraly atributy, které bude koláčový graf reprezentovat. Jednalo se o atributy *Nasilna\_kriminalita, Mravnostni\_kriminalita, Majetkova\_kriminalita* a *Ostatni\_kriminalita.* Následně byla nastavena barevná škála pro zobrazované atributy. Barvy je možné nastavit přímo pro každý atribut zvlášť při využití pole *Symbol*. Dále se označilo zaškrtávací pole zajišťující nepřekrývání se grafů. Za pomoci tlačítka *Size* se vyvolalo nové okno, ve kterém se nastavuje celková velikost pro koláče grafů. Jako typ byla zvolena různá velikost (*Vary size using a field*), zajišťující to, že jednotlivé koláčové grafy nebudou mít stejnou velikost, ale budou tak veliké, jak je vysoká hodnota zvoleného jevu. Tím byla zvolena *Obecna\_kriminalita*. Tento atribut byl zvolen z toho důvodu, že obecná kriminalita zastřešuje všechny výše využité druhy kriminality. Poté se nové okno zavřelo a práce se navrátila do výchozího okna.

Posledním krokem bylo doladění vzhledu výstupních diagramů. K tomu slouží tlačítko *Properties* v dolní části okna. V nově vyvolaném okně byly nastaveny ostatní barvy grafu, náklon 3D koláče a způsob orientace grafu.

## *Interpretace*

Z vytvořeného kartodiagramu je patrné, že obecnou kriminalitou je nejvíce zatíženo hlavní město. Po něm pak následují okresy jako Moravskoslezský a Středočeský. Kraji s nejnižším výskytem obecné kriminality je Vysočina, Karlovarský a Zlínský kraj. V uvedeném výstupu je také jasně vidět, zastoupení jednotlivých kriminalit, z nichž se obecná kriminalita skládá. Ve všech krajích je nejvíce zastoupena kriminalita majetková. Popisovaný kartodiagram je uveden v příloze E.

Kartogram vyjadřuje absolutní hodnoty jevu, ale pro porovnání jevu obecné kriminality byl vytvořen další kartogram obsahující stejné atributy jako tento s tím, že tyto atributy byly přepočítány na 10 tis. obyvatel. Rozdíly oproti stávajícímu kartodiagramu je možné pozorovat v příloze F.

## **4.6.2 Zobrazení oblastí určitých hodnot**

Zhodnotit stav bezpečnosti je možné také tím, že se pomocí prostředí GIS provede výběr míst, která splňují jisté skutečnosti. To znamená, že se v mapě zvýrazní jen ty oblasti, ve kterých dochází k určitému výskytu jednoho nebo více jevů. Tak je možné určit, ve kterých krajích dochází k jistým typům trestné činnosti v předem stanovené míře a kde ne. Takovéhoto výstupu je možné docílit při použití dotazů na databázi.

#### **Dotaz na databázi**

Pomocí dotazů na databázi je možné provézt analýzu, která odhalí nové informace. Takováto analýza vychází z dat obsažených v atributové tabulce. Pomocí konkrétní podmínky jsou z databáze vybrány odpovídající prvky. Pro následující příklad byl z možných dotazů zvolen dotaz atributový. Výstup se sice zabývá kraji, ale pro větší podrobnost byl dotaz proveden na vrstvě okresů, které představují nižší územní celky.

#### *Zadání*

Vytvoření mapového výstupu, kde budou znázorněny oblasti odpovídající podmínce. Podmínka vyžaduje, aby byly vybrány takové oblasti, ve kterých míra nezaměstnanosti přesáhla 10 % a počet majetkových trestných činů na 10 tis. ob. byl vyšší než 180.

#### *Postup*

Atributový dotaz se realizuje na vrstvě *OKRESY.* Aby bylo možné provést dotaz na databázi obsahující kriminální data, bylo zapotřebí, jako v předchozí analýze, připojit datový soubor. Toho bylo dosaženo obdobným způsobem, data se však připojovala k jiné vrstvě. Propojení bylo opět založeno na atributu *NAZEV.* Pro spuštění formuláře atributového dotazu, bylo zapotřebí v menu *Selection* nutné zvolit možnost *Select by atributes.* Do prvního pole *Layer* byla vybrána vstupní vrstva obsahující potřebné atributy – vrstva okresů. Jako metoda se zvolila možnost vytvoření nového výběru *Create a new selection.* Vlastní podmínka pak byla zadána do příslušného pole ve spodní části formuláře. Podmínka byla zadána ručně za pomoci klávesnice. Také je možné využít zobrazeného seznamu atributů a tlačítek zastupujících jednotlivé matematické a logické operace. Podmínka pro uvedené zadání byla ve tvaru: *"'Kriminalita 2011\$'.Majetkove\_na\_10t\_ob" >=180 AND "'Kriminalita*  *2011\$'.Mira\_nezam" >=10*. Analýza identifikuje prvky odpovídající uvedené podmínce. Z vybraných oblastí byla následně vytvořena nová vrstva pro jednodušší práci při tvorbě mapového výstupu.

#### *Interpretace*

Z výsledků podaných atributovým dotazem je možné identifikovat hned několik krajů, ve kterých se vyskytují oblasti s mírou nezaměstnaností vyšší než 10 % a zároveň hodnotou vyšší než 180 u počtu majetkových trestných činů. Konkrétně se jedná o pět krajů. Největší výskyt okresů odpovídajících podmínce se nachází v Ústeckém a Středočeském kraji. Liberecký, Olomoucký a Moravskoslezský kraj pak obsahují po jednom takovémto prvku. Při vzdálenějším pohledu je možné říci, že více jak polovina vybraných oblastí se nachází v severní části republiky v okolí Českého středohoří. Ve zbývajících okresech ČR nebyly zjištěny oblasti odpovídající zadané podmínce. Hodnoty využité v podmínce byly voleny tak, aby po zaokrouhlení na celá čísla přesahovaly průměrnou hodnotu daných jevů a tím ukázaly oblasti, které jsou více než průměrně zatížené těmito skutečnostmi. Vytvořený mapový výstup zobrazuje příloha G.

Za účelem porovnání hodnot výstupu byla vytvořena mapa shrnující nezaměstnanost v ČR, která je uvedena v příloze P. Z porovnání obou výstupů je vidět, že míra nezaměstnanosti je vysoká i v oblastech, kde není dosaženo nadprůměrného výskytu majetkových trestných činů (za vysokou m. nezaměstnanosti jsou považovány hodnoty spadající do horního kvartilu tohoto jevu). A tedy není prokázáno, že míra nezaměstnanosti je jediným faktorem majícím vliv na tento druh kriminality. Pokud nějaký vliv má, nejedná se o vliv přímý.

#### **4.6.3 Identifikování vzorů výskytů jevu**

 Velice dobrým nástrojem pro zhodnocení stavu určitých jevů je identifikování jejich prostorových vzorů. Zjištění, zda v datech dochází k výskytu vzorů (anglicky nazývané "patterns"), je velice užitečné pro jejich lepší pochopení. Pokud je zjištěn vzor v datech je ihned jasně vidět, kde se například shlukují prvky s jistými vlastnostmi. Pomocí znalosti vzorů je také možné provádět porovnání dat za určitá období a tím ohodnotit jejich stav a vývoj. Při znalosti míst výskytu vzorů shluků kriminálních činností mohou odpovědné správní orgány lépe organizovat a kvalifikovat své budoucí akce. Identifikování vzorů je možné provézt pouhým pohledem na mapu – kartogram, ale i přesnějšími a sofistikovanějšími metodami. Metody využívající statistiku při měření vzorů jsou přesnější, protože při výpočtu používají dodatečná data. U tematických map velmi záleží na počtu a rozsahu používaných tříd v zobrazení při určování vzorů, u metod využívajících statistiku však ne. Jako některé z takovýchto metod je možné uvézt prostorovou autokorelaci, hot spot analýzu nebo analýzu shluků a odlehlých hodnot.

#### **Prostorová autokorelace**

Úkolem při provádění prostorové autokorelace je zjištění, zda se prvky, na kterých je analýza prováděna, shlukují. Analýza hot spot a autokorelace se mohou zdát shodné, ale není tomu tak. U autokorelace se zjišťuje zda se prvky vůbec shlukují a u Hot spot analýzy se zjišťuje, kde se prvky shlukují. Rozdíl je také patrný z výpočtu, kde autokorelace se určuje za pomoci globálního Moranova indexu a Hot spot pomocí statistiky  $G_i^*$ . Analýza prostorové autokorelace často předchází analýze horkých a studených míst.

## *Zadání*

Pro tento příklad bylo úkolem určení existence prostorové autokorelace na datech týkajících se vloupání do bytů a rodinných domů. Tedy jestli dochází ke shlukování oblastí, kde dochází k vloupání nebo zda jsou prvky rozprostřené či výsledkem náhodného procesu.

#### *Postup*

Analýza je realizovaná na vrstvě *OKRESY* s připojenými daty týkajícími se kriminality pro tyto oblasti. Vrstva okresů byla zvolena z toho důvodu, že obsahuje větší počet prvků než vrstva krajů. Při malém počtu záznamů nemusí být výstup zcela korektní. V ArcToolboxu v záložce analýza vzorů, která je součástí prostorových statistik se vybere možnost *Spatial Autocorrelation*. Vstupní vrstvou je zmíněná vrstva okresů. Vstupním polem pak je *Vloupani\_na\_10t\_ob*. Je důležité zaškrtnout políčko zajišťující vygenerování zprávy. V té jsou následně vidět vypočítané hodnoty globálního Moranova indexu, *z-*skóre a *p* hodnota. V poli pro prostorové vztahy se nastaví možnost *Inverse distance* zajišťující, že při výpočtu budou bližší prvky mít vetší vliv na výsledek funkce než ty vzdálenější. Metrika je zvolena jako euklidovská. Pole prahové vzdálenosti *Distance Band* udává mezní vzdálenost. Prvky, které jsou mimo specifikovanou mez, jsou cílovým prvkem při analýze ignorovány. Pokud je toto pole nevyplněné ArcGIS určí jeho hodnotu takovou, aby každý prvek měl alespoň jednoho souseda. Pro tento příklad se zvolí právě tato možnost.

Po provedení analýzy se nevytvoří žádná nová vrstva. Výsledkem je vygenerovaná zpráva, která definuje hodnoty vypočítaných proměnných. Výsledky je možné nalézt pod položkou *Results* v menu *Geoprocessing.* Výsledky [20].

- Globální Moranův index =  $0.638572$
- *z-*skóre = 7,386001
- *p*-hodnota =  $0,000000$

#### *Interpretace*

Z těchto hodnot je možné usuzovat, že se jevy shlukují a proto se nulová hypotéza H<sub>0</sub>: prvky mají náhodné rozdělení, zamítá. Toto tvrzení platí s 99% pravděpodobností, neboli je možné říci, že s méně než 1% pravděpodobností vzor uspořádání prvků je výsledkem náhodného procesu. Hypotéza se zamítá na základně velmi nízké *p*-hodnoty. Kladné hodnoty Moranova globálního indexu značí, že data jsou zatížena autokorelací. Počet vloupání do bytů a rodinných domů nemá náhodné rozmístění. Pro lepší pochopení výsledků může pomoci následující obrázek, který je generovaným reportem.

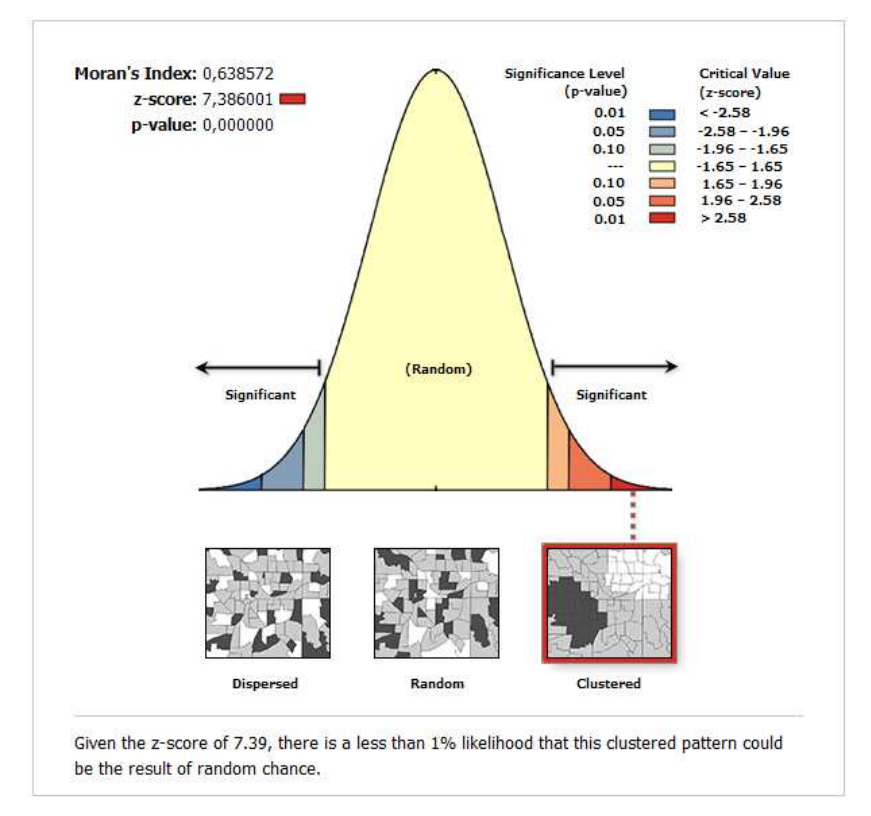

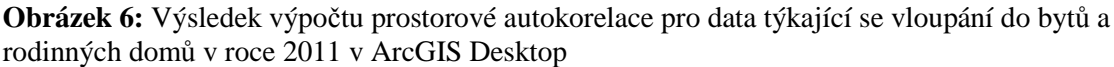

#### *Zdroj: vlastní zpracování*

Pokud je zjištěno, že se data shlukují, může se provést autokorelační analýza opětovně s cílem zjištění co nejpřesnějších výsledků. Toho se docílí tak, že se v rozhraní analýzy volí různé hodnoty v poli pro prahovou vzdálenost. Optimální hodnota prahové vzdálenosti je taková, při které získáme nejvyšší hodnotu *z*-skóre. V případě dat použitých v této práci

vychází pro prahovou vzdálenost nejlépe hodnota 51 000 m v daném souřadnicovém systému. Takto získaná hodnota pak může být použita jako vstupní parametr u hot spot analýzy.

## **Analýza Hot spot**

Jak je známo z teoretické části, Hot spot analýza je analýzou horkých a studených míst. Jinými slovy tato analýza odpovídá na otázku, kde se prvky s podobnými hodnotami atributu shlukují. Pro větší podrobnost jsou využita data podle jednotlivých okresů. Jejich využití je také nezbytné pro správný běh analýzy. Požadavkem na provedení analýzy je minimální počet 30 záznamů což pro 14 krajů ČR není možné. Vstupní data jsou daty numerického typu a jsou obsažena v atributové tabulce. Jak již bylo uvedeno nulová hypotéza  $H_0$  říká, že prvky jsou rozmístěny náhodně. Pokud jsou hodnoty *z*-skóre velmi vysoké nebo naopak velmi nízké a *p*-hodnota je nízká, nulová hypotéza se zamítne a výsledkem budou očekávané shluky prvků podobných hodnot.

#### *Zadání*

Zjištění, kde se shlukují prvky s podobnými hodnotami týkající se vloupání do bytů a rodinných domů, o kterých je již známo, že jsou prostorově korelované.

## *Postup*

Ještě před vlastní realizací analýzy bylo zapotřebí do prostředí aplikace naimportovat potřebná data, ta jsou obsažena v souboru *Kriminalita\_2011\_Okresy.xlsx*. Data byla připojena obdobným způsobem tak, jako tomu bylo v předešlých metodách. Prostorová analýza se vytváří na vrstvě *OKRESY,* a proto bylo potřeba zmíněný datový soubor připojit právě k ní. Po provedení této operace atributová tabulka obsahovala potřebná data, a bylo možné přistoupit k vlastní realizaci analýzy. Nástroj *Hot Spot Analysis* je možné nalézt v *ArcToolBox*u v záložce prostorové statistiky a dále *Mapping Clusters*. Ve vyvolaném formuláři analýzy se vyplní do pole vstupní vrstvy *Input Feature Class* vrstva, na které se bude analýza provádět, v tomto případě vrstva *OKRESY*. Do druhého pole, představujícího atribut, na jehož základě bude analýza vypočítána, byl zvolen atribut *Vloupani\_na\_10t\_ob*. Jako vzdálenostní metoda byla vybrána euklidovskou vzdálenost *EUCLIDEAN\_DISTANCE*. Poslední parametrem, který je třeba nastavit je prahová vzdálenost, nebo také vzdálenostní pásmo, jedná se o pole *Distance Band.* Hodnota tohoto byla ponechána nevyplněná, případně je do ní možné nastavit výše vypočítanou hodnotu 51 000 m. Pak již stačilo jen spustit analýzu.

#### *Interpretace*

Z přiloženého výstupu v příloze H je vidět, že byly metodou vytvořeny čtyři významné shluky. Ty jsou barevně odlišeny podle hodnot vypočítaných *z*-skóre. Největší významný shluk se nachází v Středočeském kraji a je spojen i s hlavním městem. Hodnoty *z*-skóre se v této oblasti pohybují okolo 1,96 a výše. Prvky v tomto shluku jsou reprezentovány červenou barvou, jedná se tedy o *hot* (horké) místo. Pro tuto oblast se nulová hypotéza zamítá. Shlukují se zde prvky s vysokými hodnotami. Je tedy možné říci, že se zde vyskytují oblasti s velkým počtem vloupání do bytů a rodinných domů. To může být zapříčiněno například vysokou hustotou obyvatelstva v dané oblasti (hl. m. Praha – 2 395 ob./km<sup>2</sup> k 31.12.2006 [6]) a s tím spojeným množstvím budov a pachatelů trestné činnosti. Také se jedná o okolí největšího města v ČR, kde bývá z pravidla nejvyšší kriminalita. Další shluk prvků s vysokými hodnotami se vyskytuje v Ústeckém kraji. Zde se opět jedná o horká místa. V okolí Zlínského kraje se nachází další významný shluk prvků. V tomto případě se však jedná o shluk, kde se hodnoty *z*-skóre pohybují okolo -1,96 až po -2,58. Podle získaných hodnot se jedná o *cold* (studené) místo, ve kterém se nulová hypotéza také nezamítá. Potom je možné říci, že se v tomto kraji vyskytují oblasti s velmi nízkým výskytem vloupání. Poslední shluk prvků byl zjištěn na pomezí tří krajů (Pardubický, Královéhradecký a Olomoucký). Tato oblast je ve většině případů tvořena horskými oblastmi. Ostatní prvky znázorněné nažloutlou barvou mající hodnoty mezi -1,65 a 1,65 a značící, že v těchto oblastech je množství vloupání do bytů a rodinných domů považováno za statisticky nevýznamné a nulová hypotéza se u nich nezamítá. V závislosti na této analýze pak mohou bezpečnostní složky zvýšit svoji aktivitu v problematických oblastech.

## **Analýza shluků a odlehlých hodnot**

Analýza shluků a odlehlých hodnot umožní zjistit, zda soubor obsahuje statisticky významné prvky a ty pak rozdělí do příslušných skupin. Tyto skupiny je možné rozdělit do dvou skupin, na ty s vysokými hodnotami *z*-skóre a na ty s nízkými. Konkrétní popis skupin HH, LL, HL a LH je popsán výše.

## *Zadání*

Analyzování dat týkající se násilných trestných činů za pomoci analýzy shluků a odlehlých prvků využívající lokální Moranův index.

## *Postup*

Podobně jako u hot spot analýzy tak i u této bylo zapotřebí připojit soubor s daty o kriminalitě. Byl využit stejný datový soubor jako v předchozí analýze. Vlastní analýza shluků a odlehlých hodnot se spustila v *ArcToolboxu* za pomoci možnosti *Cluster and Outlier Analysis (Anselin Local Morans I)* v podsložce mapování shluků spadající pod prostorové statistiky. Jako vstupní vrstva byla nastavena vrstva s připojeným datovým souborem, tedy vrstva okresů. V druhém řádku analýzy byl zvolen atribut týkající se násilných činů *Nasilne\_na\_10t\_ob.* Atribut zohledňuje počet obyvatel v jednotlivých prvcích, a proto by měl být pro analýzu více odpovídající než samotný počet vykonaných činů. Pro funkčnost analýzy bylo nezbytné zadat název nově vytvořené vrstvy a cestu do složky, kam má být vrstva uložena. Toto se nastavuje do pole *Output Feature Class*. Aby měly bližší prvky větší vliv na výpočet cílového prvku, byla do pole *Conceptualization of Spatial Relationships* zvolena inverzní vzdálenost. Jako v předchozích případech byla vzdálenost počítána pomocí euklidovské metody. Ostatní pole analýzy byla ponechána v defaultním stavu. Pokud by byla data nějakým způsobem zkreslena, zvolila by se v poli *Standardization* možnost *ROW.*

#### *Interpretace*

Výsledkem analýzy je nová vrstva obsahující pět skupin, do kterých jsou jednotlivé prvky rozděleny. Analýzou byly identifikovány čtyři statisticky významné shluky prvků s vysokými hodnotami, které jsou dále obklopeny prvky s rovněž vysokými hodnotami. Tyto shluky jsou reprezentovány černou barvou a patří do skupiny HH. Prvky v těchto shlucích mají kladné hodnoty *z*-skóre dosahující větších hodnot než je 1,96 a Moranův index je také kladný, proto jsou považovány za statisticky významné. V tomto provedení se jedná o pohraniční kraje. Patří do nich Liberecký kraj, Ústecký kraj a kraj Moravskoslezský. Ve všech těchto krajích dochází ke shlukování prvků s vysokými hodnotami, a proto je také možné říci, že výskyt vyššího počtu násilných činů v těchto oblastech není náhodný. Výstup z provedené analýzy obsahuje ještě jednu oblast. Ta je reprezentovaná modrou barvou a jedná se o skupinu LL. Protože bylo opět dosaženo vysokých hodnot *z*-skóre, jedná se o statisticky významné shluky prvků. V tomto případě to jsou však prvky s nízkými hodnotami, které jsou obklopeny dalšími prvky s nízkými hodnotami. Tento shluk je možné nalézt v kraji Vysočina, kde tedy dochází ke shlukování oblastí s nízkým výskytem násilné činnosti. Ostatní oblasti analyzovaného území jsou reprezentovány šedou barvou a jsou považovány za statisticky nevýznamné. V těchto oblastech nedochází ke shlukování, ani zde neexistují oblasti s odlehlými hodnotami oproti jejich okolí. Výstup analýzy shluků a odlehlých hodnot je znázorněn v příloze I.

## **4.6.4 Porovnání rozložení jevu v různých časových horizontech**

Dalším způsobem, kterým je možné zkoumat a ohodnotit prostorová data v oblasti kriminality je zjištění směru, jakým se vybraný kriminální jev vyvíjí a celkově jak je orientováno jeho rozložení. K tomu může posloužit analýza směrové distribuce nebo analýza průměrného centra.

#### **Analýza směrové distribuce**

Analýza směrové distribuce umožňuje vytvoření elipsy směrodatné odchylky, která je schopna reprezentovat trend souboru bodů nebo oblastí. Z elipsy se dají určit centrální tendence, disperze a směrové trendy.

## *Zadání*

Provedení analýzy směrové distribuce s elipsou pro data týkající se vloupání do bytů a rodinných domů. Při analýze se využije dat za více let, touto možností mohou být roky 2007, 2009 a 2011.

#### *Postup*

Pro tuto analýzu byla využita vrstva okresů s připojeným datovým souborem obsahujícím potřebná data pro jednotlivé roky. Jednalo se o stejný datový soubor jako v předchozích analýzách. Rozdílem bylo připojení více datových listů, nejen list *Kriminalita 2011*, ale i listy s obdobným názvem pro roky 2007 a 2009. Analýza se oproti předchozím nenachází v podsložce mapování shluků, ale v podsložce týkající se měření geografických rozložení. Její spuštění zajišťuje možnost *Direstional Distribution (Standard Deviational Ellipse)*. Analýza se vytvářela na vrstvě podrobnějšího administrativního členění, a proto se do pole vstupní třídy zvolila vrstva *OKRESY*. Protože výstupem této analýzy je nová vrstva obsahující vypočítanou elipsu, zadalo se do druhého pole umístění a název budoucí vrstvy. Ve třetím poli se nastavuje velikost výstupní elipsy. Bylo ponecháno základní nastavení určující velikost elipsy jako jednu standardní odchylku. Další alternativy velikosti jsou pak dvě a tři standardní odchylky. Jelikož se analýza týká počtu vloupání, bylo zapotřebí do pole váhy *Weight Field* zadat atribut týkající se zájmových dat v roce 2011. Díky tomuto poli byly upřednostněny některé lokace v závislosti na jejich hodnotě. Pole *Case Field* sloužící pro seskupování prvků nebylo využito.

Celý postup byl následně dvakrát opakován pro ostatní roky. Jediným rozdílem byl výběr váhového atributu, ten vždy odpovídal roku, pro který byla elipsa vypočítávána. Nakonec se vytvořila referenční elipsa směrové distribuce pro samotné území České republiky, díky které bylo možné identifikovat vývoj počtu vloupání v jednotlivých letech. Toho bylo docíleno obdobný postupem jako v předchozích krocích. Jediný rozdíl byl v ponechání váhového pole nevyplněným. Tím se zajistilo, že při výpočtu byla brána v úvahu pouze informace o prostorovém rozložení oblastí.

## *Interpretace*

Provedená analýza vytvořila pro každý z vybraných roků elipsu odpovídající jejich rozložení. Modrá elipsa představuje směrové rozložení dat týkajících se vloupání do bytů a rodinných domů v roce 2011, fialová pak představuje toto rozdělení v roce 2009 a růžová rok 2007. Poloha elips značí, že centrální tendence počtu vloupání se nachází ve Středočeském kraji a hlavním městě Praze. Centrální tendence elips je na první pohled dána tvarem České republiky. Tento základní stav byl následně ovlivněn hodnotami atributů v různých oblastech, které základní tvar dále specifikovaly v rámci analyzovaných let. Z uvedeného výstupu je zřejmé, že se tato uvedená rozdělení v jednotlivých letech lišila. Nejpatrnější rozdíl ve změně trendu je vidět mezi rokem 2009 a 2011. Při pohledu na jednotlivé elipsy vzhledem k referenční elipse je vidět, že se celkový trend postupně přesouvá k severozápadu republiky. Tímto směrem se tedy zvyšuje počet vloupání do bytů a rodinných domů. Tento výsledek je zároveň v souladu s výše provedenou analýzou hot spot. Výstup z analýzy směrové distribuce shrnuje příloha J [20].

#### **Průměrné centrum**

Analýza průměrného geografického centra je vhodná pro sledování změn v distribuci nějakého rozdělení. Za tímto účelem bude provedena i následující analýza.

## *Zadání*

Vytvoření mapového výstupu sledujícího změny v rozdělení týkajícího se počtu vloupání do bytů a rodinných domů v Královéhradeckém kraji v letech 2009, 2010 a 2011 za pomoci analýzy průměrného centra.

## *Postup*

Jako ve většině předchozích analýz bylo prvním krokem připojení datového souboru k využité vrstvě, tou byla pro tuto analýzu vrstva *OKRESY.* K ní pak byl připojen datový soubor obsahující potřebná data. Byly připojeny listy týkající se kriminality v roce 2009, 2010 a 2011. Protože se má analýza zabývat kriminalitou v Královéhradeckém kraji bylo zapotřebí vytvořit novou vrstvu zahrnující pouze okresy pro tento kraj. Toho bylo dosaženo pomocí dotazu *Select by Location.* Provedený dotaz vybral pouze okresy v požadovaném kraji. Za pomoci volby *Create Layer From Selected Features* na vrstvě *OKRESY* byla vytvořena nová vrstva vybraného kraje.

Následně se mohlo přistoupit k realizaci požadované analýzy. Ta se nachází v *ArcToolbxu*  ve stejné skupině jako předchozí analýza. Její spuštění je pak realizováno volbou *Mean Center.* V okně analýzy se do prvního pole nastavila vrstva, pro kterou se bude průměrné centrum počítat – šlo o nově vytvořenou vrstvu okresů Královéhradeckého kraje. V druhém poli bylo zapotřebí vybrat cestu a stanovit název vrstvy, která bude obsahovat vypočítané centrum. Protože cílem bylo určení průměrného centra v rozdělení zabývajícím se počtem vloupání do bytů a rodinných domů, byl v poli *Weight Field* nastaven atribut *Vloupani\_na\_10t\_ob* z připojeného listu pro kriminalitu v roce 2009. Pole *Case Field* bylo ponecháno nevyplněno, tak jako tomu bylo i u pole *Dimension Field*. Po dosazení potřebných údajů byla analýza spuštěna. Celý tento postup pak byl opakován pro data týkající se vloupání v letech 2010 a 2011. Nakonec bylo vytvořeno referenční centrum, které představuje průměrné geografické centrum prvků se stejnou významností. Při jeho tvorbě byl využit stejný postup jako u center pro počty vloupání. Jediný rozdíl byl v tom, že veškerá volitelná pole byla ponechána nevyplněna.

#### *Interpretace*

Provedenou analýzu vystihuje mapový výstup uvedený v příloze M. Hned na první pohled je patrné, že prvky použité v analýze nemají v jednotlivých letech stejnou významnost a proto se neshodují s referenčním bodem. Poloha jednotlivých průměrných center v analyzovaných letech ukazuje přesun trestných činů vloupání směrem k severu až severozápadu tohoto kraje.

Pro porovnání byla tato analýza realizována také pro kraj Pardubický. Výstup pro analýzu tohoto kraje je zobrazen v příloze N. Z něj je patrné, že trend v tomto kraji není stejný. V Pardubickém kraji se postupem let trestná činnost vloupání přesouvá spíše do východní části území tohoto kraje. Celkový trend v přesunu trestné činnosti spojené s vloupáním do bytů a rodinných domů je pak uveden v příloze O. Z něj je pak vidět, že celorepublikově dochází k posunu směrem k severozápadu, jak tomu je v kraji Královéhradeckém.

## **4.6.5 Shluková analýza**

Shluková analýza spadá do klasifikačních metod a je jedním ze základních typů získávání znalostí o datech. Nástroj shlukové analýzy se využívá pro zařazování objektů do skupin, tzv. shluků, pokud máme velkou množinu dat. Jejím cílem je roztřídění množiny, která obsahuje vícerozměrné objekty, do několika co nejvíce stejnorodých shluků. Cílem je, aby si jednotlivé členy shluku byly co nejvíce podobné. Pak je možné odhalit strukturu sledovaných objektů. Metody shlukové analýzy je možné rozdělit na hierarchické a nehierarchické.

 V prostředí ArcGIS je možné také realizovat shlukové analýzy. Jako příklad je možné uvézt výše realizované analýzy - Hot spot a analýzu shluků a odlehlých hodnot. Nevýhodou shlukových analýz v této aplikace je omezené množství výběru faktorů ovlivňujících daný objekt. Je možné vybrat pouze jeden vlastní faktor, jako byl např. počet vloupání, a druhým faktorem je vždy vzdálenost. Pokud je zapotřebí při shlukování využít více faktorů, je možné provézt shlukovou analýzu v nějakém jiném vhodném softwaru a pak jen výsledky prezentovat pomocí GIS. K tomu je možné využít například aplikace SPSS Clementine, ve které je také realizován následující příklad.

## *Zadání*

Vytvoření mapového výstupu reprezentujícího shluky oblastí založené na jejich míře nezaměstnanosti a počtu vloupání do bytů a rodinných domu v roce 2011. Při tvorbě shluků se využije software SPSS Clementine.

#### *Postup*

Aby bylo možné provézt shlukovou analýzu v prostředí SPSS Clementine bylo nutné převést datový soubor s kriminálními daty z formátu XLS do formátu CSV. Vzniklý soubor využívá proměnnou délku záznamu a jako oddělovač jednotlivých buněk využívá středník. Do prostředí Clementine byl načten pomocí uzlu *var.file.* Ve vlastnostech uzlu byla nastavena cesta k souboru a byl zvolen typ využitého oddělovače.

Pro shlukovou analýzu bylo využito metody K-means, která data zařadí do předem stanoveného počtu shluků. Před provedením metody K-means je vhodné použít klasifikaci pomocí metody, která sama určí počet shluků. Takovou metodou je metoda TwoStep. Díky ní je možné si vytvořit prvotní náhled na zkoumaná data. Metoda TwoStep identifikovala na vybraných datech 3 shluky. Postup realizace této metody není v následující části uveden, pro splnění zadání není nezbytný.

57

Za účelem realizace zvolené metody byl v prostředí Clementine vložen uzel K-means. Po jeho vložení bylo zapotřebí provézt jeho nastavení. Prvním krokem bylo stanovení faktorů využitých při shlukování. Ve vlastnostech daného uzlu se na záložce Field zaškrtla možnost *Use custom settings* a vybraly se pot řebné vstupní faktory. Těmi byl faktor *Mira\_nezam* a *Vloupani\_na\_10t\_ob.* V závislosti na metod ě TwoStep bylo předpokládáno, že optimální počet shluků, do kterých se data zařadí, bude větší nebo roven 3. Proto bylo na záložce Model v poli *Specified number of clusters* zvoleno množství shluků 3. Poté již následovalo samotné provedení analýzy zvolením tlačítka Execute. Tento postup se pak několikrát opakoval s nastaveným různým počtem shluk ů. Experimentálním ověřením bylo za optimální po čet shluků zvoleno 5 shluků.

Vytvořené shluky znázor ňuje následující obrázek. Koláčové grafy p ředstavují počet případů v jednotlivých shlucích. Pod nimi je pak graficky znázorněno zastoupení jednotlivých faktoru ve shlucích. V pravé č ásti je vidět provedené rozdělení v číselné podob ě.

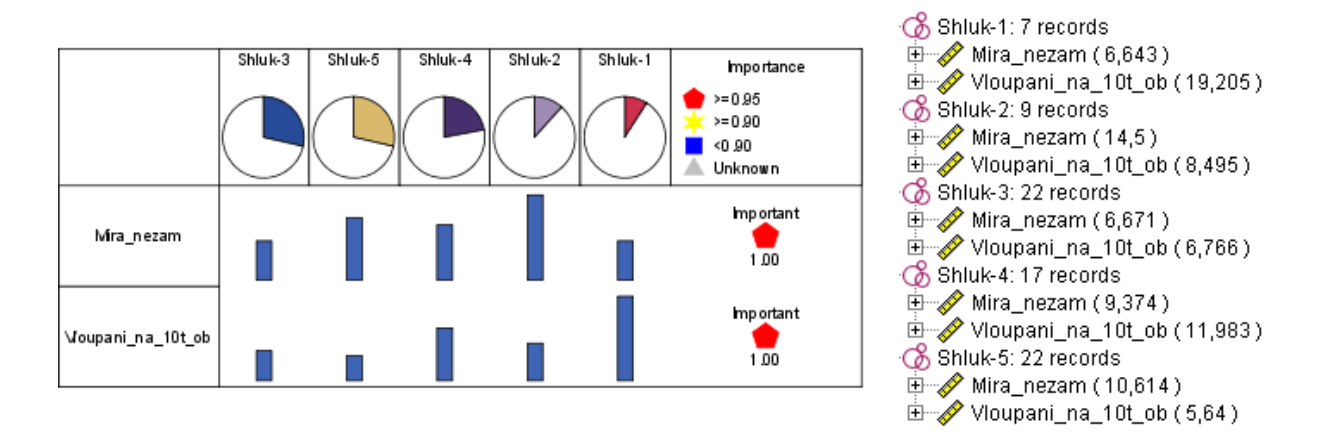

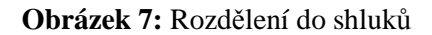

## *Zdroj: vlastní zpracování*

Aby bylo možné vzniklé shluky zobrazit v prostředí ArcGIS bylo zapotřebí ke vzniklému uzlu shlukové analýzy K-means připojit výstupní uzel. Tím byl uzel Table. Po zobrazení tabulky bylo vidět, že na konci datového souboru p řibyl nový atribut *\$KM-K-means*, který každé oblasti přiřazuje název shluku, do které oblast spadá. Tento atribut je zapotřebí mít v atributové tabulce vrstvy, aby bylo možné provézt reprezentaci shluk ů v mapovém výstupu. K tomu je možné využít dvou postupů. Prvním je zkopírování tohoto sloupce do schránky a jeho následné vložení do souboru Kriminalita\_Okresy.xlsx v prostředí MS Excel. Ten se pak připojí k odpovídající vrstvě, tak jak tomu bylo u předchozích analýz. Druhou možností je vygenerování nového datového souboru pomocí Clementine. P ři práci byla zvolena právě tato možnost. Nový soubor se vytvořil tak, že se v zobrazené tabulce zvolila možnost *File* a následn ě příkaz *Export*. Tím se vyexportoval nový datový soubor obsahující i nově vytvořený atribut s příslušností k shlukům. Jako typ souboru byl zvolen formát TAB, který je ArcGIS schopný na číst. Celkový stream je zobrazen níže.

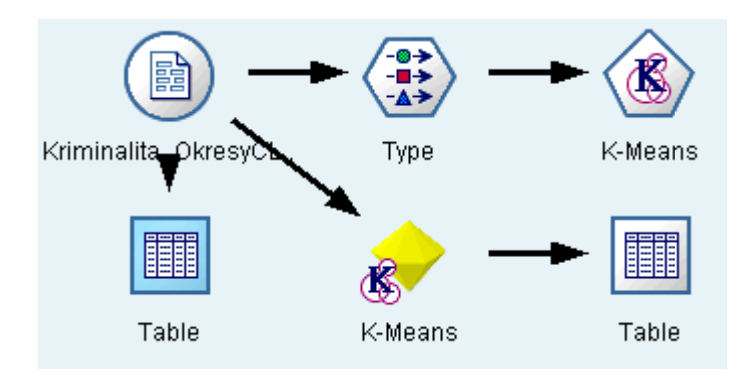

Obrázek 8: Vlastní stream shlukové analýzy

#### *Zdroj: vlastní zpracování*

Ještě před připojením datového souboru k vrstvě okresů bylo zapot řebí upravit název nového atributu. Jeho název obsahoval ArcGISem nep řípustné znaky. Toho bylo dosaženo v MS Excel. Nový název atributu pak byl *K\_means*.

Posledním krokem bylo samotné zobrazení shluk ů v mapě. Jak již bylo zmín ěno, do prostředí ArcGIS byl nač ten datový soubor získaný z Clementine a byl p řipojen k vrstvě okresů. Na této vrstvě bylo vyvoláno dialogové okno vlastností. Na záložce *Symbology* byla v menu na levé straně zvolena možnost Categories a následně pod ní nově zobrazená volba *Unique vales*. Tím se zajistila možnost odlišení prvk ů v závislosti na jednotlivých kat kategoriích. Do pole *Value Field* se nastavil atribut, podle kterého budou data rozd ě lena, tím byl atribut *K\_means.* Následně se zvolilo tla čítko *Add All Values*, aby byly zobrazeny zobrazeny veškeré hodnoty atributu. Nakonec se nastavila barevná škála pro odlišení jednotlivých kategorií.

#### *Interpretace*

Metoda K-means vytvořila pět předem zvolených shluků. Do těchto shluků byly rozděleny jednotlivé oblasti podle jejich hodnot míry nezaměstnanosti a počtu vloupání do bytů a rodinných domů na 10 tis. obyvatel. Přičemž minimální hodnota počtu vloupání je 3,56, průměr je 8,93 a maximum pak je 25,24. Za nízkou míru nezaměstnanosti je považována taková, jejíž hodnoty spadají do dolního kvartilu (hodnoty do 7,60 %), za vysokou hodnoty spadajíc do horního kvartilu (hodnoty nad 10,75 %) a ostatní hodnoty jsou považovány za pohybující se okolo prů měru tohoto jevu. Vzniklé shluky jsou charakterizovány následovně:

- Shluk  $1 v$  tomto shluku se nachází nejméně pozorování a je charakteristický nízkou mírou nezaměstnanosti, která je zde zároveň nejnižší v porovnání s ostatními shluky. Dále se vyznačuje vysokým počtem vloupání pohybujícím se okolo hodnoty 19.
- Shluk 2 je druhým nejmenším shlukem s 9 přiřazenými oblastmi. V tomto shluku je prezentovaná vysoká míra registrované nezaměstnanosti - hodnoty pohybující se okolo 14 %. Počet vloupání patří k těm s nízkou hodnotou.
- Shluk 3 je jedním z největších shluků a obsahuje 22 pozorování. Míra nezaměstnanosti se zde pohybuje okolo hodnoty 6,7 % a počet vloupání nabývá po zaokrouhlení výše 6,8 %.
- Shluk 4 obsahuje 19 pozorování a zastupuje oblasti s nadpůměrným počtem vloupání a průměrnou měrou nezaměstnanosti. Konkrétně míra nezaměstnanosti dosahuje hodnot přes 9 % a počet vloupání se pohybuje okolo 11.
- Shluk 5 je druhým z největších shluků a obsahuje také 22 pozorování. Míra nezaměstnanosti se blíží k vysoké – hodnoty okolo 10 %, naopak počet vloupání je v tomto shluku nejnižší ze všech uvedených – hodnoty okolo 5.

V závislosti na tom, jak byly rozděleny jednotlivé oblasti, je možné říci, že nebyl prokázán přímý vliv míry nezaměstnanosti na počet vloupání do bytů a rodinných domů.

Mapový výstup uvedený v příloze K pak ukazuje, že shluk 5 je zastoupen především ve Zlínském kraji, shluk 3 se vyskytuje zejména v Pardubickém kraji a pak také v kraji Vysočina a jihozápadních krajích. Shluk 4 je možné pozorovat v kraji Ústeckém a Karlovarském. Ostatní shluky jsou různě rozprostřeny po celém území ČR. Při srovnání výstupu ze shlukové analýzy a analýzy hot spot je vidět, že se v mapě vyskytují podobnosti vytvořených shluků. Například je potvrzeno, že oblasti s nízkým počtem vloupání se vyskytují především na území Moravy. A naopak, že vysoký počet vloupání do bytů a domů se vyskytuje ve Středočeském kraji. Z přílohy K, je také patrné, že trend trestného činu vloupání opravdu směřuje směrem k severozápadu České republiky, jak už naznačila analýza směrové distribuce.

### **4.6.6 Stanovení centrálních oblastí jevů**

Pokud existují kriminální data, u kterých je známé místo a čas, je možné provézt stanovení centrálního místa. Například centrum loupeží při bodových datech. Určit centrální místa je možné realizovat i pro polygonová data. Pro stanovení centrálních oblastí je možné využít metody centrálního prvku.

## **Centrální prvek**

Analýza centrálního prvku umožňuje identifikovat nejcentrálněji umístěný prvek z určité množiny. Takovýto prvek pak má nejmenší vzdálenost od všech ostatních prvků. Pro zvýšení důležitosti některého z prvků je možné využít vah.

## *Zadání*

Pomocí vhodné analýzy určete centrální prvky v jednotlivých krajích ČR v roce 2011. Při určování prvků se bere v úvahu i počet zaznamenaných majetkových trestných činů ve zkoumaných oblastech.

## *Postup*

Před provedením vlastní analýzy centrálního prvku bylo zapotřebí provézt určité operace. Aby mohl být určen centrální prvek v každém kraji, bylo zapotřebí vytvořit nové vrstvy, které obsahovaly jednotlivé okresy daného kraje. Nejprve došlo k připojení datového souboru k vrstvě okresů, aby nově vytvořené vrstvy již obsahovaly potřebné atributy. Pokud by se tento krok neprovedl na začátku, bylo by následně nutné připojovat datový soubor ke každé nové vrstvě zvlášť. Následně byly tvořeny nové vrstvy pro každý kraj. Toho bylo dosaženo pomocí volby *Select Feature*. Vždy byly vybrány takové okresy, které spadají pod kraj nově tvořené vrstvy. Po správném výběru bylo na vrstvě *OKRESY* vyvoláno kontextové menu a zvolena možnost *Selection* a následně možnost *Create Layer From Selected Features.* Díky této volbě vznikla z vybraných oblastí nová vrstva reprezentující okresy v určitém kraji. Takovýto postup byl opakován, dokud nebyly vytvořeny takovéto vrstvy pro všech 14 krajů.

Poté se již mohlo přistoupit k samotné volbě centrálních prvků. Pro spuštění této analýzy bylo zapotřebí v *ArcToolboxu* vybrat v prostorových statistikách balíček pro měření prostorového rozdělení a v něm možnost *Central Feature.* Do prvního řádku nově vyvolaného okna se nastavila vrstva, pro kterou má být proveden výpočet. Tou byla nově vytvořená vrstva *Pardubicky* představující celky tohoto kraje. V druhém poli byl nastaven název pro nově vytvořenou vrstvu a cesta, kam se má tako vrstva uložit. Podobně jako v předešlých analýzách, metodou vzdálenosti byla vzdálenost euklidovská. Do pole *Weight Field* se nastavil atribut *Majetkove\_na\_10t\_ob,* který byl při výpočtu použit jako váha. Protože není vyžadováno jakékoli seskupování vzorů ani vlastní potenciál prvků, následující dvě pole byla ponechána prázdná. Tento postup byl pak opakován pro každý kraj ČR.

#### *Interpretace*

Po realizaci analýzy centrálního prvku byly vybrány centrální prvky v každém kraji ČR. Ty je možné pozorovat na mapovém výstupu v příloze L. Jednotlivé centrální oblasti v krajích jsou reprezentovány tmavě modrými plochami. Vybrané prvky mají nejmenší vzdálenost vzhledem k ostatním prvkům v kraji s přihlédnutím k počtu spáchaných majetkových trestných činů. Analýzou vybrané prvky většinou představují okresy, kde se nacházejí největší města daných krajů. Analýza by měla zajisté mnohem vyšší vypovídací hodnotu, pokud by byly centrální prvky v krajích hledány na úrovni obcí a ne okresů. Bohužel podrobnější data nebyla dostupná.

Analýza centrálního prvku byla pro doplnění aplikována i na celou ČR. Při výpočtu byl opět jako váha využit atribut počtu zaznamenaných majetkových trestných činů ve formě relativních dat. Analýza stanovila, že podle zadaných vstupů je centrálním prvkem v ČR na úrovni okresů okres Kolín. Tento okres se nachází ve východní části Středočeského kraje.

# **ZÁVĚR**

Cílem této práce bylo vybrat vhodné metody a navrhnout postup pro zhodnocení stavu bezpečnosti v ČR na úrovni kraje s využitím geoinformačních technologií. Vybrané metody neslouží pro hodnocení celého stavu bezpečnosti, ale pro zhodnocování určitých faktorů. Možnosti zhodnocení byly představeny na ukázkových příkladech využívajících prostorových statistik a analýz.

Na začátku práce byly objasněny základní pojmy týkající se bezpečnosti a kriminality. Byl proveden popis hlavních pojmů spojených s bezpečností na území ČR, a to zejména z vnitřního hlediska. Dále byl v části zabývající se kriminalitou tento jev nejprve obecně popsán a následně byly představeny některé ze souvisejících pojmů jako její stav, struktura nebo její klasifikace.

V následující kapitole byly objasněny vybrané prostorové analýzy, které je možné využít v geografických informačních systémech při hodnocení stavu v dané problémové oblasti. Byly popsány takové prostorové analýzy, které je možné realizovat v prostředí ArcGIS Desktop. Byl popsán jejich cíl a obecný postup při jejich výpočtu v dané aplikaci. Za touto kapitolou následuje část práce, která se zabývala různými případovými studiemi realizovanými v oblasti hodnocení kriminality.

Cílem kapitoly o případových studiích bylo ukázat, jakým způsobem je stav kriminality hodnocen v ČR i jiných zemích dle dostupných veřejných zdrojů. Z těchto prací je viditelné, že hodnocení bezpečnosti je v různých zemích velmi odlišné. Společným rysem všech těchto prací bylo využití tabulek a grafů pro prezentaci stavu kriminality. Jen některé však využívaly výhod geografických informačních systémů.

Poslední kapitola této práce ukazuje, jakým způsobem je možné hodnotit stav bezpečnosti v ČR za pomoci geografických informačních systémů. Byl navržen vhodný postup pro realizaci hodnocení vybraných faktorů v oblasti bezpečnosti a k identifikaci vývoje v kriminalitě. V jednotlivých částech byl specifikován použitý software a popsán způsob získání a zpracování dat nezbytných pro realizaci jednotlivých analýz. Poté následují konkrétní metody použitelné pro hodnocení stavu bezpečnosti s jejich konkrétními příklady. Pro jednotlivé metody je uveden podrobný postup provedení dílčích kroků přímo v aplikaci ArcGIS Desktop. Každý z uvedených příkladů se skládal ze zadání, popisu postupu provedení, interpretace získaných výsledků a grafického výstupu. V prezentovaných metodách byly uvedeny nejen ty, které byly použity ve zkoumaných studiích, ale i mnohé

63

jiné. Bylo ukázáno, že některé z vybraných aspektů je možné hodnotit za pomoci různých metod. Ty jsou spolu provázány a navzájem se potvrzují. Kapitola tedy na jednom místě shrnuje vhodný postup a metody, které je možné použít v oblasti hodnocení stavu bezpečnosti. Některé z nich se podle veřejně dostupných zdrojů již ve světě v této oblasti používají, jiné ne. Informace uvedené v této kapitole mohou být následně využity odpovídajícími orgány veřejné správy. Kromě navrženého vhodného postupu při realizaci hodnocení jistých aspektů spojených s bezpečností, je přínosem i to, že uvedené metody je možné využít i pro jiné faktory spojené s kriminalitou, než které byly použity pro ukázkové příklady.

Provedené analýzy v práci sloužily k tomu, aby bylo ukázáno, čeho je možné pomocí takovýchto analýz dosáhnout. Nejprve byl vybrán faktor pro zhodnocení. Následně se zvolila některá z výše vysvětlených metod, kterou bude tento faktor hodnocen a nakonec se realizoval navržený postup. Dosažené výsledky pak byly vhodným způsobem vizualizovány. Na jejich základě je pak možné ověřit shodu výsledků z různých analýz pro stejný faktor. Vybrané faktory a jejich analýzy sloužily jako ukázky postupu pro hodnocení takovýchto a podobných faktorů z oblasti kriminality a také proto, aby ukázaly, že zvolený faktor je možné hodnotit za pomoci více různých metod.

Limitním faktorem byla data získaná z veřejně dostupných zdrojů. Výsledky realizovaných analýz by byly zajímavější, pokud by byla tato data detailnější. Pro ukázku metod týkajících se zhodnocení stavu bezpečnosti byla dostatečná, avšak pro kvalitní závěry by byla zapotřebí data mnohem podrobnější. Z veřejně dostupných zdrojů bylo možné získat kriminální statistiky jak pro kraje, tak pro jejich okresy, ale nebylo již možné získat data pro nižší územní celky, jako jsou obce s rozšířenou působností nebo přímo pro jednotlivé obce. Využitá data však nemají na logiku uvedeného postupu vliv a proto je jej možné využít pro takováto i jiná data.

# **POUŽITÁ LITERATURA**

- [1] ANSELIN, L. *Spatial Econometrics: Methods and Models.* Dordrecht, Kluwer Academic Publishers, 1988.
- [2] ARCDATA PRAHA, s.r.o. *ArcČR 500: Digitální geografická databáze 1:500000* [CD-ROM]*.*Verze 1.3. Praha, 2002.
- [3] ArcGIS 10 Help.: ESRI, inc., 1995-2010 [cit.2012-10-31]. Dostupné z: součást softwaru ArcGIS Desktop 10.
- [4] CAPLAN, J. *Spatial Autocorrelation Basics*. Newark: Rutgers University [online]. 2011 [cit. 2012-11-04]. Dostupné z: <http://www.rutgerscps.org/docs/NotesOn\_PredictiveValidity\_SpatialAutocorrelation\_ Selecting%20RMLs.pdf>.
- [5] CECCATO, V. *Crime in rural Sweden.* Departmen of Urban Planning and Environment, The Swedish National Police Academy, Stockholm, 2010.
- [6] Český statistický úřad. *Veřejná databáze* [online]. 2013 [cit. 2013-03-06]. Dostupné z: <http://vdb.czso.cz/vdbvo/uvod.jsp>
- [7] ESRI Developer Network. *What is ArcGIS Desktop*, [online]. 2005 [cit.2013-02-21]. Dostupné z:

<http://edndoc.esri.com/arcobjects/9.2/CPP\_VB6\_VBA\_VCPP\_Doc/shared/desktop/get started/what is dtop.htm  $>$ 

[8] ESRI, *How Cluster and Outlier Analysis works,* [online]. 2005 [cit.2012-11-03]. Dostupné z:

<http://resources.esri.com/help/9.3/arcgisdesktop/com/gp\_toolref/spatial\_statistics\_tools /how\_cluster\_and\_outlier\_analysis\_colon\_anselin\_local\_moran\_s\_i\_spatial\_statistics\_ works.htm>

- [9] ESRI, *Understanding the ArcGIS Desktop Application: What is ArcMAp?,* [online]. 2008 [cit.2013-02-21]. Dostupné z: <http://www.esri.com/news/podcasts/transcripts/ understandingthearcgisdesktopapplications\_whatisarcmap.pdf>
- [10]FERREIRA, J. a kol. *GIS for Crime Analysis: Geography for Predictive Models.* DEIO FCUL, University of Lisbon, Lisabon, 2012.
- [11]FRIESL, M. *Pravděpodobnost a statistika hypertextově*. 2004 [cit. 2012-10-31]. Dostupné z: <http://home.zcu.cz/~friesl/hpsb/phodn.html>
- [12]GONG, J. *Clarifying Standard Deviation Ellipse. Geographical Analysis.* Nanjing Normal University, China, 2002. 155 – 167 s. Dostupné z: < http://onlinelibrary.wiley.com/doi/10.1111/j.1538-4632.2002.tb01082.x/pdf>
- [13]Governor's Office of Crime Control & Prevention. *Maryland´s Comprehensive State Crime Control and Prevention Plan 2012-2014.* Towson, Maryland, 2011.
- [14]HEBÁK, P. *Počet pravděpodobnosti v příkladech.* Vyd. 5. Praha, Informatorium, 2005. 311 s. ISBN 80-733-040-7.
- [15]HORÁK, J. *Prostorové analýzy dat* [online]. Ostrava: Institut geoinformatiky, 2011. 127 s. Skripta.VŠB-TU Ostrava. Dostupné z: <http://gis.vsb.cz/pad/>
- [16]HORYANSKÝ, P. *Bezpečnostní analýza Zlínského kraje*. 2013.
- [17]KALCEV, J. *EKONOMETRIE*: *Autokorelace* [online]. 2010 [cit. 2012-11-03]. Dostupné z: <http://jana.kalcev.cz/vyuka/kestazeni/EKON-pr09-web.pdf>.
- [18]KLICHA, M. *Shluková analýza funkčních ploch pro sledování urbánního vývoje olomouckého regionu.* Olomouc: Universita Palackého, 2011.
- [19]KOMÁRKOVÁ, J., KOPÁČKOVÁ, H. *Geografické informační systémy: pro kombinovanou formu studia*. Vyd. 1. Pardubice: Univerzita Pardubice, 2005. ISBN 80- 7194-819-5
- [20]KOMÁRKOVÁ, J., ŠVORČÍK, L., SEDLÁK, P. *Procedure of Evaluation of Criminality at Regional Level: Case study for the Czech Republic*. 7th International Workshop on Semantic and Conceptual Issues in GIS (SeCoGIS 2013), 11. – 13. 11. 2013, Hong Kong, v recenzním řízení.
- [21]*Kriminologie stav, struktura a dynamika kriminality* [online]. 2011 [cit. 2013-02-01]. Dostupné z: < http://www.fsps.muni.cz/inovace-SEBS-ASEBS/elearning/kriminologie/stav>
- [22]KUBANOVÁ, J. *Statistické metody pro ekonomickou a technickou praxi*. Třetí vydání. Bratislava: STATIS, 2008. 245 s. ISBN 978-80-85659-47-4.
- [23]Liberecký kraj. *Bezpečnostní analýza Libereckého kraje.* 2011.
- [24]Ministerstvo vnitra České republiky. *Bezpečnost* [online]. 2010 [cit. 2012-12-29]. Dostupné z: <http://www.mvcr.cz/clanek/pojmy-bezpecnost.aspx>
- [25]Ministerstvo vnitra České republiky. *Bezpečnostní politika státu* [online]. 2010 [cit. 2013-01-04]. Dostupné z: < http://www.mvcr.cz/clanek/bezpecnostni-politikastatu.aspx>
- [26]Ministerstvo vnitra České republiky. *Kriminalita Statistika kriminality* [online]. 2010 [cit. 2013-02-11]. Dostupné z: < http://www.mvcr.cz/clanek/kriminalita-146433.aspx?q=Y2hudW09NQ%3d%3d>
- [27]Ministerstvo vnitra České republiky. *Zpráva o situaci v oblasti vnitřní bezpečnosti a veřejného pořádku na území České republiky v roce 2011.* Praha, 2012.
- [28]Ministerstvo zahraničních věcí*. Bezpečnostní strategie České republiky*. Praha, 2003. 22 s.
- [29]MITCHELL, A. *The Esri Guide to GIS Analysis: Volume 2.* Esri Press, 2005. 252 s. ISBN: 1-58948-116-X
- [30]MLEJNECKÝ, J. Ústecký kraj. *Bezpečnostní analýza Ústeckého kraje*. Ústí nad Labem, 2012
- [31]Moravskoslezský kraj. *Bezpečnostní analýza Moravskoslezského kraje.* 2012.
- [32]Policie České republiky, *Kriminalita* [online]. 2012 [cit. 2012-11-23]. Dostupné z: <http://www.policie.cz/statistiky-kriminalita.aspx>
- [33]ŘEHOŘ, J. *Základy kriminologie.* České Budějovice, Jihočeská univerzita, 2007. 41 s.
- [34]SCHAEFER, S. ESRI: *Understanding Spatial Statistics in ArcGIS 9* [online]. Washington, 2006 [cit. 2012-15-02]. Dostupné z: <http://www.utsa.edu/lrsg/Teaching/EES6513/ESRI\_ws\_SpatialStatsSlides.pdf>
- [35]SOUČEK, V. a kol. *Vnitřní bezpečnost a veřejný pořádek, Krizové řízení (modul G)*. Praha, 2005. 123 s.
- [36]SPURNÁ, P. *Prostorová autokorelace všudypřítomný jev při analýze prostorových dat.* Přírodovědecká fakulta Univerzity Karlovy, Praha, 2008. 767 – 787 s.
- [37]ŠTÁBLOVÁ, R. *Kriminologie.* Praha, 2008. 78 s.
- [38]TUČEK, J. *Geografické informační systémy: principy a praxe*. Praha : Computer Press, 1998. 424 s. ISBN 80-7226-091-X.
- [39]*Úvod do geografických informačních systémů: Dotazy na geografickou databázi* [online]. 2012 [cit.2012-10-30]. Dostupné z:
	- <http://gis.zcu.cz/studium/ugi/elearning/msgisu07s02cz/default.htm>
- [40]VICHLENDA, M., KRČEK, I. *Kriminologie*. Karviná, Střední odborná škola ochrany osob a majetku s.r.o., 2011. 224 s.
- [41]*What is Z score*, [online]. 2009 [cit.2012-10-31]. Dostupné z: <http://webhelp.esri.com/ arcgisdesktop/9.2/index.cfm?TopicName=What\_is\_a\_Z\_Score>
- [42]ZEMAN, P. a kol. Česká *bezpečnostní terminologie. Výklad základních pojmů.* Brno: ÚSS VA v Brně, 2002. 113 s.

# **SEZNAM PŘÍLOH**

Příloha A: Mapový výstup kriminality v ČR v roce 2011 – absolutní hodnoty

Příloha B: Mapový výstup kriminality v ČR v roce 2011 – relativní hodnoty

Příloha C: Mapový výstup hospodářské kriminality v ČR v roce 2011

Příloha D: Mapový výstup loupeží v ČR v roce 2011

Příloha E: Kartodiagram obecné kriminality v krajích ČR v roce 2011 – absolutní hodnoty

Příloha F: Kartodiagram obecné kriminality v krajích ČR v roce 2011 – relativní hodnoty

Příloha G: Mapový výstup dotazu na databázi

Příloha H: Mapový výstup Hot spot analýzy pro počet vloupáni v ČR v roce 2011

Příloha I: Mapový výstup analýzy shluků a odlehlých hodnot pro násilné činy v ČR v roce 2011

Příloha J: Mapový výstup směrové distribuce počtu vloupání v ČR pro roky 2007, 2009 a 2011 [20]

Příloha K: Mapový výstup shlukové analýzy

Příloha L: Mapový výstup určení centrálních prvků v krajích ČR

Příloha M: Mapový výstup určení průměrných geografických center pro počty vloupání v Královéhradeckém kraji v letech 2009, 2010 a 2011.

Příloha N: Mapový výstup určení průměrných geografických center pro počty vloupání v Pardubickém kraji v letech 2009, 2010 a 2011.

Příloha O: Mapový výstup určení průměrných geografických center pro počty vloupání v ČR v letech 2009, 2010 a 2011.

Příloha P: Mapový výstup míry registrované nezaměstnanosti v ČR v roce 2011

Příloha Q: Datový slovník

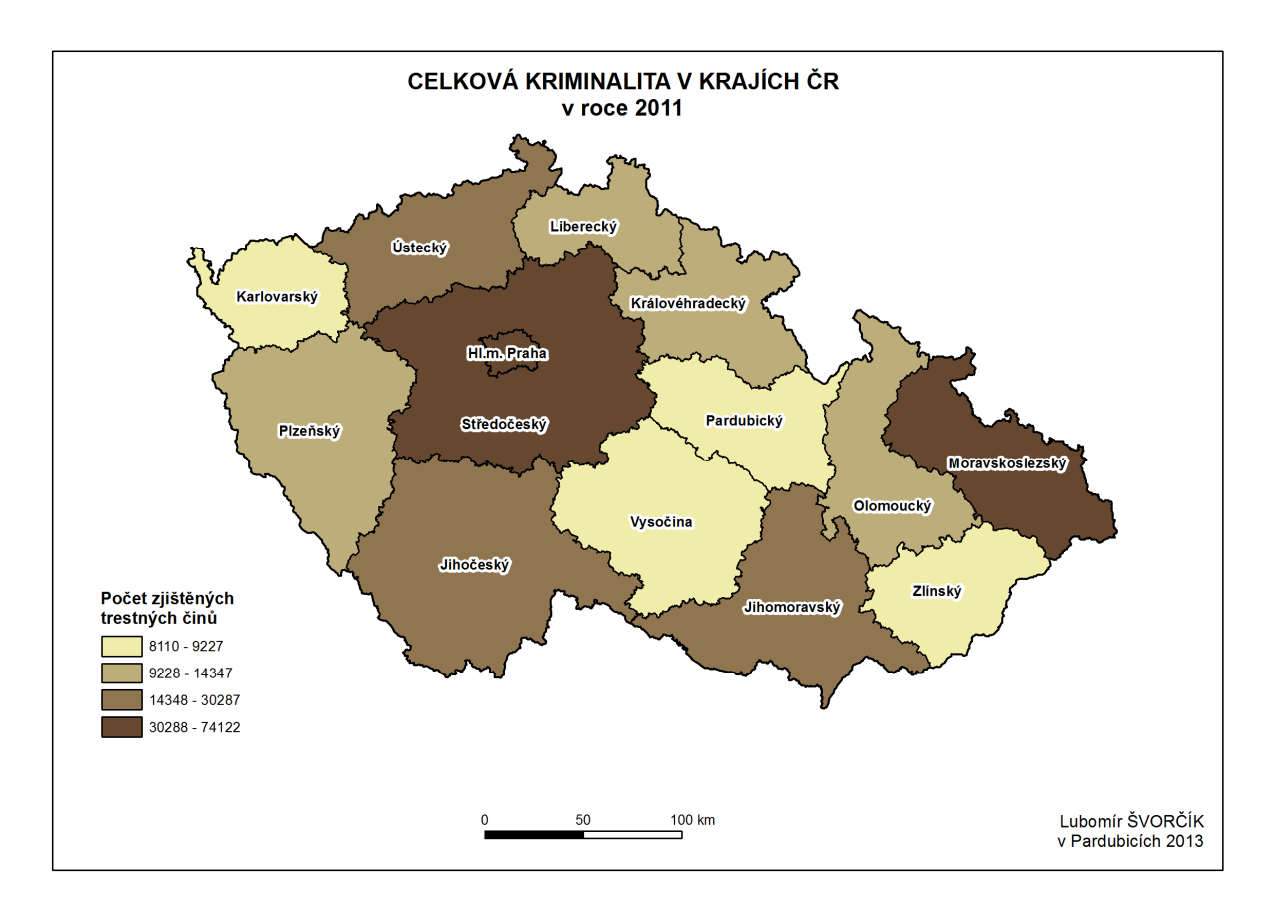

**Příloha A:** Mapový výstup kriminality v ČR v roce 2011 – absolutní hodnoty

**Příloha B:** Mapový výstup kriminality v ČR v roce 2011 – relativní hodnoty

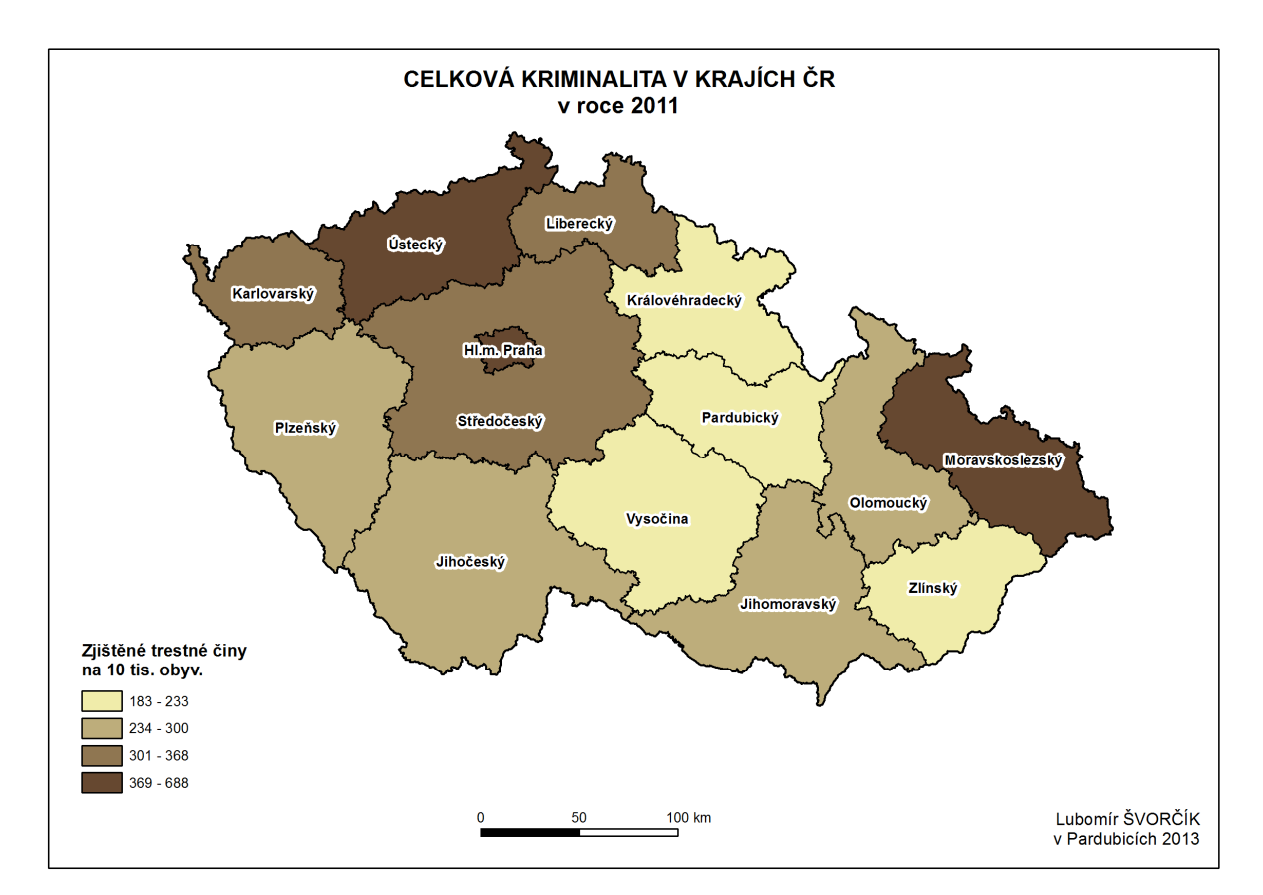

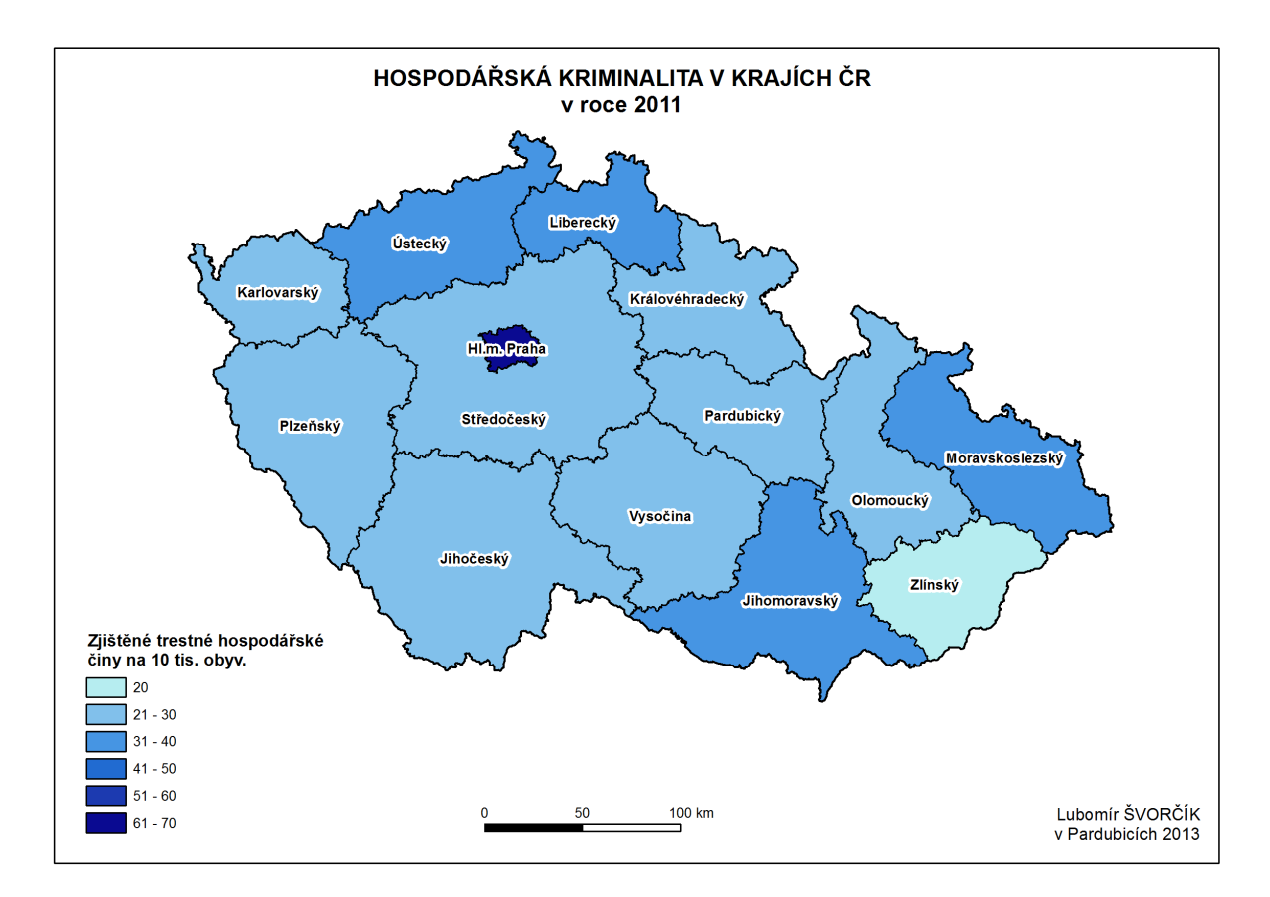

**Příloha C:** Mapový výstup hospodá řské kriminality v ČR v roce 2011

**Příloha D:** Mapový výstup loupeží v ČR v roce 2011

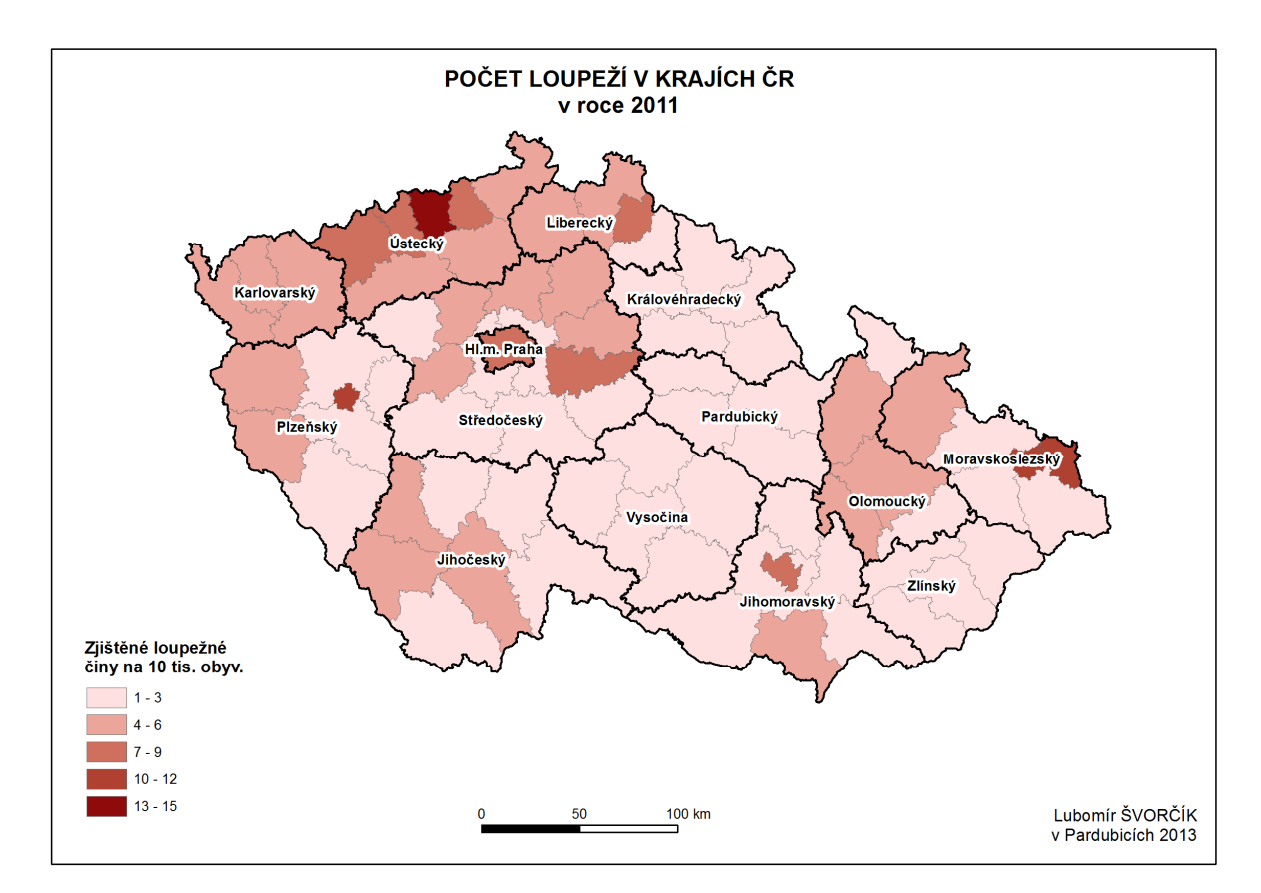

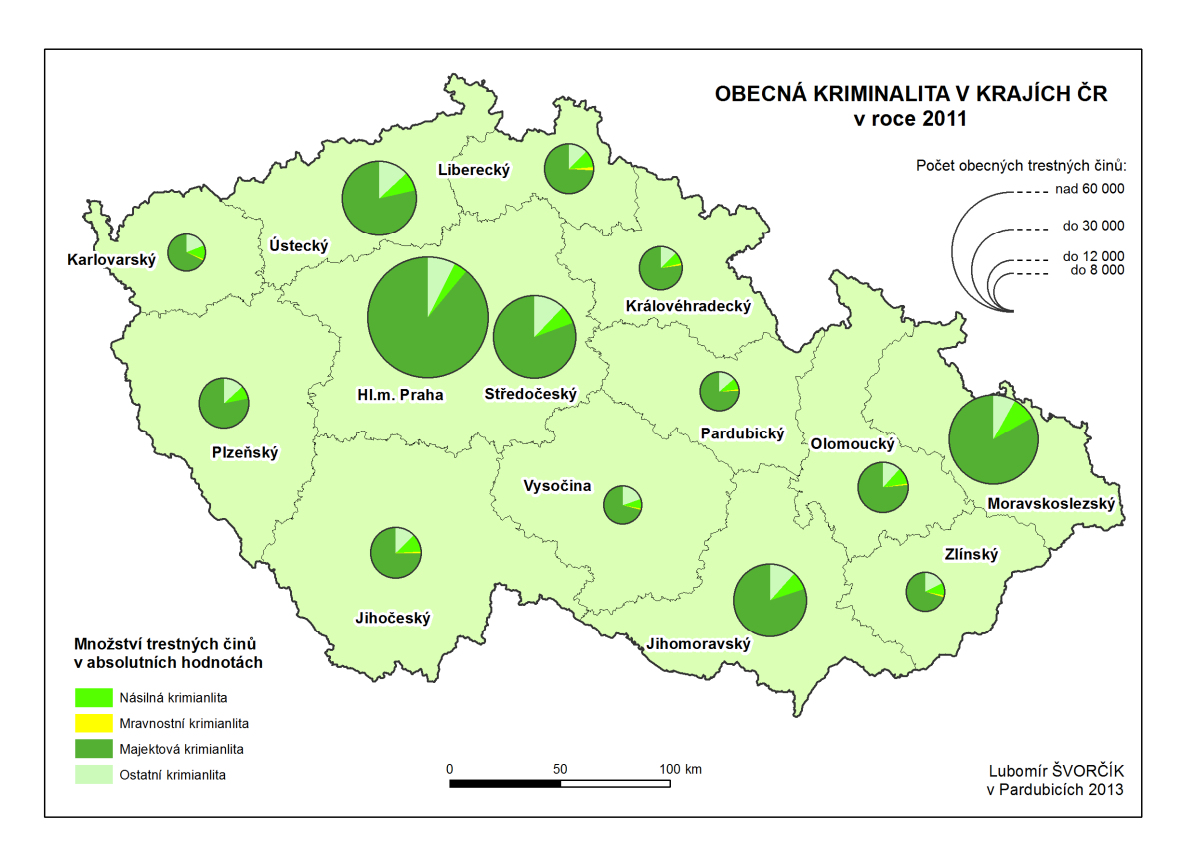

Příloha E: Kartodiagram obecné kriminality v krajích ČR v roce 2011 – absolutní hodnoty

Příloha F: Kartodiagram obecné kriminality v krajích ČR v roce 2011 – relativní hodnoty

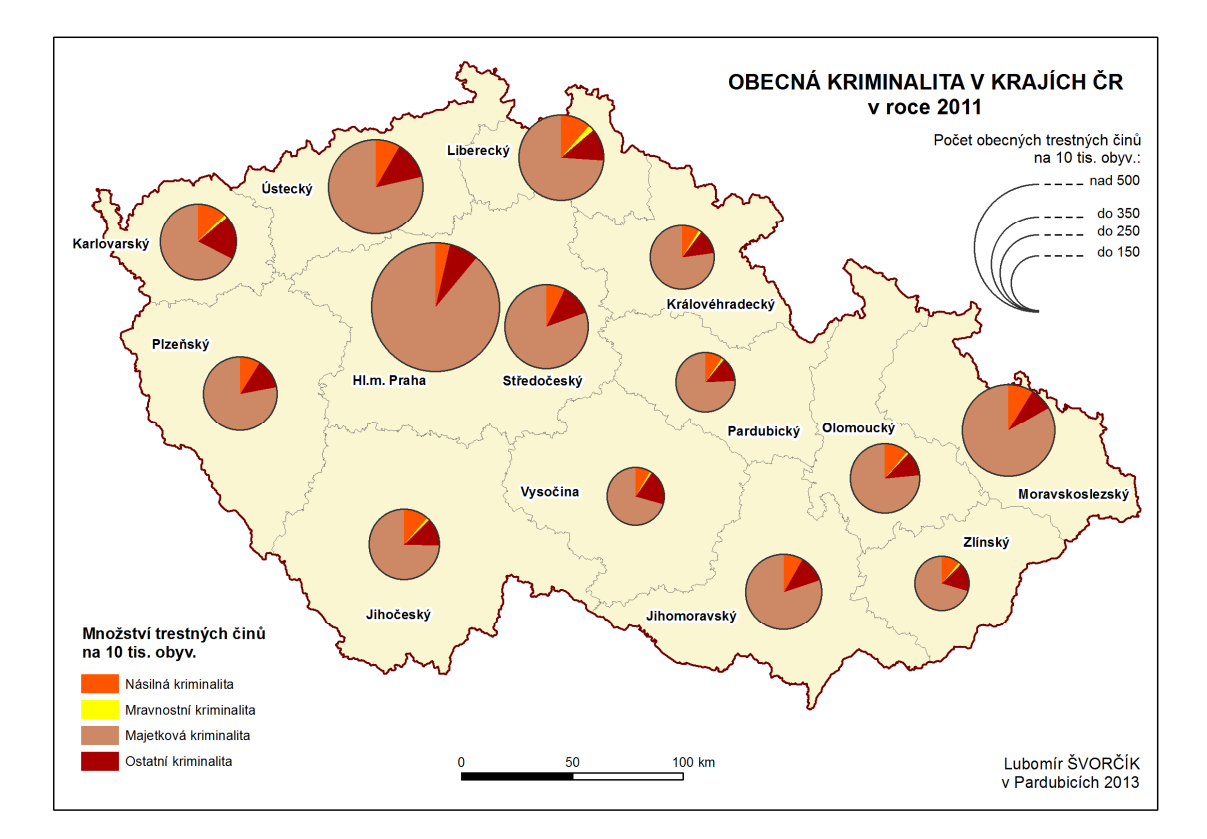

**Příloha G:** Mapový výstup dotazu na databázi

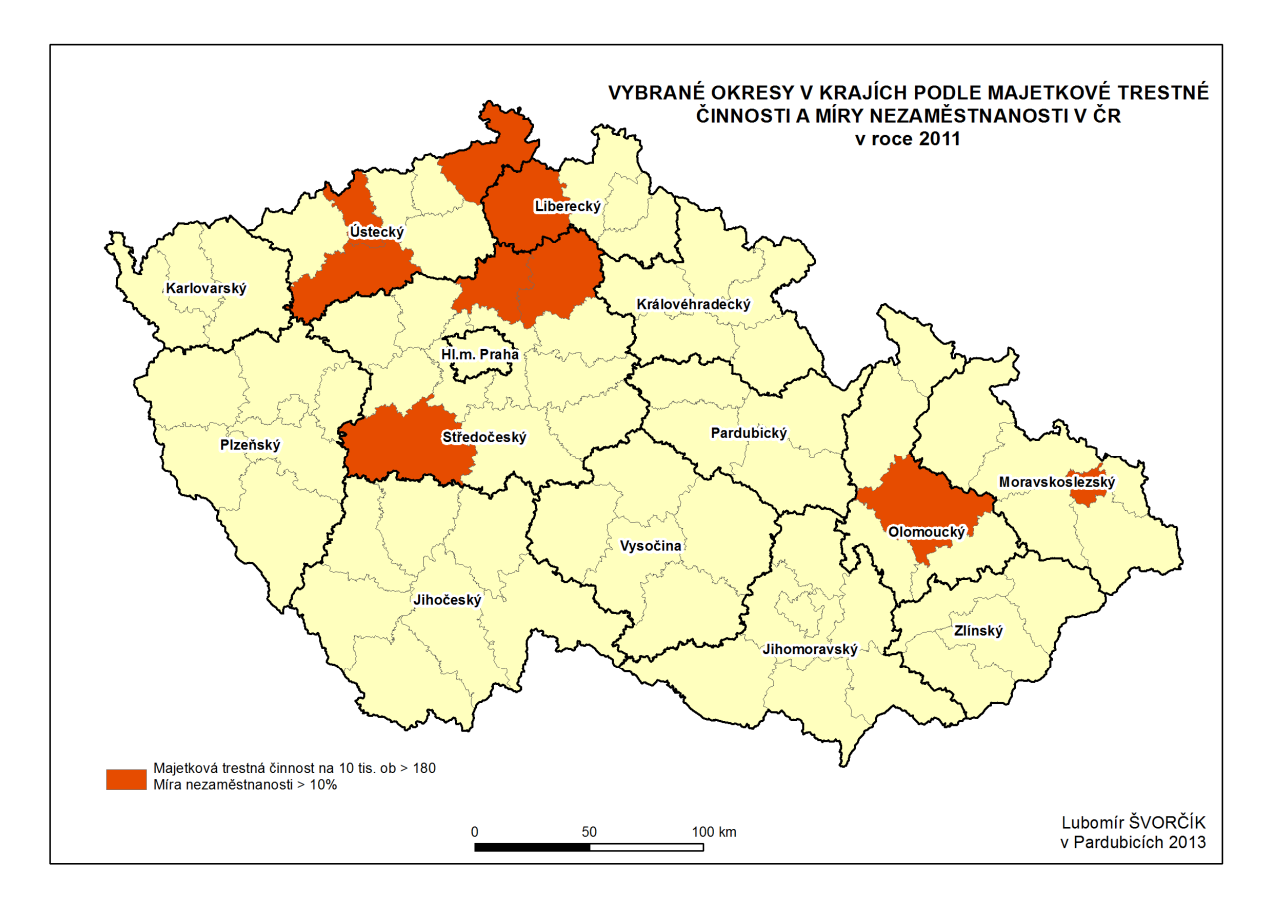

**Příloha H:** Mapový výstup Hot spot analýzy pro počet vloupáni v ČR v roce 2011

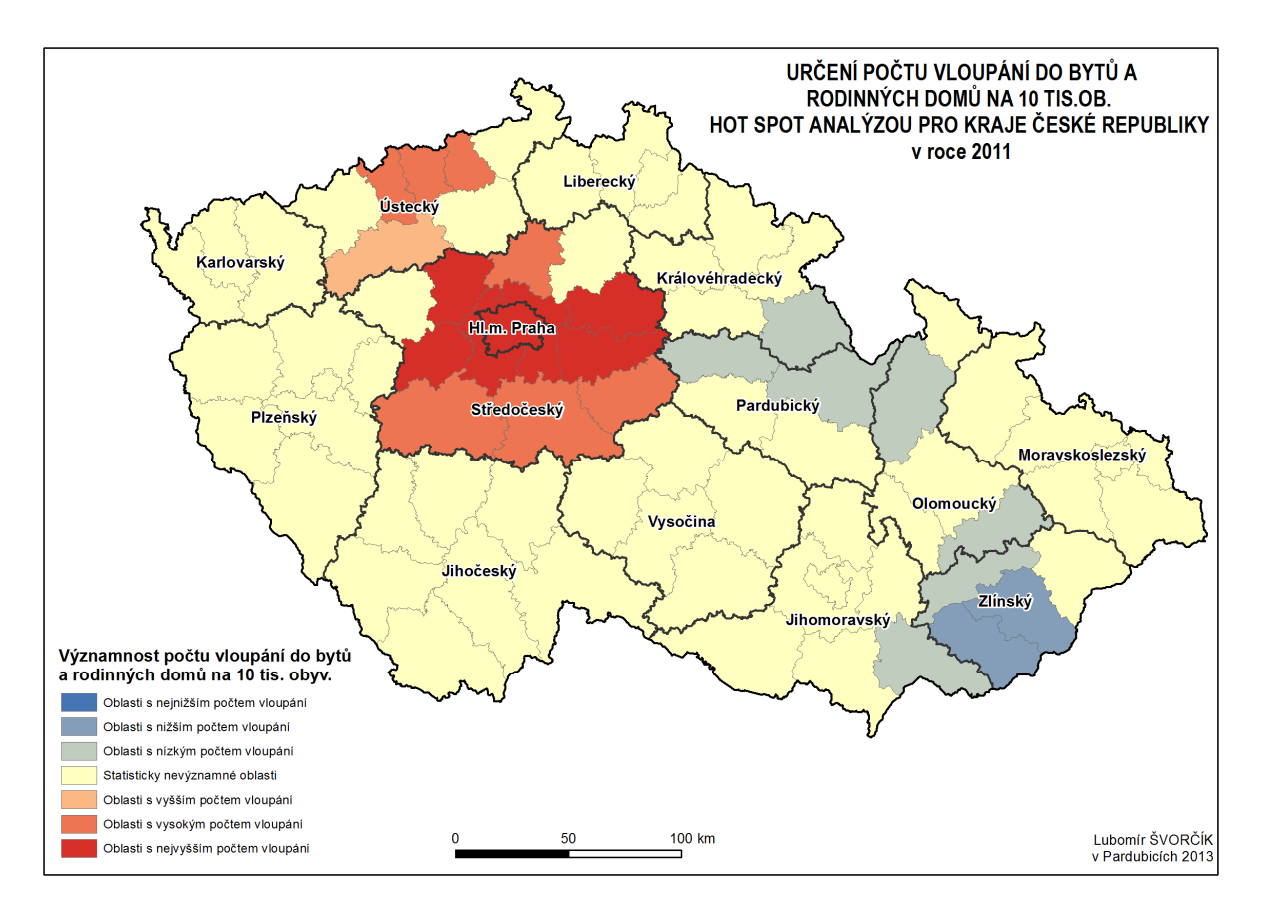
Příloha I: Mapový výstup analýzy shluků a odlehlých hodnot pro násilné činy v ČR v roce 2011

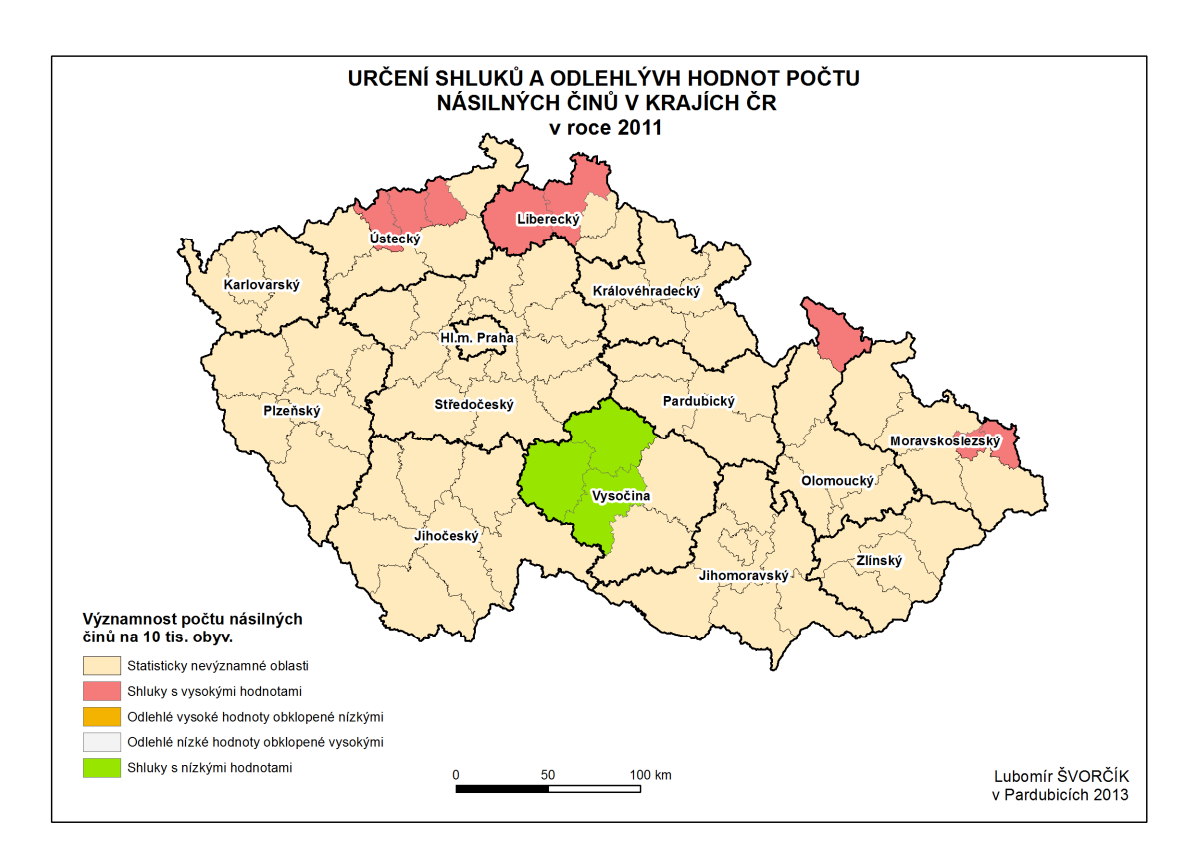

**Příloha J:** Mapový výstup sm ěrové distribuce počtu vloupání v ČR pro roky 2007, 2009 a 2011 [20]

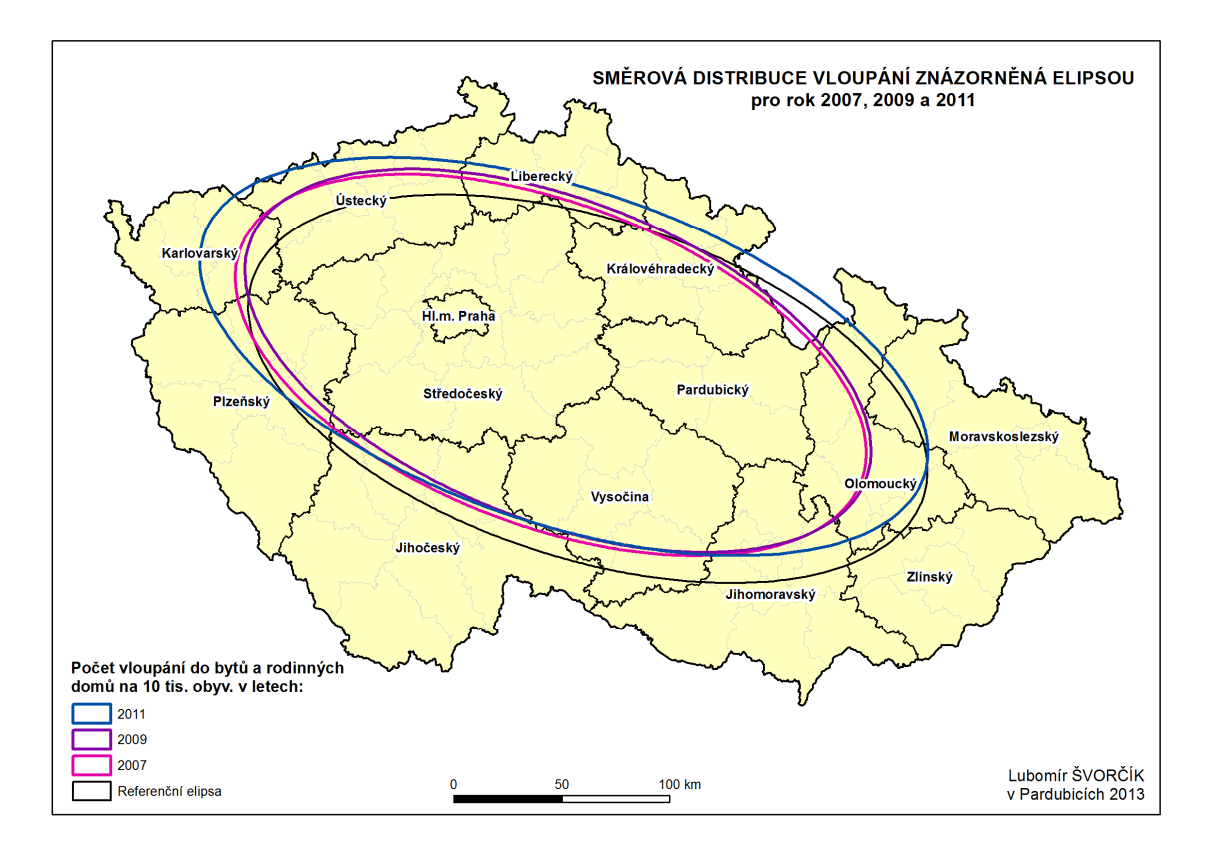

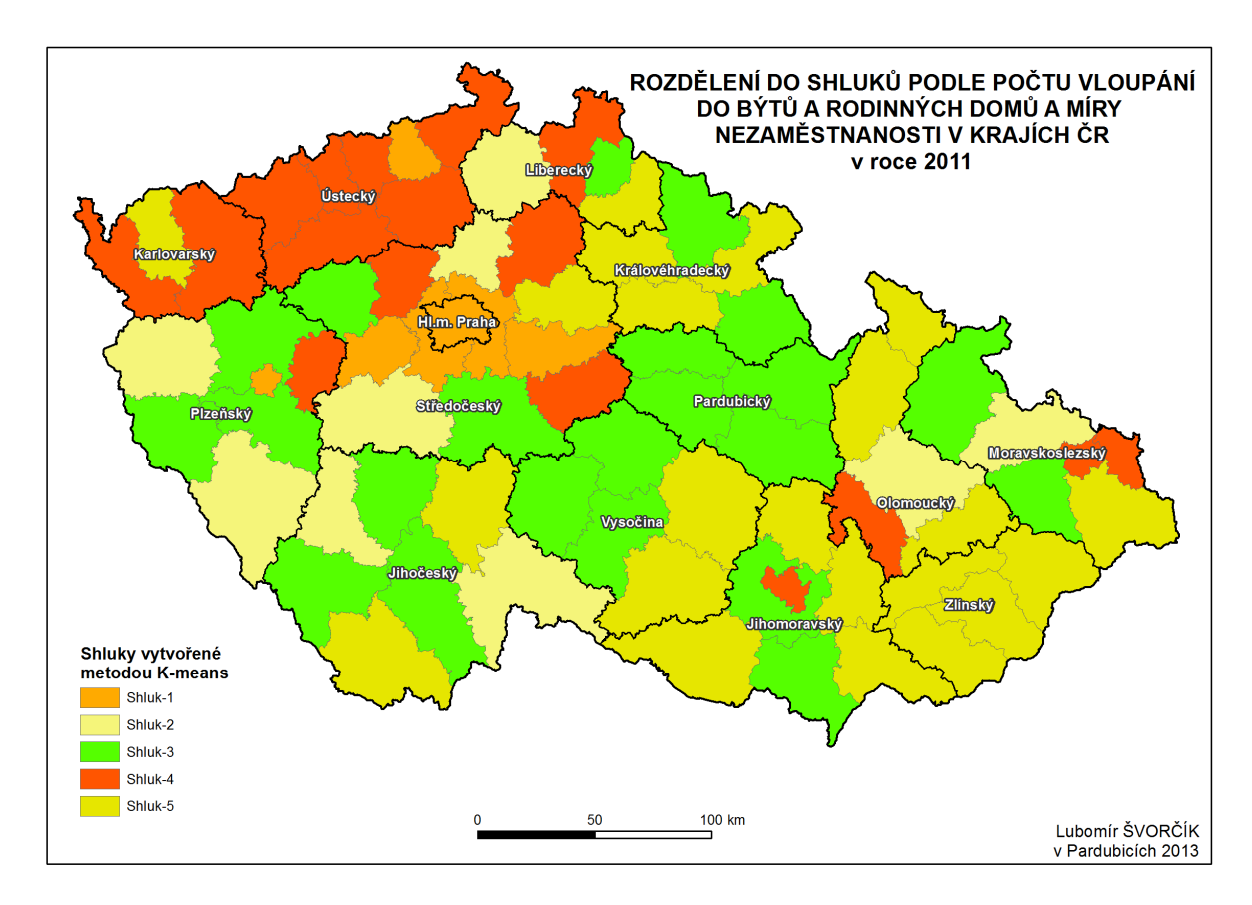

**Příloha K:** Mapový výstup shlukové analýzy

**Příloha L:** Mapový výstup ur čení centrálních prvků v krajích ČR

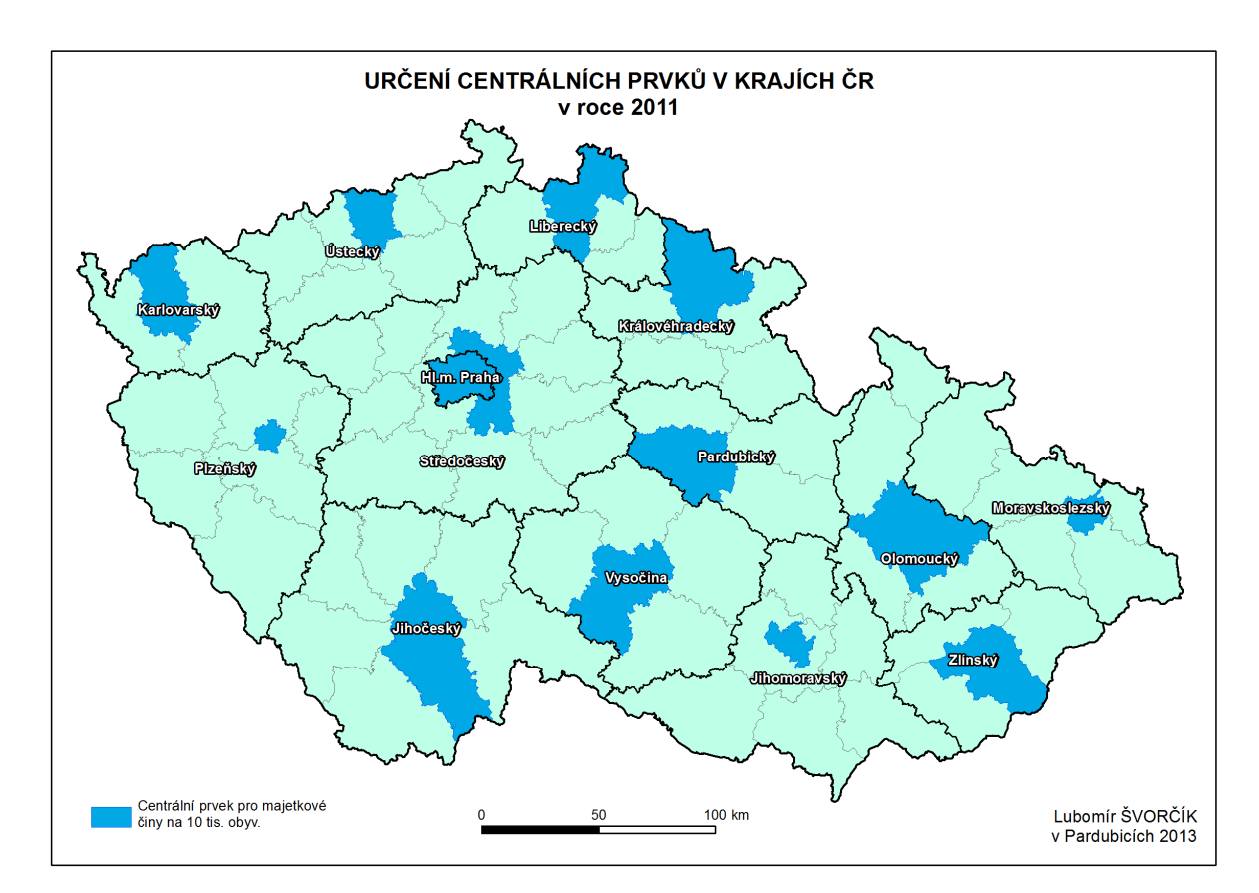

Příloha M: Mapový výstup určení průměrných geografických center pro počty vloupání v Královéhradeckém kraji v letech 2009, 2010 a 2011.

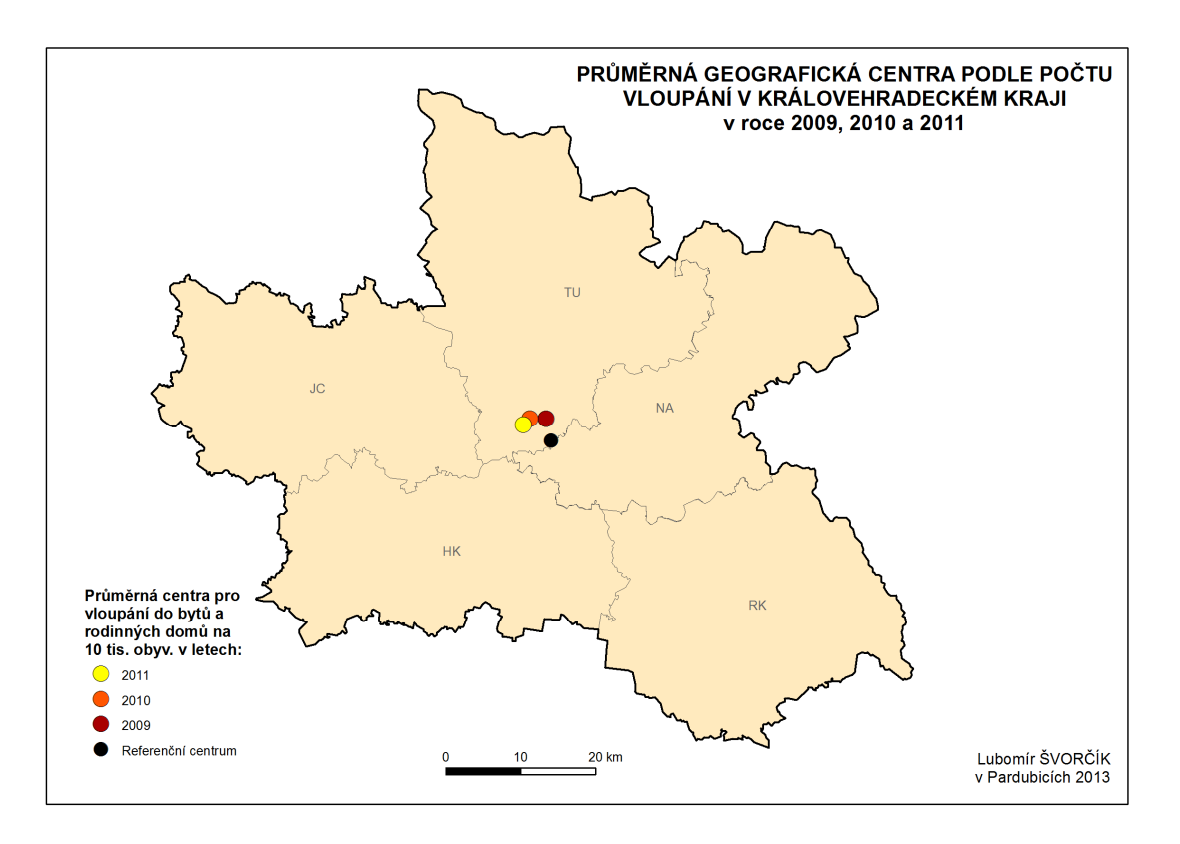

Příloha N: Mapový výstup určení průměrných geografických center pro počty vloupání v Pardubickém kraji v letech 2009, 2010 a 2011.

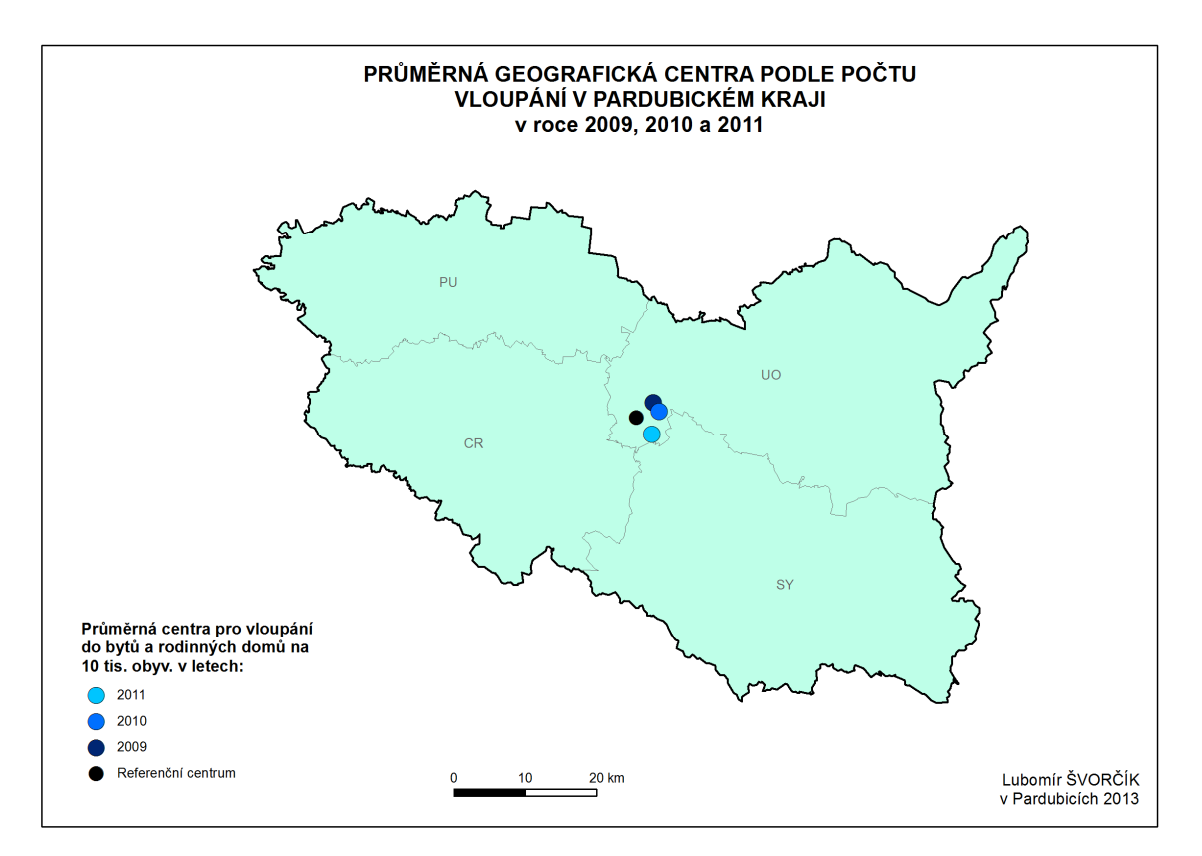

Příloha O: Mapový výstup určení průměrných geografických center pro počty vloupání v ČR v letech 2009, 2010 a 2011.

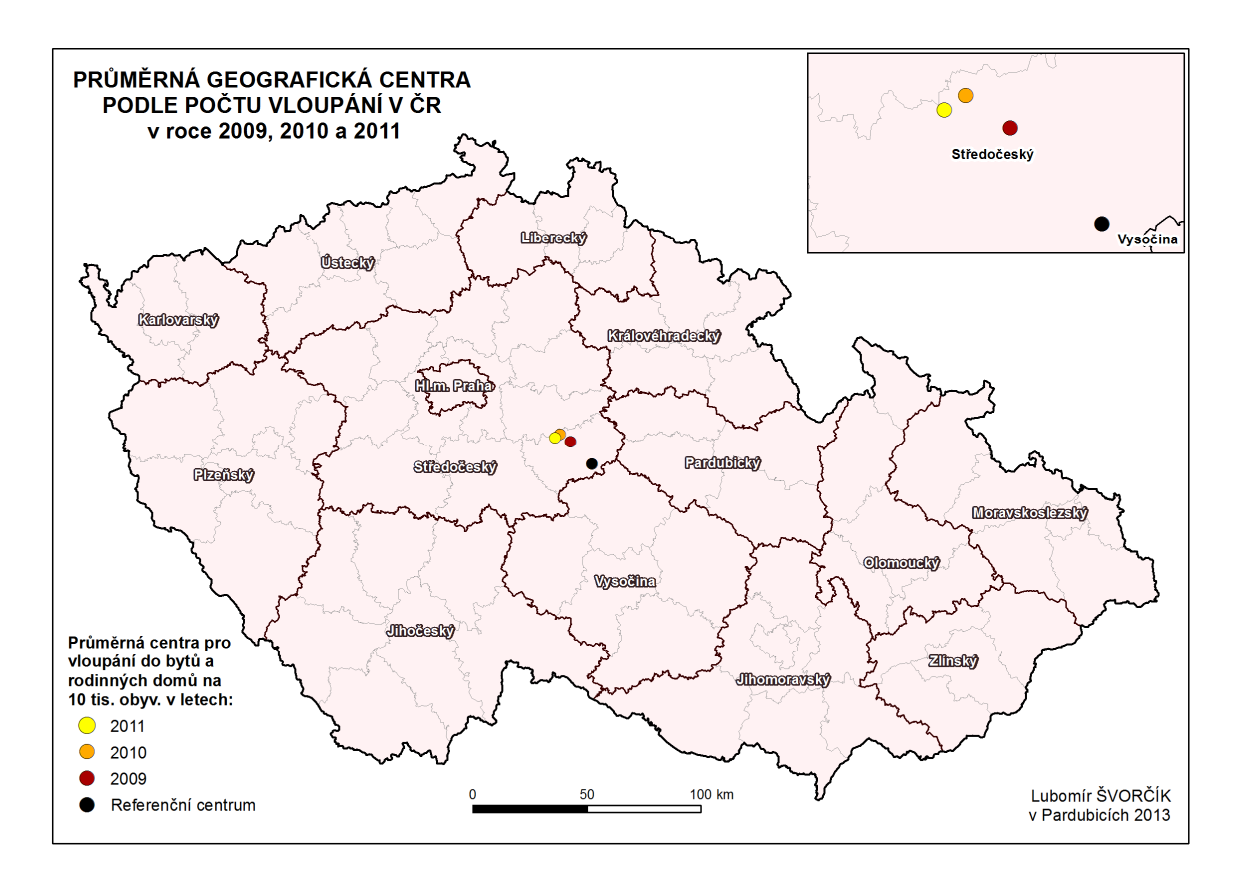

Příloha P: Mapový výstup míry registrované nezaměstnanosti v ČR v roce 2011.

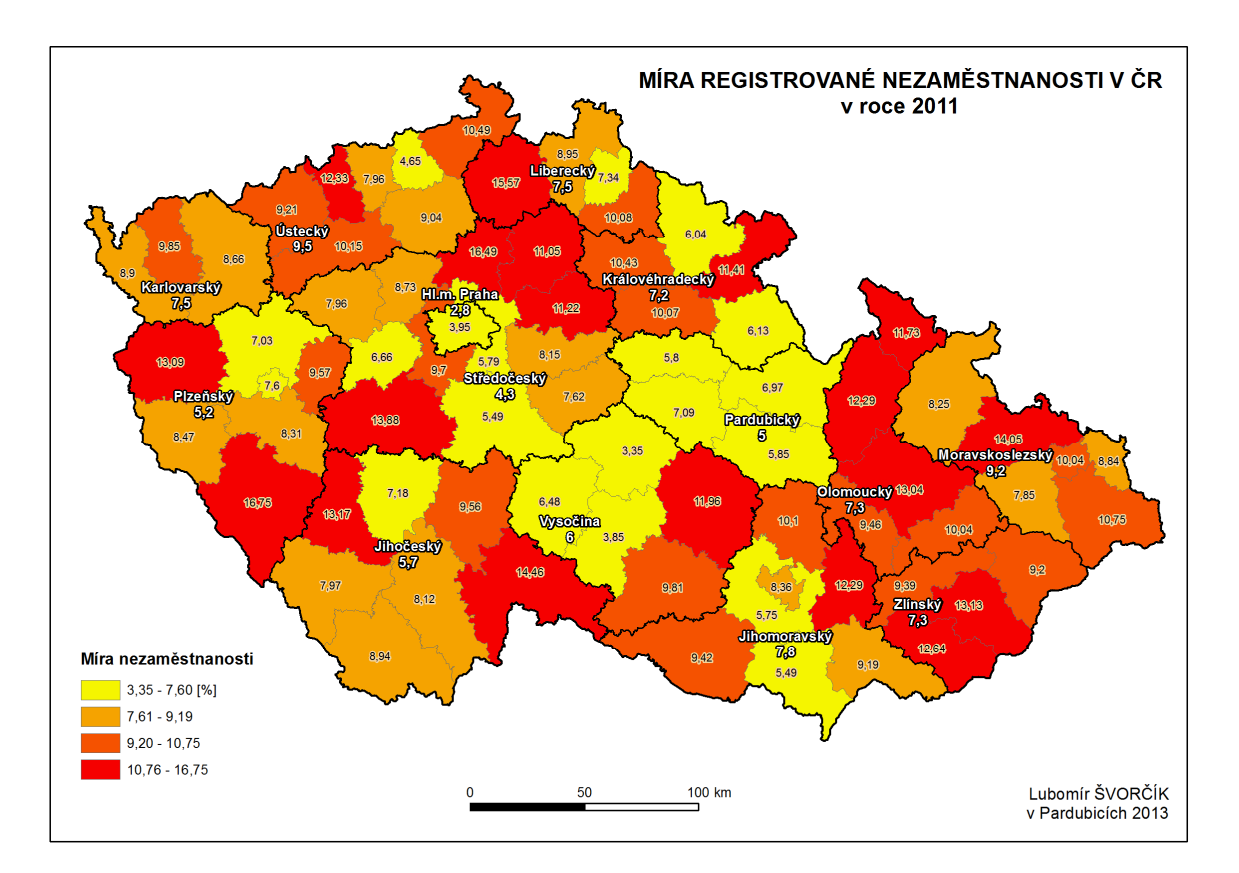

## **Příloha Q:** Datový slovník

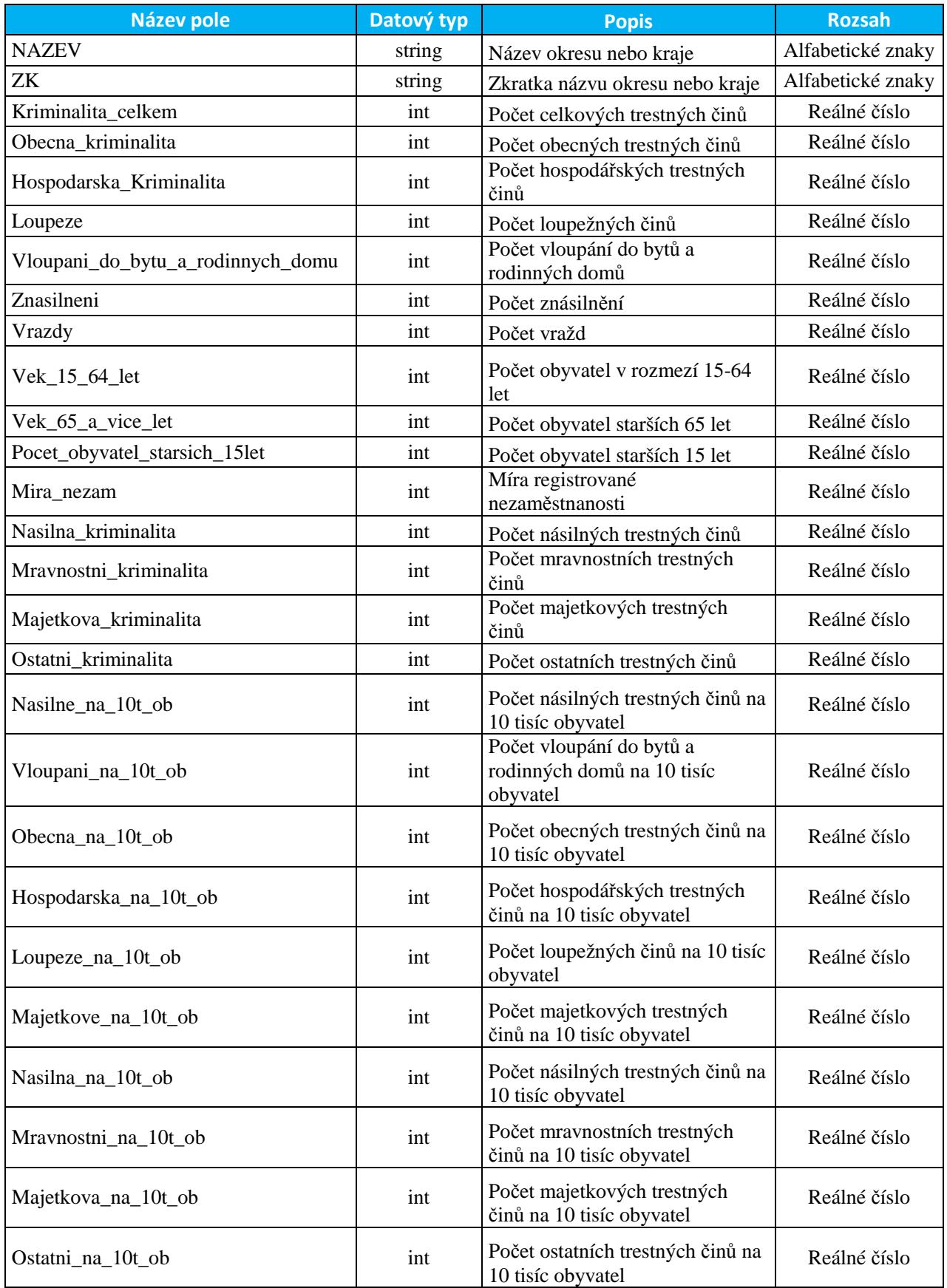